# ΤΕΧΝΟΛΟΓΙΚΟ ΕΚΠΑΙ∆ΕΥΤΙΚΟ Ι∆ΡΥΜΑ ΚΡΗΤΗΣ Σχολή Τεχνολογικών Εφαρµογών Τµήµα Εφαρµοσµένης Πληροφορικής και Πολυµέσων

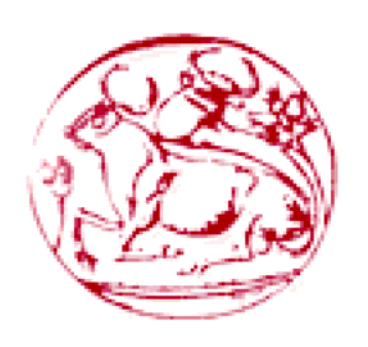

*Πτυχιακή εργασία*

# Σχεδίαση και ανάπτυξη χωρικών βάσεων δεδοµένων και µεθόδων επερωτήσεων

Ψαράκης ∆ηµήτρης Τσάκωνας Φώτης

Επιβλέπων καθηγητής : Ακουµιανάκης ∆ηµοσθένης

Ηράκλειο, Οκτώβρης 2006

### **Ευχαριστίες**

Θα θέλαµε να ευχαριστήσουµε τον Καθηγητή κ. Ακουµιανακη ∆ηµοσθένη για την ανάθεση της εργασίας, την στήριξη και συνεργασία που συνέβαλλαν στην ολοκλήρωση της.

Επίσης θα θέλαµε να ευχαριστήσουµε θερµά τους συναδέλφους Μαυραγάνη Kων/νο , Αεράκη Μιχαήλ , Γκαγκα ∆ηµήτριο , Λουδάρο Νικόλαο και Ροµαντζη Ελένη για την στήριξη και βοήθεια που µας παρείχαν.

Τέλος θα θέλαµε να ευχαριστήσουµε τις οικογένειες µας για την ηθική και υλική υποστήριξη που µας παρείχαν κατά την διάρκεια των σπουδών µας .

# **Πίνακας περιεχοµένων**

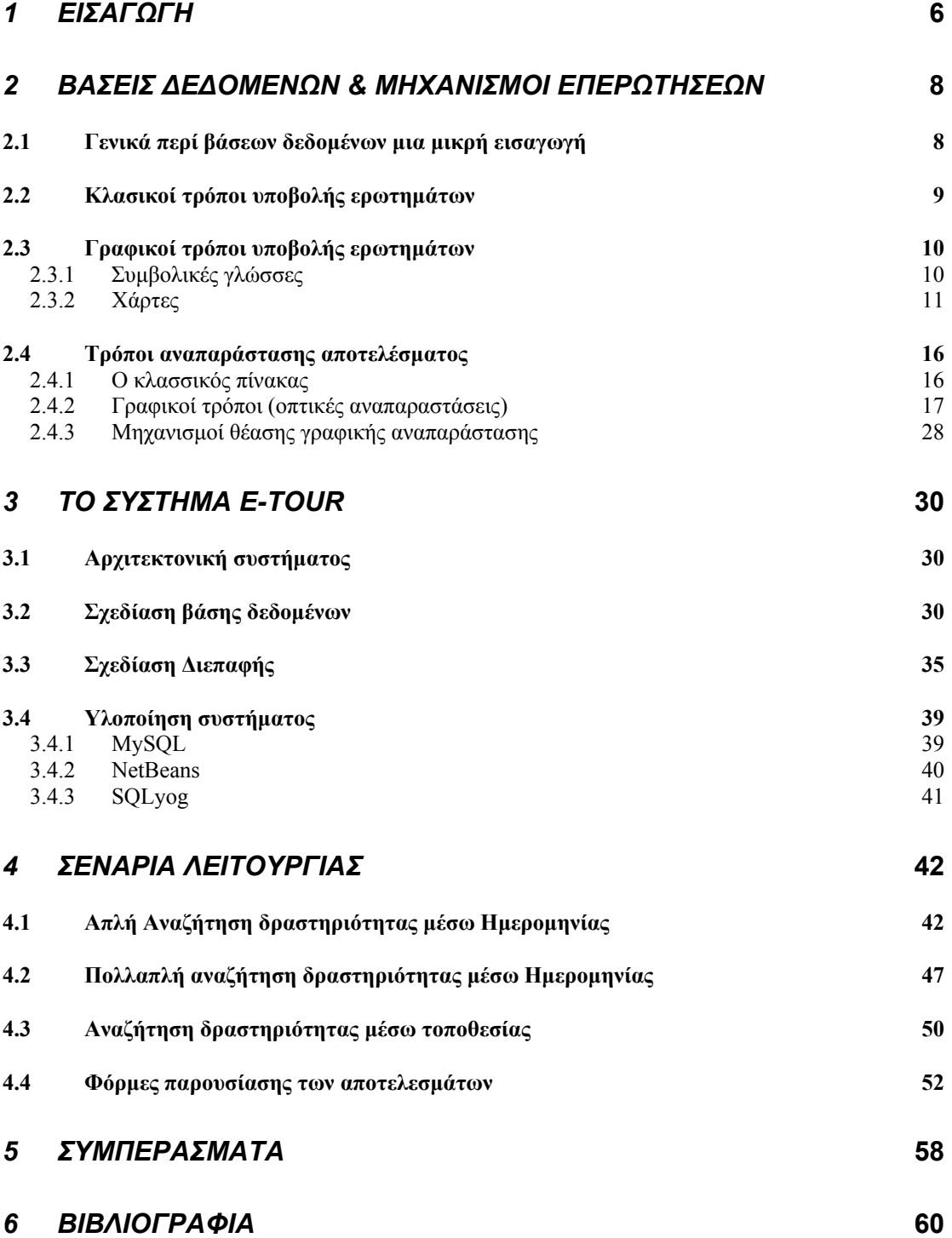

# **Ευρετήριο εικόνων**

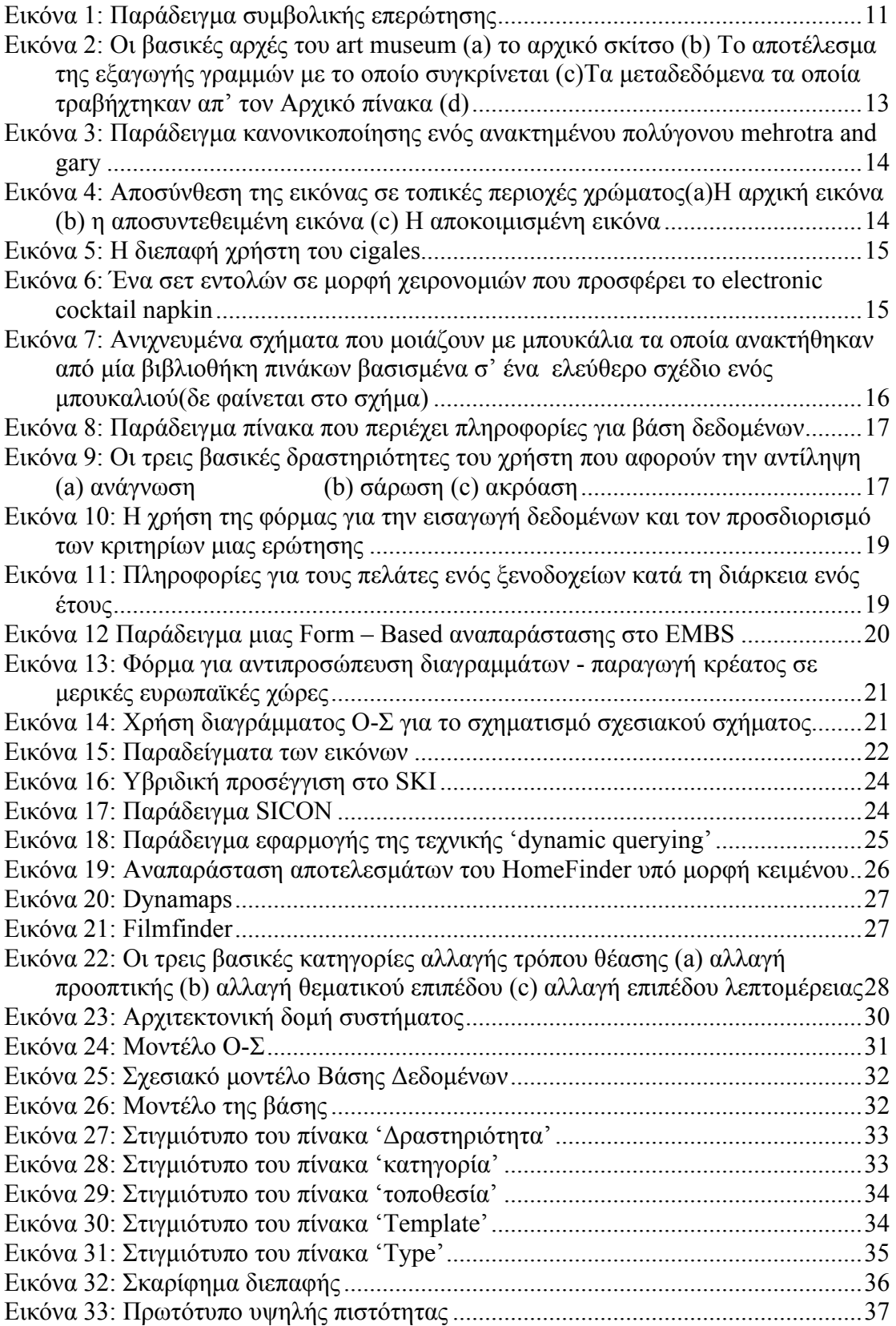

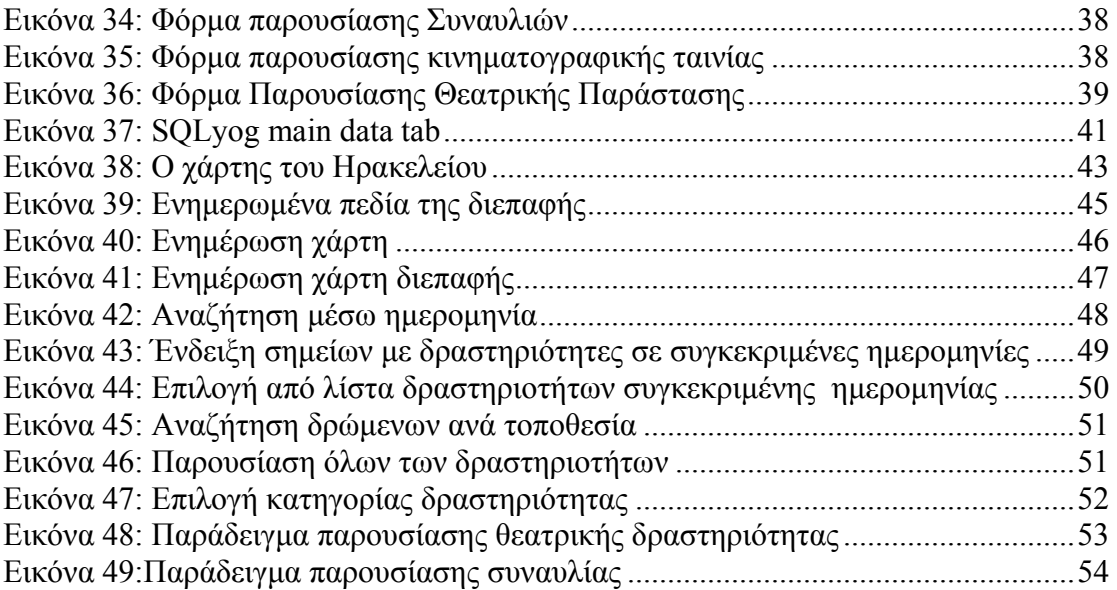

<span id="page-5-0"></span>Στην εποχή µας οι χωρικές βάσεις δεδοµένων, δηλαδή οι βάσεις που περιέχουν χωρικά, γεωγραφικά δεδοµένα (συντεταγµένες, γεοπληροφοριακά στοιχεία κ.α.), είναι ευρέως διαδεδοµένες και χρησιµοποιούνται σε πολλούς τοµείς της πληροφορικής και της τεχνολογίας γενικότερα.

Παρόλα αυτά η χρησιµότητά τους αυτή µπορεί να επισκιαστεί αν ακολουθήσουµε τις παραδοσιακές, κουραστικές µεθόδους επερωτήσεων. Οι σηµερινοί µέθοδοι για την αλληλεπίδραση µε γεωγραφικά συστήµατα πληροφοριών (GIS) και µε χωρικές βάσεις δεδοµένων είναι κυρίως µη χωρικές, καθώς απαιτούν απ' τους χρήστες να ασχοληθούν µε γεωγραφικά δεδοµένα κυρίως µεσ' από τη χρήση γλωσσών αλφαµετρικών εντολών. Η διενέργεια χωρικών επερωτήσεων πληκτρολογώντας µια εντολή σε µια χωρική γλώσσα εντολών είναι µια κουραστική διαδικασία, κυρίως γιατί απαιτεί εκτεταµένη εξάσκηση στη γλώσσα αυτή, έτσι ώστε να χρησιµοποιηθεί σωστά το λεξιλόγιό της, και επίσης γιατί αναγκάζει το χρήστη να µετατρέπει χωρικές εικόνες ,που πιθανώς έχει στο µυαλό του, σε µη χωρικές γλώσσες. Επίσης οι λεκτικές περιγραφές γεωγραφικών-χωρικών καταστάσεων είναι συνήθως διφορούµενες και µπορούν πολύ συχνά να οδηγήσουν σε παρερµηνεύσεις. Αυτά τα µειονεκτήµατα κάνουν τις κλασικές µεθόδους επερωτήσεων επιρρεπής στα λάθη και δύσκολες στη χρήση τους.

Για να αποφύγουμε αυτό το εννοιολογικό κενό, εμείς σ' αυτή την εργασία προβάλλουµε ένα τρόπο υποβολής επερωτήσεων σε χωρική βάση δεδοµένων µέσω αλληλεπίδρασης µε οπτικά-συµβολικά αντικείµενα τοποθετηµένα πάνω σε δοσµένο χάρτη αλλά και µε άλλους οπτικούς τρόπους υποβολής επερωτήσεων όπως µε τη χρήση combo boxes, µπάρων κύλισης κ.α. Αυτός ο τρόπος επερωτήσεων υποστηρίζει την πιο άµεση ανθρώπινη χωρική σκέψη, που είναι σηµαντικό, καθώς οι χρήστες συχνά έχουν οπτικές αναπαραστάσεις στο µυαλό τους όταν κάνουν ερωτήσεις σχετικές µε χωρικά δεδοµένα.

Σε αυτήν την εργασία εξετάζουµε τη δηµιουργία της βάσης για ένα ολοκληρωµένο πολιτιστικό-τουριστικό οδηγό µε τη χρήση χάρτη. Η εφαρµογή, ανάλογα µε την επερώτηση που θα έχει γίνει προς τη βάση µας, µας θα υποδεικνύει σηµεία πάνω σ' αυτόν.

Τα σηµεία αυτά θα αντιπροσωπεύουν τον τόπο στον οποίο λαµβάνει χώρα µια δραστηριότητα αλλά και το είδος της δραστηριότητας αυτής. Στη συνέχεια µέσα από την αλληλεπίδραση µε τα σηµεία αυτά αλλά και µε άλλα γραφικά µέσα της διεπαφής µας θα εµφανίζονται στο χρήστη πληροφορίες σχετικά µε τις δραστηριότητες που τον ενδιαφέρουν.

Με αυτόν τον τρόπο προσπαθούµε να επιτύχουµε την εύκολη και γρήγορη αλληλεπίδραση χρήστη - συστήµατος. Απ' τη µία µέσω των γραφικών µεθόδων επερωτήσεων απαλλάσσουµε το χρήστη απ' την ανάγκη γνώσης µιας γλώσσας επερωτήσεων και αποκρύπτουµε την πολυπλοκότητα που υπάρχει στο υπόστρωµα και απ' την άλλη µέσω των γραφικών µεθόδων αναπαραστάσεως της πληροφορίας τα δεδοµένα τα οποία ζητήθηκαν γίνονται εµφανή µε τρόπο ευπαρουσίαστο και κατανοητό από κάθε άνθρωπο που χρησιµοποιεί το πρόγραµµα αυτό.

Στα επόµενα κεφάλαια της εργασίας αυτής θα δούµε µια περιγραφή των γραφικών / χωρικών µεθόδων επερωτήσεων αλλά και των κλασικών µεθόδων και των βάσεων δεδοµένων (κεφάλαιο 2). Στη συνέχεια στο κεφάλαιο 3 γίνεται µια περιγραφή της αρχιτεκτονικής του συστήµατος και της διαµόρφωσης της βάσης δεδοµένων. Στο κεφάλαιο 4 παρουσιάζονται συνοπτικά επιλεγµένα σενάρια χρήσης του συστήµατος που αναπτύχθηκε. Τέλος, το κεφάλαιο 5 συνοψίζει συµπεράσµατα και δυνατότητες περαιτέρω ανάπτυξης του συστήµατος.

<span id="page-7-0"></span>Στο κεφάλαιο αυτί επιχειρείται µια συνοπτική επισκόπηση των γνωστικών αντικειµένων που αποτελούν τη θεωρητική βάση της παρούσας πτυχιακής εργασίας. Συγκεκριµένα θα παρουσιάσουµε τις βασικές / παραδοσιακές αρχές βάσεων δεδοµένων αλλά και σύγχρονες τάσης στη ανάπτυξη συστηµάτων υποβολής ερωτηµάτων σε περιβάλλοντα και εφαρµογές σχεσιακών βάσεων δεδοµένων.

# *2.1 Γενικά περί βάσεων δεδοµένων µια µικρή εισαγωγή*

Ένας πιθανός ορισµός για µια βάση δεδοµένων είναι ότι αποτελεί µια συλλογή από καταγραφές που αποθηκεύονται σε έναν υπολογιστή µε συστηµατικό τρόπο, έτσι ώστε µια εφαρµογή να µπορεί να την συµβουλευτεί για να απαντήσει σε ερωτήµατα. Οι καταγραφές που ανακτώνται απαντώντας σε ερωτήµατα γίνονται πληροφορίες που µπορούν να χρησιµοποιηθούν για τη λήψη αποφάσεων. Το πρόγραµµα του υπολογιστή το οποίο διαχειρίζεται και διαµορφώνει ερωτήµατα σε µια βάση δεδοµένων ονοµάζεται Σύστηµα ∆ιαχείρισης Βάσεων ∆εδοµένων ή DBMS (database management system).

Η κεντρική ιδέα πίσω από µια βάση δεδοµένων είναι ότι αποτελεί µια συλλογή από κοµµάτια γνώσης. Τυπικά υπάρχει µια δοµηµένη περιγραφή του τύπου των καταγραφών και γεγονότων που υπάρχουν σε µια βάση. Αυτή η περιγραφή είναι γνωστή σαν σχήµα (schema) της βάσης. Το σχήµα αυτό περιγράφει τα αντικείµενα τα οποία αναπαριστώνται σε µια βάση δεδοµένων, καθώς και τις µεταξύ τους σχέσεις. Ο τρόπος µε τον οποίο είναι οργανωµένο το σχήµα αποτελεί και το µοντέλο της βάσης δεδοµένων.

Το πιο ευρέως χρησιµοποιούµενο µοντέλο σήµερα είναι το σχεσιακό µοντέλο . Το µοντέλο αυτό αναπαριστά όλες τις πληροφορίες µε την µορφή πολλαπλών σχετιζόµενων πινάκων ,όπου κάθε πίνακας αποτελείται από γραµµές και στήλες. Επίσης, αναπαριστά τις σχέσεις µεταξύ αντικείµενων µετά την χρήση κοινών τιµών σε παραπάνω από έναν πίνακα.

Ένα άλλο δηµοφιλές µοντέλο το οποίο έχει αναπτυχθεί τα τελευταία χρόνια είναι το αντικειµενοστραφές µοντέλο το οποίο προσπάθησε και έφερε κοντά τον κόσµο των βάσεων δεδοµένων καθώς και των προγραµµατιστικών εφαρµογών. Αυτό το κατάφερε κυρίως γιατί διασφάλισε ότι µια βάση δεδοµένων χρησιµοποιεί το ίδιο σύστηµα τύπων µε το πρόγραµµα εφαρµογών µε σκοπό την αποφυγή µετατροπών της αναπαράστασης της πληροφορίας από µια Β.∆. στο περιβάλλον µιας εφαρµογής. Την ίδια στιγµή το αντικειµενοστραφές µοντέλο εισάγει τις βασικές ιδέες του αντικειµενοστραφούς προγραµµατισµού όπως την ενθυλάκωση και τον πολυµορφισµό στον κόσµο των βάσεων δεδοµένων. Επιπροσθέτως, είναι σηµαντικό να αναφερθεί ότι τον τελευταίο καιρό έχει αναπτυχθεί το, ιδιαιτέρως χρήσιµο,

<span id="page-8-0"></span>µοντέλο των αντικειµενο-σχεσιακών βάσεων δεδοµένων το οποίο αποτελεί συνδυασµό του κλασσικού σχεσιακού και του αµιγώς αντικειµεστρεφούς µοντέλου.

# *2.2 Κλασικοί τρόποι υποβολής ερωτηµάτων*

Σηµαντικό είναι σ' ένα µοντέλο αλληλεπίδρασης χρήστη µε το σύστηµα να υπάρχει η δυνατότητα παροχής της µέγιστης δυνατής διευκόλυνσης του χρήστη για την αποκόµιση των κρίσιµων πληροφοριών και την επίτευξη των στόχων τους µε ευκολία, ταχύτητα και αποτελεσµατικότητα. Ένα σύστηµα επερωτήσεων, θα πρέπει να διαθέτει χαρακτηριστικά τα οποία βοηθούν στη σύνταξη των κατάλληλων ερωτήσεων για την αποκόµιση των επιθυµητών απαντήσεων πράγµα που προϋποθέτει την σωστή κατανόηση της βάσης από τον χρήστη. Ένα επίσης σηµαντικό χαρακτηριστικό είναι η απόδοση των αποτελεσµάτων µε τέτοιο τρόπο ώστε να γίνονται απολύτως κατανοητά, και έτσι να µπορούν να χρησιµοποιηθούν σε µετέπειτα εφαρµογές.

Για να υποβληθούν και να διατυπωθούν τα ερωτήµατα αυτά, χρησιµοποιούνται κάποιες δοµηµένες γλώσσες. Οι γλώσσες αυτές δηµιουργούν, αλλάζουν, καταχωρούν και χειρίζονται δεδοµένα από ένα RDBMS. Η σηµαντικότερη δοµηµένη γλώσσα διαχείρισης δεδοµένων σε περιβάλλοντα σχεσιακών συστηµάτων είναι η SQL (structure query language). Πρέπει να σηµειωθεί ότι, οι γλώσσες της κατηγορίας αυτής δεν αποτελούν ολοκληρωµένες γλώσσες προγραµµατισµού, αν και διαθέτουν πολλά από τα χαρακτηριστικά τους όπως γραµµατική, συντακτικό άλλα και χρησιµοποιούνται για προγραµµατιστικούς σκοπούς.

Γενικότερα, η λειτουργική ικανότητα των γλωσσών χειρισµού δεδοµένων και µεθόδων επερωτήσεων βασίζεται στις αρχικές λέξεις µιας δήλωσης, που είναι σχεδόν πάντα ένα ρήµα. Για παράδειγµα στην περίπτωση της SQL υπάρχουν ενδεικτικά τα ρήµατα: SELECT , INSERT , UPDATE και DELETE. Με την εντολή SELECT ανακτούµε τα δεδοµένα από µια ή περισσότερες γραµµές ενός η περισσότερων πινάκων : π.χ. :

SELECT \* From Books where prices > 100.00.

Σε αυτή την περίπτωση θα εµφανιστούν όλες οι καταχωρήσεις του πίνακα Books όπου το πεδίο price έχει τιµή πάνω από 100.00. Με την INSERT προσθέτουµε παραπάνω γραµµές σε έναν υπάρχων πίνακα : π.χ.

INSERT into Books (Field1, Field2, Field3) values ('test','N', Null)

Την εντολή UPDATE την χρησιµοποιούµε όταν θέλουµε να αλλάξουµε τιµές στις ήδη υπάρχουσες γραµµές ενός πίνακα: π.χ.

UPDATE Books SET field1 =  $'x'$  where Field2 =  $'N'$ .

Τέλος η DELETE αφαιρεί γραµµές από τον πίνακα π.χ.

DELETE From Books where field2 = 'N'

Με τα παραπάνω παραδείγµατα διαπιστώνουµε ότι η φύση των γλωσσών αυτών γενικότερα αποτελείται από ένα σύνολο δηλώσεων και εντολών προς την βάση δεδοµένων, οι οποίες ελέγχονται ως προς το συντακτικό και το λεκτικό τους και οι ορθά διατυπωµένες δηλώσεις εκτελούνται προκειµένου να παραχθεί το επιθυµητό αποτέλεσµα.

<span id="page-9-0"></span>Παρ' όλα αυτά και πάρα την φαινοµενική απλότητα των εντολών αυτών είναι σκόπιµο να ειπωθεί ότι οι περισσότεροι άνθρωποι που αλληλεπιδρούν µε υπολογιστές δεν έρχονται σε επαφή µε τέτοιου είδους λεπτοµέρειες. Αυτό που βλέπουν, και αυτό που ουσιαστικά τους ενδιαφέρει είναι µια απλή, γρήγορη και λειτουργική διεπαφή ώστε να ολοκληρώσουν µε συνεπεία τις εκάστοτε εργασίες τους. Για αυτόν τον λόγο αυτές οι κλασικές µέθοδοι επερωτήσεων που εξετάσαµε παραπάνω θεωρούνται πλέον ξεπερασµένες και υπάρχουν µονό σαν ένα υπόστρωµα διεργασιών που αποκρύπτονται από τον εκάστοτε χρήστη, συνήθως µέσω µιας γραφικής διεπαφής .

# *2.3 Γραφικοί τρόποι υποβολής ερωτηµάτων*

Οι γραφικοί τρόποι υποβολής ερωτηµάτων (Visual Querying Systems) αποτελούν εναλλακτικά συστήµατα επερωτήσεων για βάσεις δεδοµένων και χρησιµοποιούν οπτικές αναπαραστάσεις για να τονίσουν το πεδίο του ενδιαφέροντος άλλα και για να ικανοποιήσουν τις απαιτήσεις του χρήστη. Τα συστήµατα αυτά σχεδιάζονται για να βελτιώσουν την επικοινωνία ανθρώπου – υπολογιστή.

Τα ποιο σηµαντικά τους χαρακτηριστικά είναι εκείνα που καθορίζουν την φύση του διάλογου µεταξύ ανθρώπου και υπολογιστή. Τέτοια συστήµατα εκµεταλλεύονται το υψηλό εύρος ζώνης του καναλιού της ανθρωπινής όρασης, επιτρέποντας έτσι, την αναγνώριση και τον χειρισµό µεγάλων ποσοτήτων πληροφοριών. Τα VQS παρέχουν και την γλώσσα για να εκφραστούν επερωτήσεις στη βάση δεδοµένων µε οπτικό τρόπο άλλα και µια ποικιλία από δυνατότητες για την διευκόλυνση της αναπαράστασης αποτελεσµάτων συνεισφέροντας µε τον τρόπο αυτό στη βελτίωση της αλληλεπίδρασης χρήστη – συστήµατος. Έτσι, προορίζονται για µια ευρεία γκάµα χρηστών, κυρίως σε αρχάριους, οι οποίοι έχουν περιορισµένη γνώση υπολογιστών και αδιαφορούν για την εσωτερική δοµή των βάσεων δεδοµένων. Τα τελευταία χρόνια τα VQS έχουν υιοθετήσει µια µεγάλη γκάµα από στρατηγικές οπτικής αναπαράστασης δεδοµένων άλλα και αλληλεπιδράσεις µε τον χρήστη.

# **2.3.1 Συµβολικές γλώσσες**

Οι συµβολικές γλώσσες χρησιµοποιούνται µε σκοπό την απλή και άµεση πρόσβαση του χρήστη στις πληροφορίες µιας βάσης δεδοµένων, µέσω της συµβολικής αναπαράστασης επερωτήσεων. Οι πληροφορίες αυτές που βρίσκονται µέσα στην δοµή του συστήµατος µπορούν µε αυτόν τον τρόπο αυτό να γίνουν εύκολα προσβάσιµες ακόµα και από έναν χρήστη ο οποίος δεν έχει ιδιαίτερη εµπειρία και γνώσεις επί του θέµατος. Οι άνθρωποι γενικότερα προτιµούν να αλληλεπιδρούν µε κάτι απλό και κατανοητό που αντιπροσωπεύει τον πραγµατικό κόσµο στον οποίο ζούνε από το να έρχονται σε επαφή µε την πολυπλοκότητα των µοντέλων βάσεων

Οι συµβολικές γλώσσες έχουν το πλεονέκτηµα να αντιπροσωπεύουν µεγάλη πληθώρα εντολών και αιτηµάτων προς το σύστηµα πράγµα που οφείλεται στην ευρεία αντίληψη των οπτικών ερεθισµάτων που λαµβάνει ο εκάστοτε χρήστης. Οι εντολές µπορεί να διαφέρουν ανάλογα µε το χρώµα το µέγεθος και το σχήµα του σύµβολου ή ακόµα, από την συνολική του εµφάνιση ή από το σηµείο στο οποίο είναι τοποθετηµένο.

Με βάση αυτά υπάρχει η δυνατότητα από ένα σύνολο ταξινοµηµένων κατανοήσιµων και σαφώς ορισµένων συµβόλων να δηµιουργηθεί ολόκληρο λεξιλόγιο επερωτήσεων. Αυτό µπορεί να επιτευχθεί καταρχήν µε την ταξινόµηση των συµβόλων σε οµάδες ανάλογα µε την χρησιµότητα τους µέσα στην έκφραση της ερώτησης. ∆ηλαδή, <span id="page-10-0"></span>κάποια εικονίδια θα αντιπροσωπεύουν ρήµατα (SELECT, UPDATE, DELETE, κτλ), κάποια άλλα άρθρα (From, Where), ενώ κάποια άλλα αντωνυµίες (all κ.α.) έτσι, µε τον συνδυασµό διαφορετικών συµβόλων από κάθε οµάδα θα έχουµε πολλούς διαφορετικούς συνδυασµούς εκφράσεων µε αποτέλεσµα να µπορούµε να εκτελέσουµε µεγάλη πληθώρα επερωτήσεων προς τη βάση δεδοµένων.

<span id="page-10-1"></span>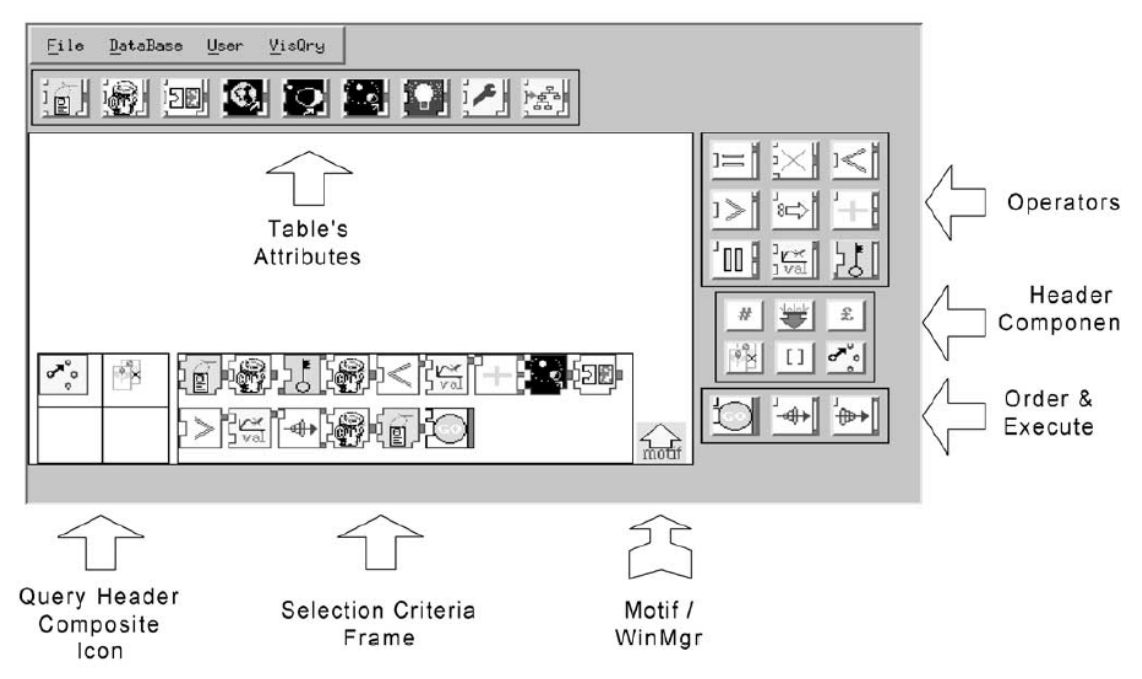

**Εικόνα 1: Παράδειγµα συµβολικής επερώτησης** 

Στην [Εικόνα](#page-10-1) 1 παρουσιάζεται ένα παράδειγµα εικονικής τεχνικής υποβολής ερωτηµάτων όπου σχηµατίζεται µια επερώτηση µε βάση τη διαφορετική λειτουργία του κάθε εικονιδίου. Αυτός ο τρόπος σύνταξης επερωτήσεων αναφέρεται εδώ ενδεικτικά κυρίως για να δείξει τις µεγάλες δυνατότητες που προσφέρουν οι συµβολικές γλώσσες όσον άφορα την ευκολία και την φιλικότητα προς όλους τους χρήστες που αλληλεπιδρούν µε το σύστηµα ανεξαρτήτως γνώσεων πληροφορικής.

Στην συγκεκριµένη εργασία τα σύµβολα χρησιµοποιούνται και γίνονται αντιληπτά απ΄ τον χρήστη µε βάση τις έξης ιδιότητες τους όπως θέση στο χώρο, σχήµα, µορφή, χρώµα, κλπ. Ο στόχος του κάθε σύµβολου είναι να αναπαραστήσει µέσω των ιδιοτήτων του µια συγκεκριµένη έννοια. Στην προκείµενη περίπτωση η έννοια αυτή µπορεί να είναι είτε µια συγκεκριµένη τοποθεσία είτε µια συγκεκριµένη δραστηριότητα, είτε ο συνδυασµός τους, δηλαδή µια δραστηριότητα που συµβαίνει σε συγκεκριµένη τοποθεσία. Με τον τρόπο αυτό ο χρήστης αλληλεπιδρά µε το σύστηµα µέσω απλών κινήσεων επιτυγχάνοντας την υποβολή ερωτηµάτων προς τη βάση δεδοµένων µε εύκολο τρόπο χωρίς να απαιτείται ο χρήστης να γνωρίζει τις διεργασίες που λαµβάνουν χωρά στο υπόστρωµα της εφαρµογής.

### **2.3.2 Χάρτες**

Κατά τη διάρκεια των τελευταίων 20 χρόνων τα χωρικά δεδοµένα γίνονται όλο και πιο σηµαντικά ενώ οι χρήστες συνειδητοποιούν ότι είναι πιο αποδοτικό να αναφέρονται σε πληροφορίες χωρικά παρά σε αφηρηµένες φόρµες. Αυτή η τάση προήγαγε την ανάπτυξη των συστηµάτων ώστε να επιτρέπουν στους χρήστες να χειρίζονται, να λαµβάνουν, να αναλύουν και να παρουσιάζουν χωρικά δεδοµένα. Συστήµατα µε τέτοιες ιδιότητες ονοµάζονται GIS (geographical information systems).

Τα πρώιµα GIS χρησιµοποιούνταν για την παραγωγή χαρτών, δηµογραφικών και άλλων γεωγραφικών καταστάσεων. Σήµερα έχουν αναπτυχθεί και βρήκαν το δρόµο τους και προς τις προγραµµατιστικές εφαρµογές, διευρύνοντας έτσι την γκάµα των χρηστών τους από µια µικρή ελίτ τεχνικά εκπαιδευµένων µηχανικών σ' ένα µεγάλο εύρος καθηµερινών ανθρώπων.

Η αποθήκευση, η διαχείριση και ανάλυση των πληροφοριών είναι σηµαντικό ζήτηµα για κάθε σύστηµα GIS. Παρόλα αυτά η πληροφορία είναι χρήσιµη µόνο όταν µπορεί να ανακτηθεί. Η διαδικασία της ανάκτησης της πληροφορίας αποτελείτε από τρία βασικά στάδια. Το πρώτο αφορά στη διαµόρφωση των επερωτήσεων. Σ' αυτό το στάδιο ο χρήστης προσδιορίζει τι ακριβώς ψάχνει. Ακολούθως, απαιτείται απ' το σύστηµα να ψάξει µέσα στα διαθέσιµα δεδοµένα του και να ανακτήσει τις εγγραφές εκείνες οι οποίες ταιριάζουν µε τις απαιτήσεις ή τα κριτήρια που ο χρήστης έθεσε. Αν αυτές βρεθούν τότε η παρουσίαση των αποτελεσµάτων αποτελεί το τρίτο βήµα που ολοκληρώνει τη διαδικασία.

Είναι επίσης καλό να οριστούν και κάποιες απαιτήσεις συστήµατος για καθ' ένα απ' τα παραπάνω βήµατα. Η διαδικασία διαµόρφωσης επερωτήσεων πρέπει να είναι απλή, κατανοητή και εκφραστική έτσι ώστε να ερωτώνται οι σωστές και επιθυµητές ερωτήσεις. Κατά τη διάρκεια της διερεύνησης της βάσης δεδοµένων έµφαση πρέπει να δοθεί στην ακρίβεια και την αποτελεσµατικότητα, αφού τα αποτελέσµατα θα πρέπει να απαντούν ακριβώς στα ερωτηµατολόγια του χρήστη. Η αποτελεσματικότητα της διερεύνησης εξαρτάται απ' το κατά πόσο το περιεχόμενο της ερώτησης συγκρίνεται σωστά µε τις πληροφορίες που είναι αποθηκευµένες στο σύστηµα. Στο βήµα της παρουσίασης των αποτελεσµάτων είναι απαραίτητο οι αποκοµισµένες πληροφορίες να παρουσιάζονται µε κατανοητό τρόπο, χωρίς να απασχολούν το χρήστη µε περιττές λεπτοµέρειες.

Γενικότερα τα συστήµατα αποκόµισης χωρικών πληροφοριών µπορούν να χωριστούν σ' αυτά τα συστήµατα που επιτρέπουν τη δηµιουργία ερωτηµάτων που είναι επικεντρωμένα στα πεδία και σ' εκείνα που είναι επικεντρωμένα στα αντικείμενα. Ο λόγος για τον οποίον κάποια συστήµατα προτιµούν τη µία προσέγγιση απ' την άλλη εξαρτάται κυρίως απ' τον τύπο των δεδοµένων που απαιτούνται κάθε φορά. Τα πεδία είναι περιοχές χώρου που χαρακτηρίζονται από συγκεκριµένες ιδιότητες. Συγκεκριµένα σηµεία µπορούν να περιλαµβάνουν πολλαπλά χαρακτηριστικά αλλά δεν περιλαµβάνουν καµιά σηµαντική πληροφορία για το περιβάλλον τους. Απλές εικόνες ή ψηφιακά γήινα µοντέλα αποτελούν τυπικά παραδείγµατα πεδίων. Τα αντικείµενα απ' την άλλη, είναι φυσικές αναπαραστάσεις οντοτήτων και συχνά περιέχουν πληροφορίες υψηλού επιπέδου. Συνήθως φτιάχνονται µετά από διύλιση και ερµηνεία των δεδοµένων. Τα αντικείµενα έχουν µοναδική ταυτότητα και έχουν όχι µόνο ιδιότητες και χαρακτηριστικά αλλά και συγκεκριµένες λειτουργίες. Έτσι, ένα αντικείµενο µπορεί να περιέχει γνώση σχετικά µε το περιβάλλον του.

Αν ένα σύστηµα ανάκτησης πληροφορίας επιτρέπει στο χρήστη να ρωτήσει για πολλαπλά χαρακτηριστικά (πεδία) ή περιπτώσεις (αντικείµενα) στην ίδια πρόταση, τότε µπορούν να ληφθούν υπόψη και οι σχέσεις τους. Αυτό το παραπάνω χαρακτηριστικό µας επιτρέπει να κατατάξουµε τα συστήµατα αυτά σε τέσσερις διαφορετικές κατηγορίες:

- <span id="page-12-0"></span>• οπτικά ερωτηµατολόγια σχετικά µε την ύπαρξη πεδίων
- οπτικά ερωτηµατολόγια σχετικά µε τα πεδία και τις χωρικές σχέσεις
- οπτικά ερωτηµατολόγια σχετικά µε την ύπαρξη αντικειµένων
- οπτικά ερωτηµατολόγια σχετικά µε την ύπαρξη αντικειµένων και τις χωρικές σχέσεις

### Ύπαρξη πεδίων

Τα συστήµατα που βασίζονται στη χρήση πεδίων ή χαρακτηριστικών για την ανάκτηση δεδοµένων στρέφουν το ενδιαφέρον τους κυρίως στην ύπαρξη τοπικών χαρακτηριστικών. Αν πολλαπλά χαρακτηριστικά ερωτηθούν τότε οι σχέσεις τους δεν λαµβάνονται υπόψη. Παρόλα αυτά, κάποια συστήµατα επιτρέπουν σ' ένα χρήστη να ορίσει τη τοποθεσία των χαρακτηριστικών αυτών. Σ' αυτές τις περιπτώσεις στη σχέση µε το συγκεκριµένο πλαίσιο συνήθως µια εικόνα εγκαθιδρύεται. Ένα χαρακτηριστικό παράδειγµα τέτοιων συστηµάτων είναι το trademark και το art museum. Το σύστημα trademark σχεδιάστηκε για να ανακτά γραφικά σύμβολα ενώ το art museum ([Εικόνα](#page-12-1) 2) για να ψάχνει πίνακες ζωγραφικής σε µια µεγάλη βάση εικόνων. Το art museum επιτρέπει στο χρήστη να ζωγραφίσει περίπου την εικόνα για την οποία ενδιαφέρεται.

<span id="page-12-1"></span>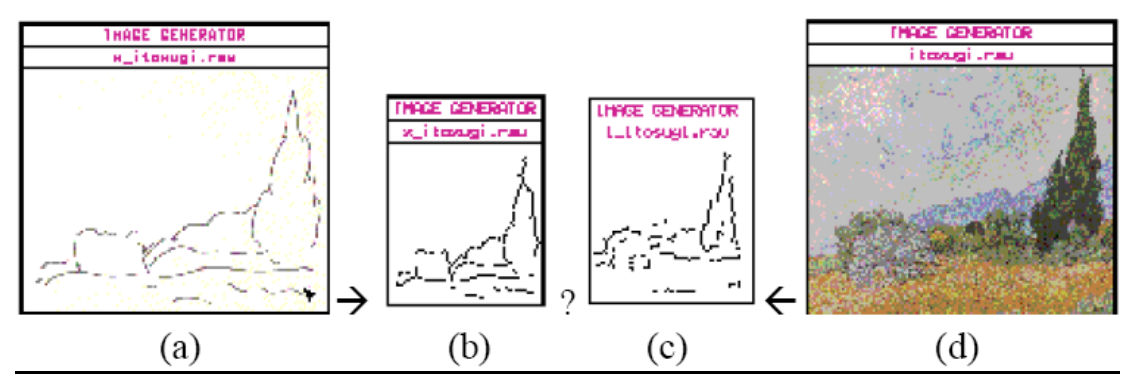

**Εικόνα 2: Οι βασικές αρχές του art museum (a) το αρχικό σκίτσο (b) Το αποτέλεσµα της** εξαγωγής γραμμών με το οποίο συγκρίνεται (c) Τα μεταδεδόμενα τα οποία τραβήχτηκαν απ' τον **Αρχικό πίνακα (d)** 

Μερικά συστήµατα που βασίζονται σε πεδία ή χαρακτηριστικά και επιτρέπουν στους χρήστες να ρωτήσουν για πολλαπλά πεδία την ίδια στιγµή, παίρνουν υπόψη και τις χωρικές σχέσεις µεταξύ των πεδίων. Γι' αυτό το σκοπό θεωρούνται περιοχές έτσι ώστε να µπορούν να έχουν χωρικές αναφορές µεταξύ τους. Οι χωρικές σχέσεις µεταξύ πεδίων τυπικά ορίζονται βάση της σχετικής θέσης των κέντρων τους. Τέτοια παραδείγµατα είναι το qbic (query by image content) και το image query by semantical content τα οποία είναι συστήματα παρόμοια με το art museum, μόνο που λαµβάνουν υπόψη και ιδιότητες όπως ποιότητα χρώµατος, υφή κ.α.

Μια άλλη κατηγορία συστηµάτων ασχολούνται µε την ύπαρξη των αντικειµένων, όπως και µε ορισµένες ιδιότητες των αντικειµένων π.χ. σχήµα και γεωµετρία. Αυτά είναι παρόµοια µε την αντίστοιχη προσέγγιση των συστηµάτων βασισµένων στα πεδία. Αν ερωτηθούν πολλαπλά αντικείµενα, τότε οι χωρικές σχέσεις δεν λαμβάνονται υπόψη. Χωρικές σχέσεις μπορεί να θεωρηθεί ότι έχουμε όταν η επερώτηση περιέγει παραπάνω από ένα αντικείμενα. Ένα τέτοιο σύστημα είναι και η <span id="page-13-0"></span>μέθοδος mehrotra and gary ([Εικόνα](#page-13-1) 3) που προσπαθεί να τραβήξει παρόμοια σχήματα από µία βάση δεδοµένων µε εικόνες.

Τα συστήµατα που περιέχουν τα µέσα για να κάνουν επερωτήσεις για αντικείµενα και τις χωρικές τους σχέσεις παρέχουν το µεγαλύτερο βαθµό ευχρηστίας για την ανάκτηση χωρικών δεδοµένων. Μπορούµε να διακρίνουµε δύο τύπους. Τα συστήµατα µε συµβολικές αναπαραστάσεις επιτρέπουν στο χρήστη να φτιάξει ένα ερωτηµατολόγιο χρησιµοποιώντας συνδυασµούς εικονιδίων και συµβόλων που αντιπροσωπεύουν αντικείµενα. Τέτοια παραδείγµατα είναι το visualseek ([Εικόνα](#page-13-2) 4) που επιτρέπει στο χρήστη να ψάξει για εικόνες συγκρίνοντας τοπικά και γενικά χαρακτηριστικά.

<span id="page-13-1"></span>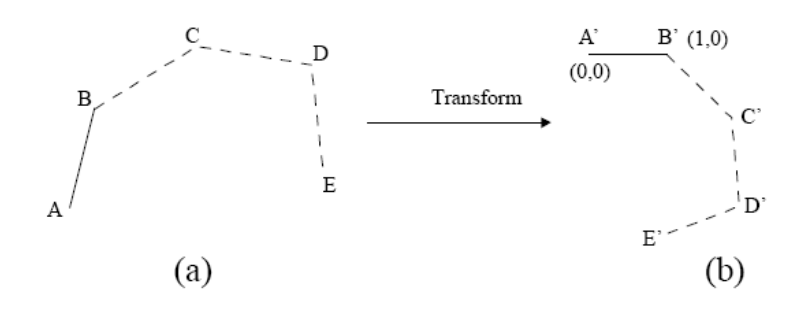

**Εικόνα 3: Παράδειγµα κανονικοποίησης ενός ανακτηµένου πολύγονου mehrotra and gary**

Επίσης υπάρχει και το cigales ([Εικόνα](#page-14-1) 5) το οποίο βασίζεται στην ίδια ιδέα µε το visualseek αλλά επικεντρώνεται κυρίως σε γεωγραφικές αναπαραστάσεις παρά σε εικόνες. Ένας χρήστης µπορεί να φτιάξει ένα χωρικό ερωτηµατολόγιο µε µια µικρή συλλογή από εικονίδια που βρίσκονται πάνω σε µια γραφική διεπαφή χρήστη.

<span id="page-13-2"></span>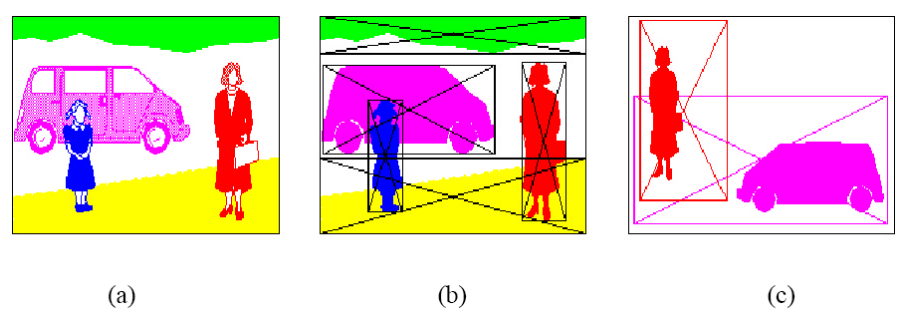

**Εικόνα 4: Αποσύνθεση της εικόνας σε τοπικές περιοχές χρώµατος(a)Η αρχική εικόνα (b) η αποσυντεθειµένη εικόνα (c) H αποκοιµισµένη εικόνα**

<span id="page-14-1"></span><span id="page-14-0"></span>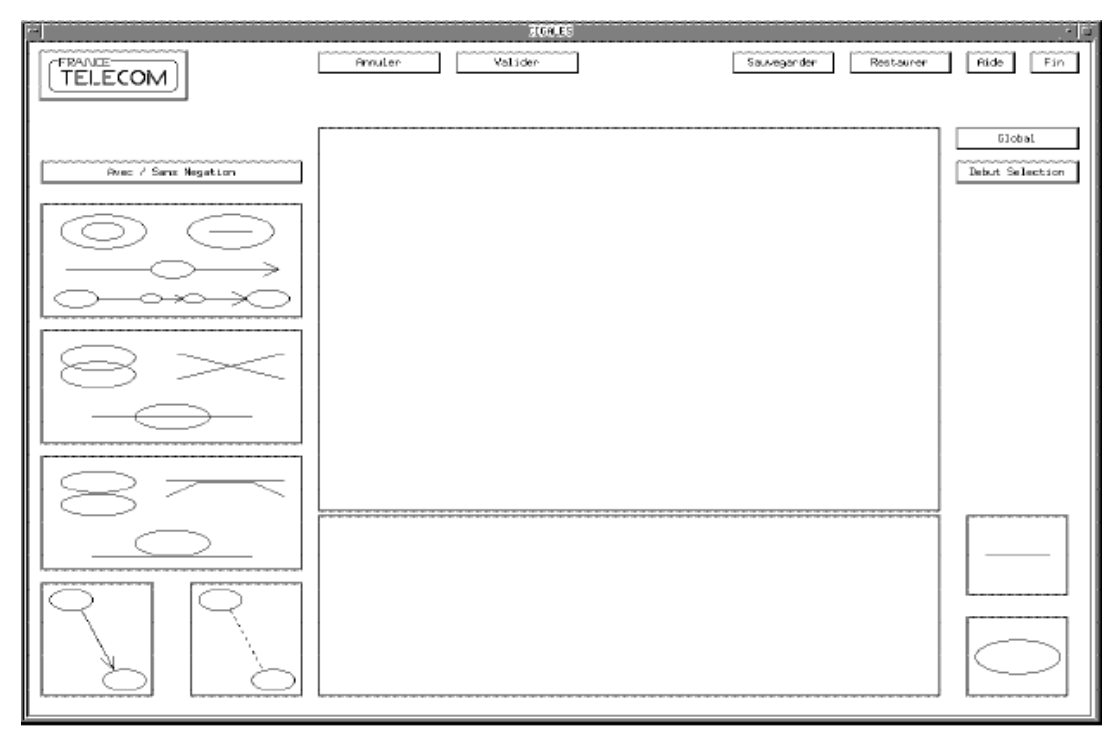

**Εικόνα 5: Η διεπαφή χρήστη του cigales** 

Η δεύτερη κατηγορία συστηµάτων είναι αυτή που χρησιµοποιείται η τεχνική του σκιτσαρίσµατος για να διαµορφωθούν οι επερωτήσεις. Το σκιτσάρισµα είναι µια λιγότερο περιοριστική µέθοδος για να φτιαχτεί ένα ερωτηµατολόγιο απ' το να φτιαχτεί χρησιµοποιώντας εικονίδια. Άρα τα συστήµατα βασισµένα στο σκιτσάρισµα επιτρέπουν τους χρήστες να εκφραστούν πιο ελεύθερα. Παραδείγµατα τέτοιων συστηµάτων είναι το electronic cocktail napkin ([Εικόνα](#page-14-2) 6) που επιτρέπει στους σχεδιαστές να µεταφέρουν τις ιδέες τους σε ηλεκτρονικό χαρτί. Το σύστηµα αυτό µπορεί να αναγνωρίσει, να ερµηνεύσει και να διαχειριστεί σχεδιαγράµµατα, χειρονοµίες και διαγράµµατα.

<span id="page-14-2"></span>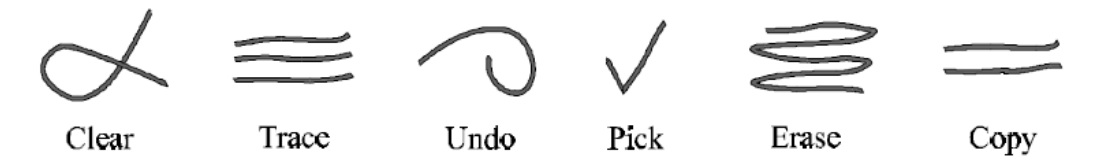

**Εικόνα 6: Ένα σετ εντολών σε µορφή χειρονοµιών που προσφέρει το electronic cocktail napkin** 

Σε αυτή την κατηγορία εντάσσονται και τα συστήµατα που υποστηρίζουν ανάκτηση εικόνων µέσω σκιτσαρίσµατος (π.χ. βλέπε [Εικόνα](#page-15-1) 7) που επιτρέπει σ' ένα χρήστη να ανακτήσει αντικείµενα βασισµένα σε σχέδια. Το σχέδιο του αντικειµένου µετατρέπεται σ' ένα ελαστικό πίνακα ο οποίος ταιριάζετε µ' άλλα ανακτηµένα σχήµατα αντικειµένων από εικόνες.

<span id="page-15-1"></span><span id="page-15-0"></span>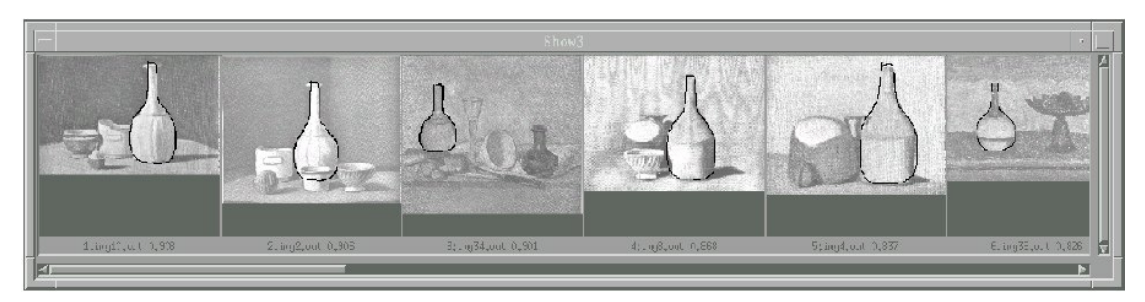

Εικόνα 7: Ανιγνευμένα σγήματα που μοιάζουν με μπουκάλια τα οποία ανακτήθηκαν από μία βιβλιοθήκη πινάκων βασισμένα σ' ένα ελεύθερο σχέδιο ενός μπουκαλιού(δε φαίνεται στο σχήμα)

## *2.4 Τρόποι αναπαράστασης αποτελέσµατος*

### **2.4.1 Ο κλασσικός πίνακας**

Ο πίνακας αποτελεί ένα στοιχειώδη και απλό τρόπο οµαδοποίησης και αναπαράστασης αποτελεσµάτων. Είναι ένας τρόπος οπτικής επικοινωνίας ο οποίος χαρτογραφεί τη λογική δοµή µιας οµάδας δεδοµένων σ' ένα ιεραρχικό πλέγµα.Η χρήση του πίνακα για παρουσίαση αποτελεσµάτων βοηθάει ακόµα και τον µη εξοικειωµένο χρήστη να κατανοήσει τα περιεχόµενά του και αυτό χάρη στην οργανωτική του δοµή και στον ευδιάκριτο διαχωρισµό των στοιχείων του. Εκµεταλλεύεται δηλαδή τη φυσική ροπή του ανθρώπου να οργανώνει τις πληροφορίες σε πίνακες. Τα δεδοµένα του πίνακα αποτελούνται από διακριτά δεδοµένα και από συνδυασµό εξαρτηµένων και ανεξάρτητων µεταβλητών. Ένας µονοδιάστατος πίνακας ,όπως µια λίστα ή ένας πίνακας περιεχοµένων έχει µία µοναδική ιεραρχία. Ένας δισδιάστατος πίνακας έχει δύο ή περισσότερες ιεραρχίες.

Στις σχεσιακές βάσεις δεδοµένων ο πίνακας είναι µια οµάδα δεδοµένων η οποία οργανώνεται σ' ένα µοντέλο από οριζόντιες γραµµές και κάθετες στήλες. Οι στήλες αναγνωρίζονται µε ένα όνοµα ενώ οι γραµµές απ' τις τιµές οι οποίες εµφανίζονται σε κάθε καταχώριση. Ένας πίνακας έχει συγκεκριµένο αριθµό στηλών αλλά απεριόριστο αριθµό γραµµών.

Οι πίνακες ,αν και όπως είπαµε πιο πάνω αντιπροσωπεύουν στοιχειώδη τρόπο αναπαράστασης αποτελεσµάτων, δεν έχουν χάσει την αξία τους. Αποτελούν ένα χρήσιµο εργαλείο κυρίως στον τοµέα της πληροφορικής(βάσεις δεδοµένων και αλλού) αλλά και σε άλλους επιστηµονικούς τοµείς όπως στατιστική, η µετεωρολογία, η βιολογία, η χηµεία κ.α.

<span id="page-16-0"></span>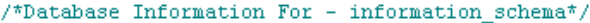

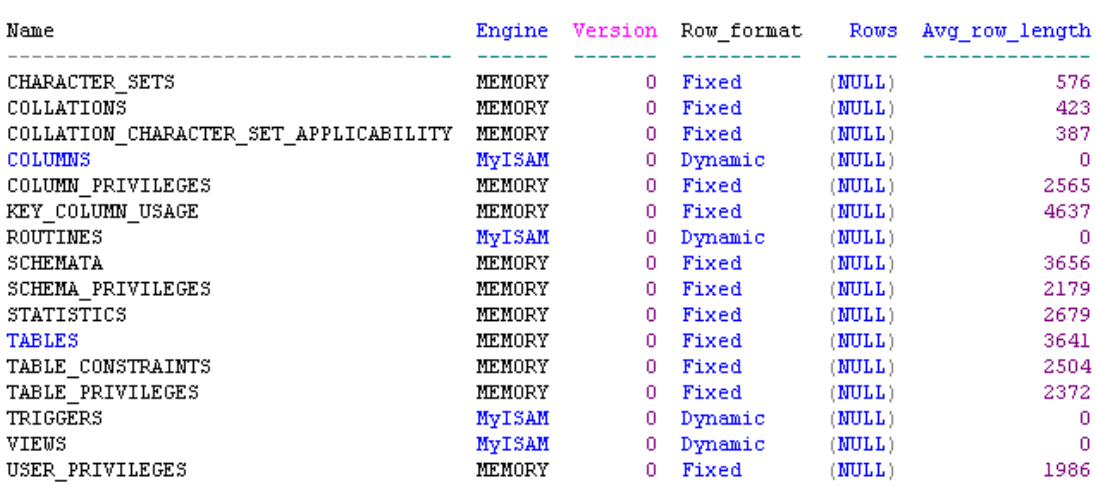

**Εικόνα 8: Παράδειγµα πίνακα που περιέχει πληροφορίες για βάση δεδοµένων**

#### **2.4.2 Γραφικοί τρόποι (οπτικές αναπαραστάσεις)**

Πολλοί συγγραφείς συµφωνούν ότι οι οπτικές αναπαραστάσεις δεδοµένων είναι αποτελεσµατικές στο να παρουσιάζουν διαφορετικά είδη γνώσης. Ένα απ' τα κύρια πλεονεκτήµατα τους βασίζεται στην ικανότητά τους να επιτρέπουν την εξαγωγή συµπερασµάτων µέσω της αντίληψης αντικαθιστώντας έτσι τις κουραστικές συγκρίσεις και υπολογισµούς.

<span id="page-16-1"></span>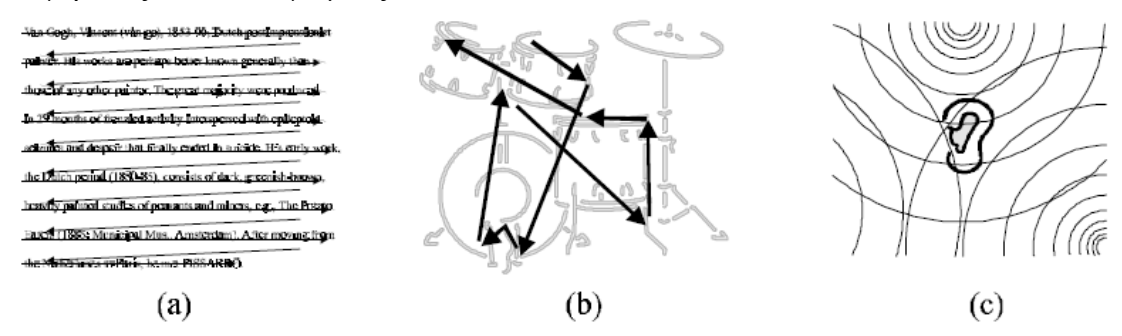

**Εικόνα 9: Οι τρεις βασικές δραστηριότητες του χρήστη που αφορούν την αντίληψη (a) ανάγνωση (b) σάρωση (c) ακρόαση**

Η καλή αντίληψη είναι βασική για την σωστή αλληλεπίδραση µε τον υπολογιστή. Ενώ µερικές ενέργειες του χρήστη είναι προαιρετικές, η αντίληψη δεν είναι. Η ικανότητα των ανθρώπων να αντιλαµβάνονται εξαρτάται βασικά απ' την όραση και την ακοή τους, γι' αυτό οι τρεις βασικές δραστηριότητες που αφορούν την αντίληψη είναι (βλέπε [Εικόνα](#page-16-1) 9) η ανάγνωση ερεθισµάτων (π.χ. διαδοχικών λέξεων), η σάρωση που επιτρέπει εστίαση στα βασικά σηµεία ενδιαφέροντος όπως τίτλους και επικεφαλίδες ή σε µέρη των γραφικών που τους έχει δοθεί έµφαση και τέλος η ακρόαση που συνήθως αφορά την αντίληψη του ήχου.

Η γραφική αναπαράσταση των δεδοµένων µιας εφαρµογής µπορεί να χρησιµοποιήσει ποικίλες τεχνικές για να τραβήξει την προσοχή του χρήστη σ' ένα συγκεκριµένο µήνυµα. Μια δυνατότητα για να επικεντρωθεί οπτικά η προσοχή του χρήστη είναι να δηµιουργηθεί τοπικά µια αντίθεση στη διεπαφή. Αυτό µπορεί να περιλαµβάνει αντίθεση στο χρώµα, το σχήµα ή το µέγεθος των υπαρχόντων στοιχείων ή την

εµφάνιση νέων γραφικών στην οθόνη. Κινούµενα στοιχεία και αντικείµενα σε µια κατά τα άλλα στατική παρουσίαση, όπως µια µπάρα προόδου, τραβούν επίσης τη προσοχή του χρήστη.

Παρακάτω παρουσιάζουµε τους βασικούς τρόπους γραφικής αναπαράστασης δεδοµένων σύµφωνα µε την άποψη πολλών συγγραφέων και ειδικών.

#### *Παραστάσεις βασισµένες σε φόρµες*

Μια φόρµα (form) είναι µια ονοµαστική συλλογή από αντικείµενα που έχουν την ίδια δοµή. Είναι η πρώτη προσπάθεια να αφήσουµε το µονοδιάστατο χώρο του κειµένου, εκµεταλλευόµενοι το δισδιάστατο χαρακτηριστικό της οθόνης ενός υπολογιστή. Αυτό διευκολύνει τους µη ειδικούς χρήστες αφού αξιοποιείται η φυσική τάση των ανθρώπων να χρησιµοποιήσουν κανονικές δοµές ή /και να οργανώνουν τα δεδοµένα σε πίνακες. Το κύριο χαρακτηριστικό των διεπαφών χρήστη-υπολογιστή τύπου φόρµας είναι ότι αποδίδουν µια δοµηµένη αναπαράσταση που αντιστοιχεί σε µια αφαίρεση των συµβατικών εντύπων. Μια φόρµα µπορεί να θεωρηθεί ως ορθογώνιο πλέγµα που έχει συστατικά µέρη που µπορεί να είναι οποιοσδήποτε συνδυασµός από κυψέλες (cells) και οµάδες από κυψέλες ή sub Form. Ένα form cell είναι η µικρότερη µονάδα δεδοµένων που µπορεί να αναφέρει σε µια εφαρµογή ενός χρήστη . Μια form είναι µια γενίκευση ενός πίνακα (table), µε την έννοια ότι τα µέρη ενός πίνακα είναι συνήθως στοιχειώδη cells και δεν επιτρέπεται να ενσωµατωθούν. Οι σχέσεις που αναπαριστούνται µέσω µιας φόρµας µπορεί να είναι είτε ανάµεσα σε κυψέλες, των υποσυνόλων, είτε του γενικού συνόλου, παρέχοντας έτσι στο χρήστη τρία επίπεδα πληροφοριών. Αυτό επιτρέπει σε ερωτήµατα που αφορούν είτε τις µεµονωµένες κυψέλες (στοιχειώδης ερώτηµα), τα υποσύνολα των κύψελων (ενδιάµεση ερώτηση), είτε το γενικό σύνολο των κύψελων (γενικό ερώτημα) για να απαντηθούν.

Η φόρµα µπορεί να χρησιµοποιηθεί είτε ως µηχανισµός υποβολής ερωτηµάτων είτε ως µέσο αναπαράστασης των αποτελεσµάτων µιας ερώτησης. Στην [Εικόνα](#page-18-1) 10 παρουσιάζεται ένα παράδειγµα της πρώτης περίπτωσης όπου η φόρµα χρησιµοποιείται για την υποβολή της ερώτησης προς το σύστηµα διαχείρισης µιας βάσης δοµένων. Προφανώς, αυτό που υπονοείται είναι ότι τα δεδοµένα της φόρµας υποβάλλονται σε προεργασία προκειµένου να καταλήξουν σε µια κλασική διατύπωση ενός ερωτήµατος (π.χ. σε SQL). Αντίθετα, στην [Εικόνα](#page-18-2) 11 η φόρµα χρησιµοποιείται για την αναπαράσταση αποτελεσµάτων. Η συγκεκριµένη φόρµα αναπαριστά την πληρότητα του ξενοδοχείου σε ένα έτος. Μια στοιχειώδης ερώτηση θα µπορούσε να είναι: *«Ποιο είναι το ποσοστό των πελατών που είναι πάνω από 55 χρονών το µήνα Μάιο;».* Η απάντηση σε µια τέτοια ερώτηση µπορεί να βρεθεί εύκολα από µια ενιαία αντιστοίχηση µέσα στη φόρµα. Μια ενδιάµεση ερώτηση θα µπορούσε να είναι:

*«Ποιο είναι το ποσοστό των θηλυκών πελατών το χειµώνα;».* 

Σε αυτή την περίπτωση, η απάντηση προκύπτει παρατηρώντας µια οµάδα από αντιστοιχίες στη φόρµα.

<span id="page-18-1"></span><span id="page-18-0"></span>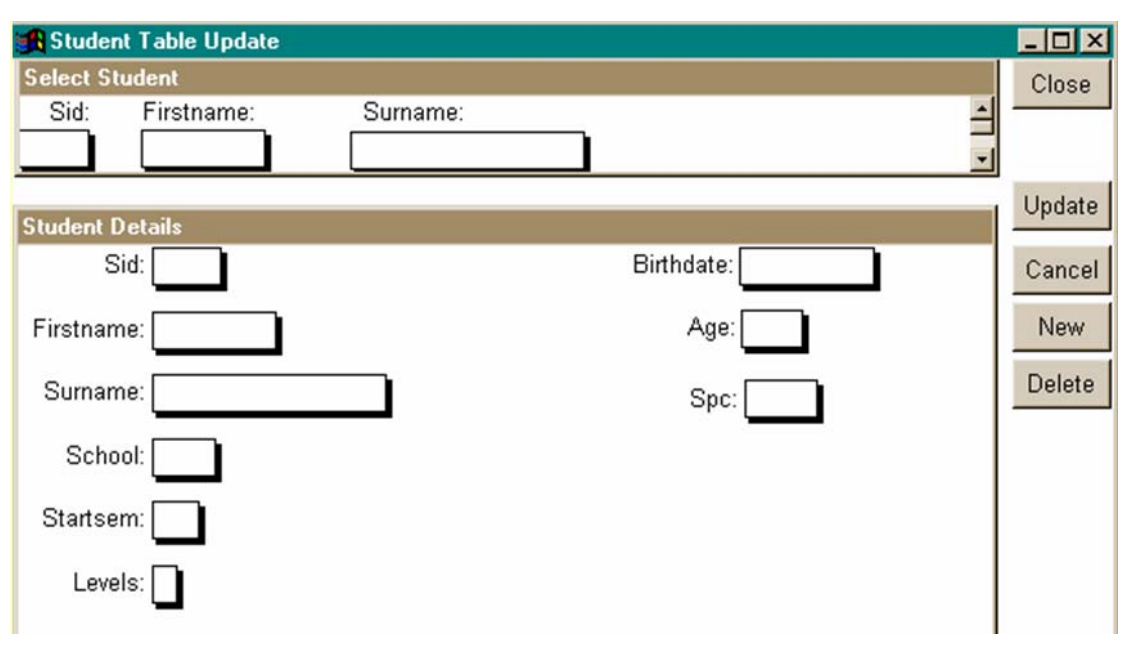

**Εικόνα 10: Η χρήση της φόρµας για την εισαγωγή δεδοµένων και τον προσδιορισµό των κριτηρίων µιας ερώτησης**

<span id="page-18-2"></span>

| Ja             | Fe             | Mа | Aр             | Ma             | Jun | Jul | Au | Se              |    | Oc No De       |                |                          |
|----------------|----------------|----|----------------|----------------|-----|-----|----|-----------------|----|----------------|----------------|--------------------------|
| 26             | 21             | 26 | 28             | 20             | 20  | 20  | 20 | 20 <sub>1</sub> | 40 | 15             | 40             | % Female Clients         |
| 69             | 70             | 77 | 71             | 37             | 36  | 39  | 39 | 55              | 60 | 68             | 72             | % Local Clients          |
| 7              | 6              | 3  | 6              | 23             | 14  | 19  | 14 | 9               | 6  | 8              | 8              | % European Clients       |
| 0              | 0              | 0  | 0              | 0              | 8   | 6   | 6  | $\overline{2}$  | 4  | 0              | 0              | % North American Clients |
| 20             | 15             | 14 | 15             | 23             | 27  | 22  | 30 | 27              | 19 | 19             | 17             | % South American Clients |
| 1              | 0              | 0  | 8              | 6              | 4   | 6   | 6  | 2               | 1  | 0              | 1              | % African Clients        |
| 3              | 9              | 6  | 0              | 1              | 1   | 8   | 5  | 3               | 12 | 5              | $\overline{2}$ | % Oriental Clients       |
| 78             | 80             | 85 | 86             | 85             | 87  | 70  | 76 | 87              | 85 | 87             | 80             | % For Vacations          |
| 22             | 20             | 15 | 14             | 15             | 13  | 30  | 24 | 13              | 15 | 13             | 20             | % For Business           |
| $\overline{2}$ | $\overline{2}$ | 4  | $\overline{2}$ | $\overline{2}$ | 1   | 1   | 2  | $\overline{2}$  | 4  | $\overline{c}$ | 5              | $%$ Age $<$ 20           |
| 25             | 27             | 37 | 35             | 25             | 25  | 27  | 28 | 24              | 30 | 24             | 30             | % Age 20-35              |
| 48             | 49             | 42 | 48             | 54             | 55  | Б3  | 51 | 55              | 46 | 55             | 43             | % Age 35 - 55            |
| 25             | 22             | 17 | 15             | 19             | 19  | 19  | 19 | 19              | 20 | 19             | 22             | % Age $>55$              |
| 67             | 82             | 70 | 83             | 74             | 77  | 56  | 62 | 90              | 92 | 78             | 55             | % Room occupation        |

**Εικόνα 11: Πληροφορίες για τους πελάτες ενός ξενοδοχείων κατά τη διάρκεια ενός έτους**

<span id="page-19-0"></span>Μια ενδιαφέρουσα προσέγγιση που προτείνεται στο EMBS στοχεύει στο να ξεπεράσει τον έµφυτο περιορισµό των φορµών στους συσχετισµούς αναπαραστάσεων µεταξύ των δεδοµένων. Το EMBS επιδεικνύει δύο χαρακτηριστικά στοιχεία (βλέπε Εικόνα 12): κυψέλες και κουµπιά. Οι κυψέλες περιέχουν τιµές στοιχείων (που [οργανώνοντ](#page-19-1)αι σε έναν πίνακα) οι οποίες µπορούν να καθοριστούν από το χρήστη συµπληρώνοντας τις τιµές του παραδείγµατος. Επιλέγοντας ένα κουµπί ή αλλάζοντας την τιµή µιας κυψέλης προκαλεί τον χειρισµό των δεδοµένων. Έξι πρωτόγονες λειτουργίες δίνονται, οι οποίες µπορούν να συνδυαστούν περαιτέρω για να εκτελέσουν τις σύνθετες ενέργειες.

<span id="page-19-1"></span>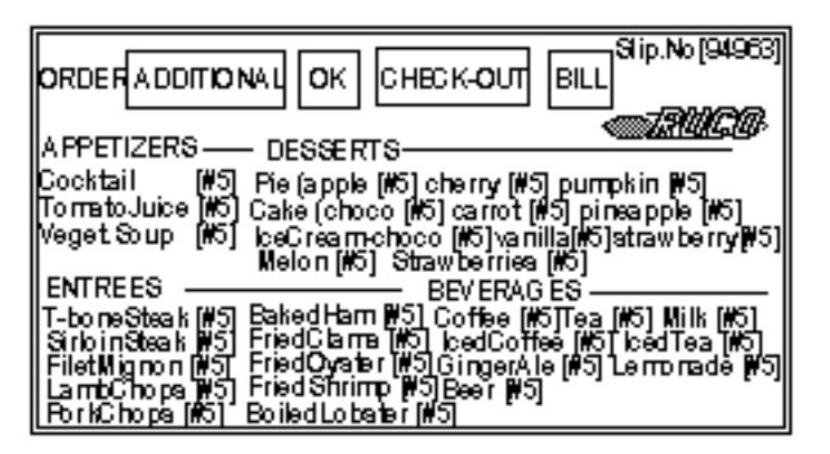

**Εικόνα 12 Παράδειγµα µιας Form – Based αναπαράστασης στο EMBS**

#### *Παραστάσεις βασισµένες σε διαγράµµατα*

Τα δεδοµένα που περιλαµβάνονται σε µια φόρµα µπορούν να κατανοηθούν καλύτερα εάν χρησιµοποιούµε κάποιο είδος γραφικής αναπαράστασης που µπορεί να παρουσιάσει καλύτερα τις σχέσεις µεταξύ των δεδοµένων αυτών. Παραδείγµατος χάριν, οι σειρές των αριθµών µπορούν να µετασχηµατιστούν σε ένα σχεδιάγραµµα στο οποίο το ύψος κάθε στήλης είναι ανάλογο προς την αξία του αντίστοιχου αριθµού. Ένα παράδειγµα αναπαράστασης αυτής της κατηγορίας είναι η παρουσίαση της παραγωγής κρέατος στις ευρωπαϊκές χώρες (βλέπε [Εικόνα](#page-19-2) 13).

<span id="page-19-2"></span>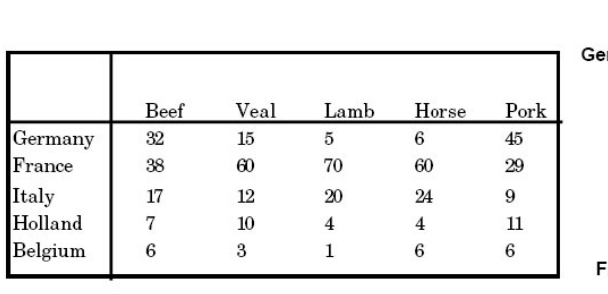

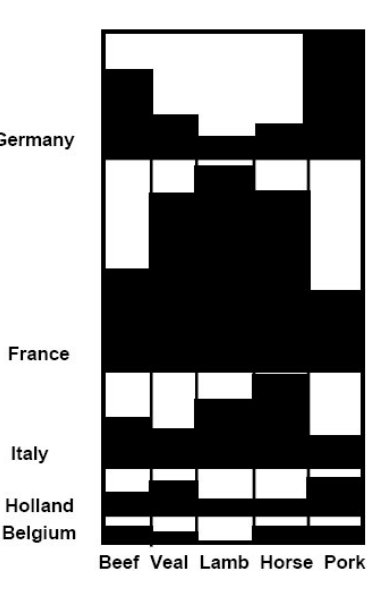

#### <span id="page-20-0"></span>**Εικόνα 13: Φόρµα για αντιπροσώπευση διαγραµµάτων - παραγωγή κρέατος σε µερικές ευρωπαϊκές χώρες**

Ακόµα, αυτά τα σχεδιαγράµµατα µπορούν να τακτοποιηθούν µε διαφορετικούς τρόπους για να τονίσουν άλλες σχέσεις µεταξύ των δεδοµένων. Τα διαγράµµατα που υιοθετούνται συχνά στα VQS χρησιµοποιούν σαν βασικά (οπτικά) συστατικά µέρη είτε σηµεία είτε απλά γεωµετρικά σχήµατα (τετράγωνα, ορθογώνια, κύκλοι, κ.λ.π.). Γενικά, ένα διάγραμμα χρησιμοποιεί τα οπτικά συστατικά που έγουν ένα προς ένα αντιστοιχία µε τους συγκεκριµένους εννοιολογικούς τύπους. Οι γραµµές δείχνουν τους λογικούς τύπους σχέσης µεταξύ των στοιχείων. Μερικές φορές οι ετικέτες περιέχονται επίσης στα διαγράµµατα για δηλωτικούς σκοπούς (βλ. στην [Εικόνα](#page-20-1) 14β ένα παράδειγµα ενός διαγράµµατος όπου τα ορθογώνια αντιπροσωπεύουν τις οντότητες στο πρότυπο του µοντέλου οντοτήτων-συσχετίσεων (ER) και τα διαµάντια αναπαριστούν τις σχέσεις). Στο παράδειγµα παρατηρούµε ότι ο χρήστης χρησιµοποιεί αποκλειστικά και µόνο το διάγραµµα Ο-Σ για να διαχειριστεί το σχήµα της βάσης δεδοµένων το οποίο παράγεται αυτόµατα από το σύστηµα όπως φαίνεται στο παράθυρο πάνω δεξιά.

<span id="page-20-1"></span>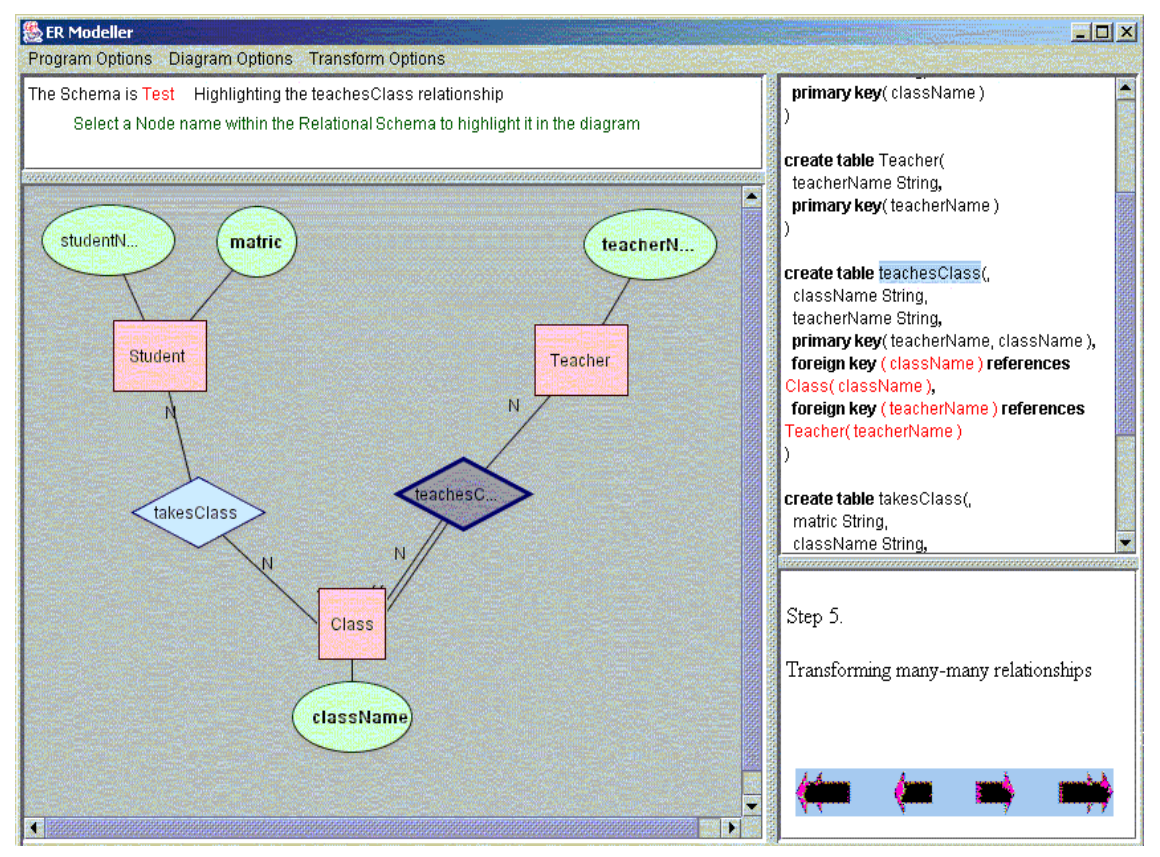

**Εικόνα 14: Χρήση διαγράµµατος Ο-Σ για το σχηµατισµό σχεσιακού σχήµατος**

Σε ένα διάγραµµα, εάν τροποποιούµε το σχεδιάγραµµά του µε την ακολουθία ορισµένων κανόνων, το περιεχόµενό του µπορεί να παρουσιάσει νέες σχέσεις. Παραδείγµατος χάριν, µε τη βοήθεια της χωρικής εγγύτητας, το σχεδιάγραµµα µπορεί εύκολα να διαβιβάσει την έννοια της οµοιότητας και την παρουσία µιας έννοιαςπυρήνα γύρω από την οποία όλα τα άλλα συστατικά µέρη έλκονται. Το διάγραµµα στην [Εικόνα](#page-20-1) 14 µπορεί να τροποποιηθεί είτε αποκρύπτοντας τα χαρακτηριστικά µιας οντότητας οπότε η έµφαση είναι στις βασικές σχέσεις της βάσης, είτε προσδιορίζοντας λεπτοµερώς την οντότητα παρουσιάζοντας την σε πλήρη µορφή

<span id="page-21-0"></span>µαζί µε τα γνωρίσµατά της και την κατηγορία αυτών (π.χ. γνωρίσµατα κλειδιά, ξένα κλειδιά, τύπους συσχετίσεων όπως µερική / ολική συµµετοχή, κλπ).

#### *Παραστάσεις βασισµένες σε εικόνες*

Στην επιστήµη των υπολογιστών, µια εικόνα µπορεί να οριστεί ως µια χωρισµένη σε τµήµατα, τυποποιηµένη εικόνα. O τεµαχισµός της εικόνας υπονοεί την εξαγωγή ενός µόνο συστατικού από το υπόβαθρο ενώ η τυποποίηση αναφέρεται σε µια αναπαράσταση που έχει γίνει από έναν µικρό αριθµό σηµαντικών γραµµών που στο σύνολο τους αποτελούν την εικόνα 6. ∆είτε, παραδείγµατος χάριν, την εικόνα του σπιτιού στο αριστερό τµήµα στην εικόνα , όπου µόνο απλά γεωµετρικά σχήµατα έχουν χρησιµοποιηθεί. Τα VQS πρέπει να αναπαριστούν όχι µόνο εικόνες πραγµατικών αντικειµένων, αλλά και αφηρηµένες έννοιες, δράσεις ή διαδικασίες. Εάν θέλουμε να αναπαραστήσουμε μια διαδικασία του υπολογιστή, αναγκαζόμαστε να επεκτείνουµε το πλαίσιο της εικόνας, δεδοµένου ότι δεν έχουµε κάποιο φυσικό οπτικό αντίστοιχο και δεν µπορούµε να εκµεταλλευτούµε την οµοιότητα στην εικόνα µεταξύ µιας τέτοιας εικόνας και της αφηρηµένης έννοιας την οποία συστήνουµε. Νέες εικόνες πρέπει να σχεδιαστούν για να εκµεταλλευτούµε τις διαφορετικές µορφές συσχετισµού όπως η αναλογία, η σύµβαση, κ.λ.π., οι οποίες, σε γενικές γραµµές, είναι πιο χαρακτηριστικές για σύµβολα.

<span id="page-21-1"></span>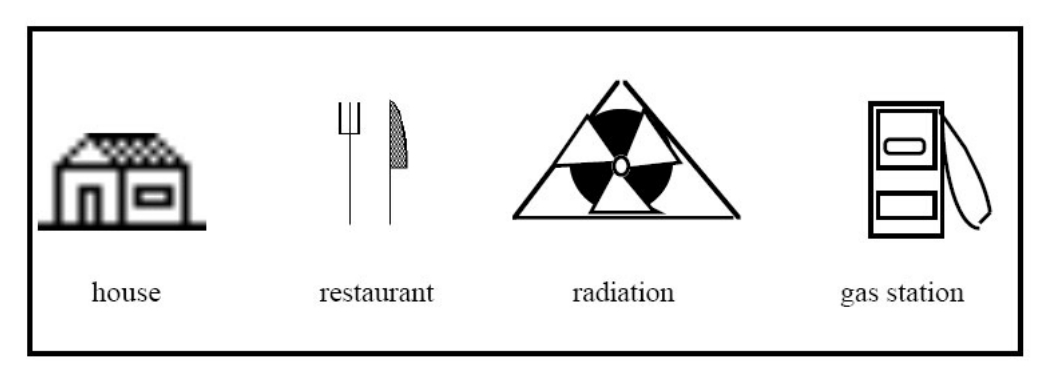

#### **Εικόνα 15: Παραδείγµατα των εικόνων**

Ενδεικτικά παραδείγµατα παρουσιάζονται στην [Εικόνα](#page-21-1) 15 όπου, πηγαίνοντας από αριστερά στα δεξιά, η δεύτερη εικόνα έχει σχεδιαστεί για να δείξει ένα εστιατόριο, η τρίτη ραδιενέργεια από σύµβαση, και το τελευταίο ένας σταθµός βενζίνης. Εν περίληψη, µπορούµε να συµφωνήσουµε µε τον ακόλουθο ορισµό µιας εικόνας στα πλαίσια της επιστήµης των υπολογιστών: «η εικόνα είναι ένα οπτικά τεµαχισµένο αντικείµενο που ενηµερώνει το θεατή για ένα εσωτερικό µήνυµα ή πληροφορία (έννοια, λειτουργία, κατάσταση, τρόπος, κ.λ.π.) που έχει οριστεί από το σχεδιαστή».

#### *Μικτές (Hybrid) προσεγγίσεις*

Η υβριδική αναπαράσταση χρησιµοποιεί έναν αυθαίρετο συνδυασµό των τριών παραπάνω εικονικών αναπαραστάσεων, είτε προσφέροντας στο χρήστη ποικίλες εναλλακτικές αναπαραστάσεις των Βάσεων ∆εδοµένων και των Queries, είτε συνδυάζοντας διαφορετικές εικονικές αναπαραστάσεις σε µια ενιαία αναπαράσταση. Από µια ανάλυση των VQS , προκύπτει ότι τα περισσότερα συστήµατα υιοθετούν περισσότερες από µια εικονικές αναπαραστάσεις, αλλά συχνά ένας από αυτούς είναι ο κυρίαρχος. Σε αυτήν την περίπτωση, το σύστηµα µπορεί να κατηγοριοποιηθεί υιοθετώντας το παράδειγµα αναπαράστασης που βασίζεται σε αυτή τη συγκεκριµένη να αναπαράσταση. Εντούτοις, στα αποκαλούµενα υβριδικά VQS, οι διαφορετικοί εικονικές αναπαραστάσεις έχουν την ίδια σηµασία. Παρακάτω, υπογραµµίζουµε τους διάφορους τύπους υβριδικών αναπαραστάσεων που υιοθετούνται σε VQS µέχρι σήµερα, δηλαδή αναπαράστασης χρησιµοποιώντας:

- µορφές και διαγράµµατα
- διαγράµµατα και εικόνες
- µορφές, διαγράµµατα, και εικόνες

Στην πρώτη περίπτωση, τα διαγράµµατα χρησιµοποιούνται γενικά για να περιγράψουν το σχεδιάγραµµα της Βάσης ∆εδοµένων. Οι forms υιοθετούνται κυρίως είτε για να δείξουν πιο λεπτοµερείς πληροφορίες, όπως παραδείγµατος χάριν ιδιότητες µιας οντότητας, τις περιπτώσεις τους, κ.λ.π., είτε για να σχηµατίσουν τα Queries. Μια ιδιαίτερη χρήση των Forms και των διαγραµµάτων προτείνεται στο SKI.

Ένα ενδεικτικό παράδειγµα παρουσιάζεται στην [Εικόνα](#page-23-1) 16. Όπως φαίνεται στο σχήµα, η οθόνη χωρίζεται σε ένα µεταβλητό αριθµό οριζόντιων γραµµών. Παραδείγµατος χάριν, η πρώτη γραµµή αναπαριστά το πρώτο τύπο. Η επόµενη λωρίδα αντιπροσωπεύει τις ιδιότητες των πρώτων τύπων που µπορούν να παρουσιαστούν, τροποποιηθούν, κ.λ.π.... Ο χρήστης µπορεί να κάνει scroll πάνω η κάτω για να δει όλες τις λωρίδες. Οποιοδήποτε λωρίδα µπορεί να καταρρεύσει από την οθόνη. Η συγκεκριµένη γραφική αναπαράσταση εξηγεί πώς οι δύο τύποι *προµηθευτών* και *πελατών* (που έχουν επιλεχθεί νωρίτερα από το χρήστη) συσχετίζονται. Το τετράγωνο στο τέλος κάθε λωρίδας δείχνει ότι ορισµένα σηµεία έχουν πέσει έξω από τη λωρίδα. Χρησιµοποιώντας ένα βέλος, ο χρήστης µπορεί να κάνει scroll για να δει το τέλος της λωρίδας και να βρει τα σηµεία που θέλει.

<span id="page-23-1"></span><span id="page-23-0"></span>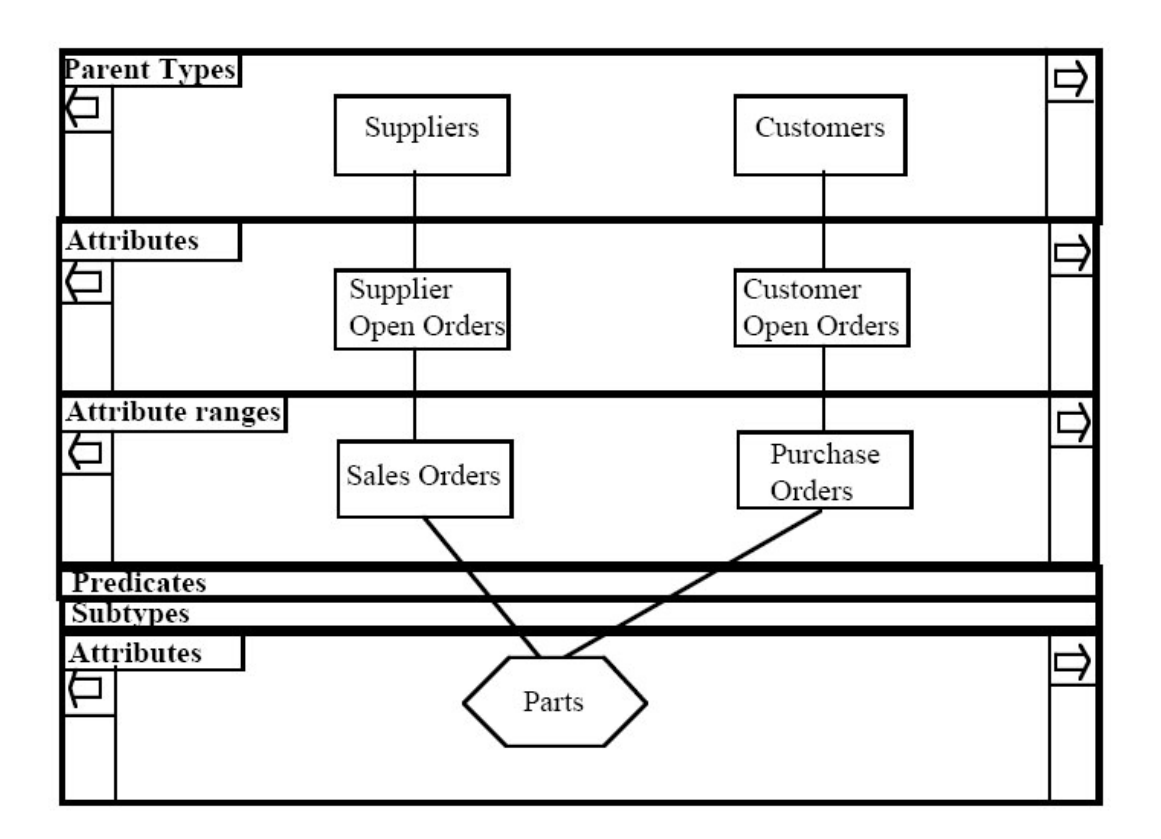

<span id="page-23-2"></span>**Εικόνα 16: Υβριδική προσέγγιση στο SKI** 

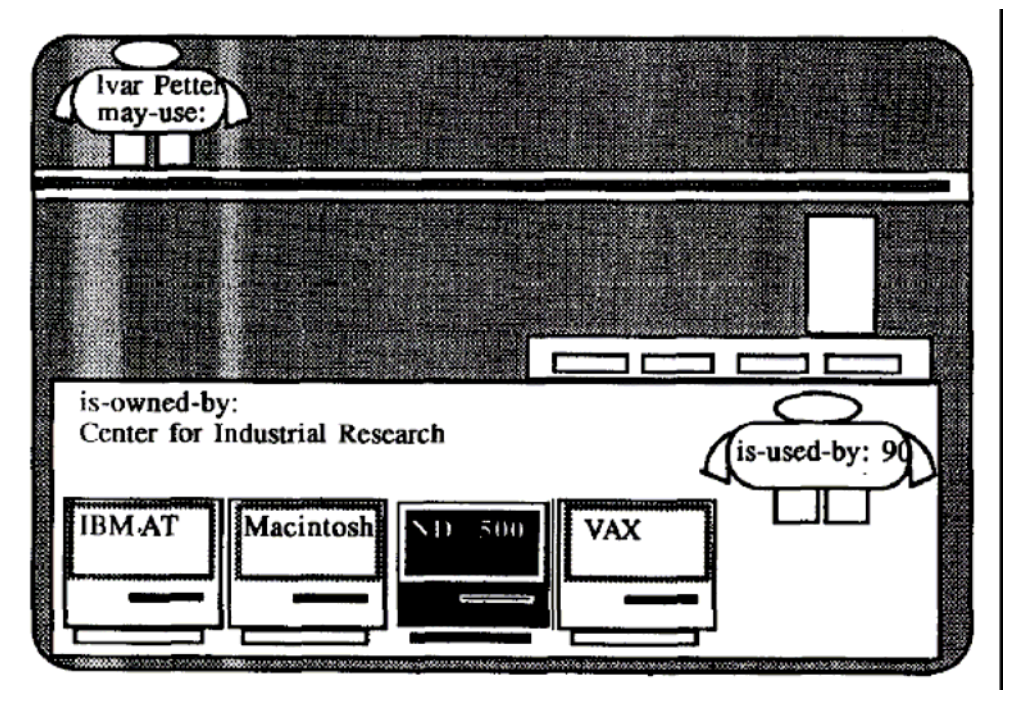

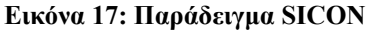

Στα VQS που χρησιµοποιούν διαγράµµατα και εικόνες, τα διαγράµµατα περιγράφουν πάλι το σχεδιάγραµµα της Βάσης ∆εδοµένων, ενώ οι εικόνες χρησιµοποιούνται είτε για να αναπαραστήσουν συγκεκριµένα πρωτότυπα αντικείµενα (π.χ. µια γενική περίπτωση ενός προσώπου) είτε για να δείξουν τις ενέργειες που εκτελούνται.

<span id="page-24-0"></span>Παραδείγµατος χάριν, το SICON ([Εικόνα](#page-23-2) 17), αναπαριστά ένα σχήµα χρησιµοποιώντας και τα διαγράµµατα και τις εικόνες. Πράγµατι, ο χρήστης µπορεί να απεικονίσει το σχήµα στη διαγραµµατική αναπαράσταση, να διαλέξει ένα τύπο οντοτήτων και να εκφράσει ένα σύνθετο ερώτηµα ή µπορεί απλά να σχηµατίσει το ερώτηµα επιλέγοντας τις κατάλληλες εικόνες. Και στις δύο περιπτώσεις το αποτέλεσµα του Query παρουσιάζεται µε τις εικόνες.

#### *∆υναµικοί µηχανισµοί επερώτησης*

Μια καινοτόµα προσέγγισης που ενοποιούσε τόσο τον µηχανισµό υποβολής ερωτήσεων όσο και την αναπαράσταση δεδοµένων υπήρξε αυτή των δυναµικών ερωτήσεων (dynamic queries). Η τεχνική αυτή εφαρµόστηκε µε ιδιαίτερη επιτυχία σε σειρά εφαρµογών καταγράφοντας σηµαντική βελτίωση στην αποτελεσµατικότητα και στην υποκειµενική ικανοποίηση των χρηστών. Η τεχνική βασίζεται στον προσδιορισµό χαρακτηριστικών παραµετροποιηµένων ερωτηµάτων µε γραφικό τρόπο και την άµεση ενηµέρωση µιας γραφικής προσοµοίωσης των αποτελεσµάτων. Ένα ενδεικτικό παράδειγµα εφαρµογής της τεχνικής παρουσιάζεται στην [Εικόνα](#page-24-1) 18 όπου ο χρήστης διερευνά βάση κριτηρίων εναλλακτικές λύσεις εξεύρεσης σπιτιού. Το panel που βρίσκεται αριστερά επιτρέπει στο χρήστη να προσδιορίσει τα κριτήρια, ενώ η οπτική αναπαράσταση αριστερά ενηµερώνεται αυτόµατα µε τα αποτελέσµατα που ικανοποιούν το συγκεκριµένο ερώτηµα. Ας σηµειωθεί στο σηµείο αυτό ότι το σύστηµα υποστηρίζει και αναπαράσταση των αποτελεσµάτων υπό µορφή κειµένου (βλέπε [Εικόνα](#page-25-1) 19). Ωστόσο η επιλογή αυτή δεν µπορεί να συγκριθεί µε το µηχανισµό αλληλεπίδρασης που παρουσιάζεται στην [Εικόνα](#page-24-1) 18.

<span id="page-24-1"></span>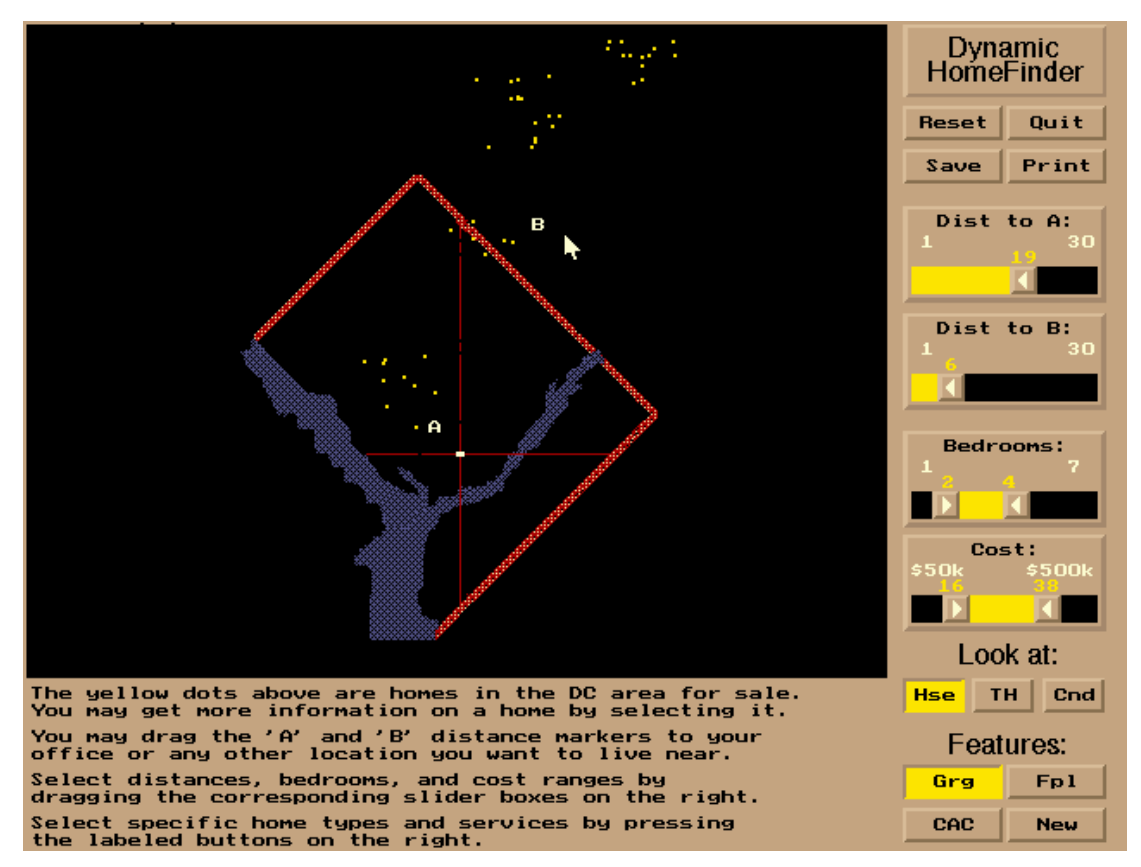

**Εικόνα 18: Παράδειγµα εφαρµογής της τεχνικής 'dynamic querying'** 

<span id="page-25-1"></span><span id="page-25-0"></span>

|                                                                                                    |                                                                                                    | Dynamic Browser : DC Home Finder                                                                                                    |                                                                                                    |
|----------------------------------------------------------------------------------------------------|----------------------------------------------------------------------------------------------------|----------------------------------------------------------------------------------------------------|----------------------------------------------------------------------------------------------------|
| <b>IdNumber Dwelling Address</b>                                                                                                    |                                                                                                    | Citu                                                                                                    | Quit<br>Reset                                                                                                    |
| 2<br>House<br>4<br>House<br>5<br>House<br>8<br>House<br>9<br>House<br>17<br>House<br>20<br>House<br>Condo<br>85<br>86<br>Condo<br>88<br>Condo<br>92<br>Condo<br>93<br>Condo<br>Condo<br>94<br>Condo<br>95<br>Condo<br>97<br>Condo<br>98<br>Condo<br>99<br>100<br>Condo<br>101<br>Condo<br>103<br>Condo<br>105<br>Condo<br>152<br>House<br><b>TELESCOPE</b> | 5256 S. Capitol St.<br>5536 S. Lincoln St.<br>5165 Jones Street<br>5007 Jones Street<br>4872 Jones Street<br>5408 S. Capitol St.<br>5496 S. Capitol St.<br>$5459$ S. Lincoln St.<br>$5051$ S. Lincoln St.<br>5159 Hamilton Street Laurel, MD<br>5132 Hamilton Street Laurel. MD<br>$5221$ S. Lincoln St.<br>$5043$ S. Lincoln St.<br>4970 Jones Street<br>4677 Jones Street<br>4896 S. Capitol St.<br>5048 S. Capitol St.<br>4597 31st Street<br>$5306$ S. Lincoln St.<br>5562 Glass Road<br>5546 Hamilton Street Laurel, MD<br>7670 31st Street | Beltsville. MD<br>π<br>Beltsville, MD<br>Beltsville. MD<br>Beltsville, MD<br>Beltsville. MD<br>Beltsville, MD<br>Beltsville. MD<br>Laurel, MD<br>Laurel. MD<br>Laurel. MD<br>Laurel, MD<br>Laurel, MD<br>Laurel, MD<br>Laurel, MD<br>Laurel, MD<br>Laurel, MD<br>Laurel, MD<br>Laurel. MD<br>Upper Marlboro, MD<br>D<br>R.<br>911 | <b>ASCEND</b><br><b>DSCEND</b><br><b>HELP</b><br>IdNumber:<br>911<br>Cost:<br>50k<br>471k<br><b>Bedrooms:</b><br><b>HSE</b><br><b>APT</b><br><b>CND</b><br>FireP1<br>CntrAC<br>yes <mark>no yes no</mark><br>Garage<br><b>New</b><br>yes no yes no<br>H7 |
| -85                                                                                                    |                                                                                                    |                                                                                                    |                                                                                                    |

**Εικόνα 19: Αναπαράσταση αποτελεσµάτων του HomeFinder υπό µορφή κειµένου** 

Η τεχνική των δυναµικών ερωτήσεων εξειδικεύτηκε και υποστήριξε σειρά εφαρµογών µε ιδιαίτερη επιτυχία. Ενδεικτικά, αναφέρονται η έκδοση της τεχνικής για δυναµικούς χάρτες (dynamaps) όπως φαίνεται στην [Εικόνα](#page-26-1) 20, καθώς και η έκδοση της τεχνικής για εντοπισµό κινηµατογραφικών ταινιών (βλέπε [Εικόνα](#page-26-2) 21).

<span id="page-26-1"></span><span id="page-26-0"></span>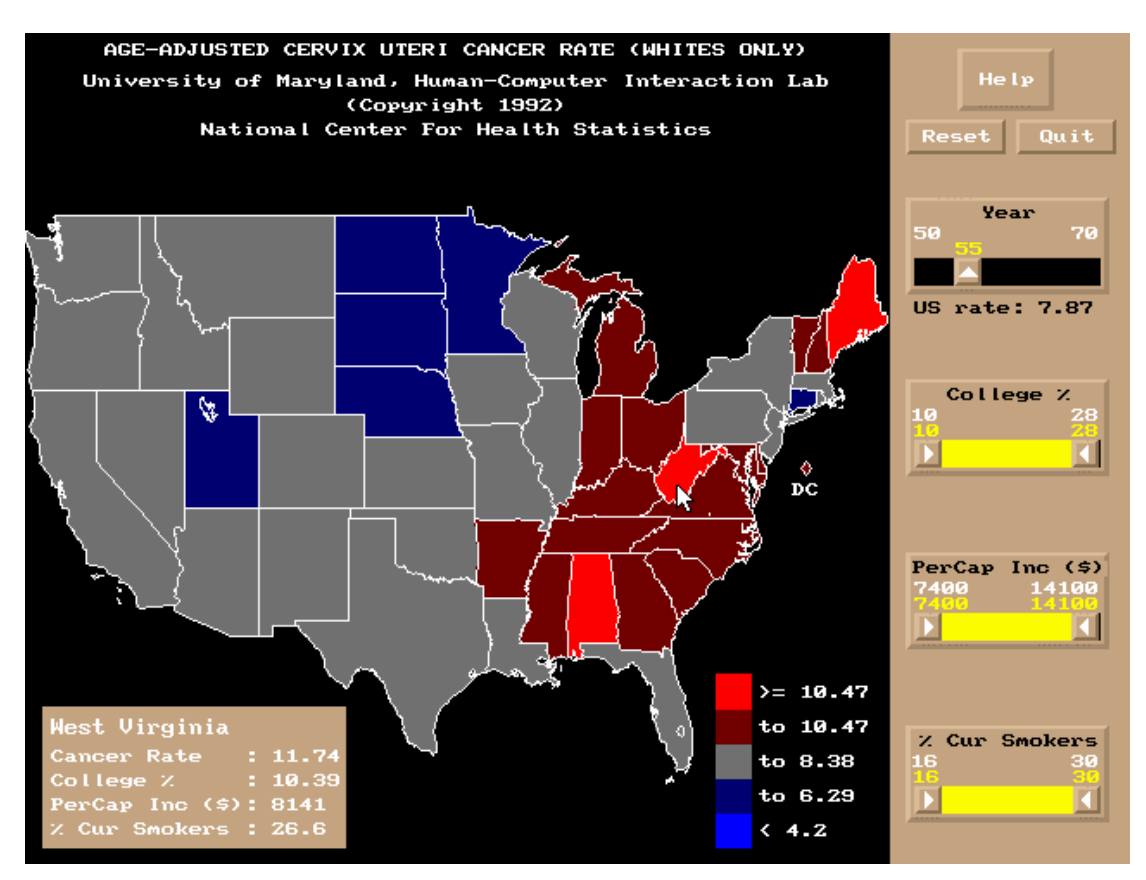

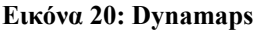

<span id="page-26-2"></span>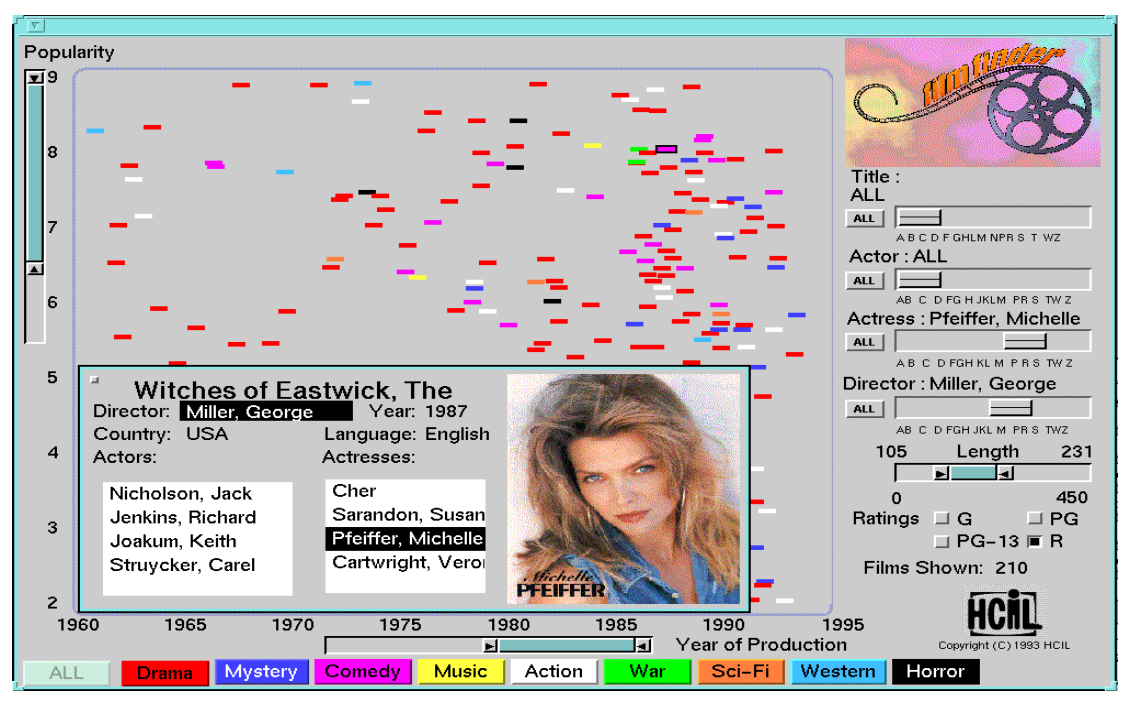

**Εικόνα 21: Filmfinder** 

Η µελέτη των συστηµάτων αυτών κατέδειξε σειρά επιθυµητών πλεονεκτηµάτων της βασικής τεχνικής των δυναµικών ερωτήσεων που είχαν ως αποτέλεσµα της καταξίωση της µεθόδου και την ευρύτερη εφαρµογή της. Μερικά από τα πλεονεκτήµατα αυτά συνοψίζονται ως εξής. Πρώτον, η τεχνική υποστηρίζει την

<span id="page-27-0"></span>οπτική αναπαράσταση των τµηµάτων µιας ερώτησης γεγονός που δεν απαιτεί από τον χρήστη τη λεπτοµερή γνώση µιας γλώσσας υποβολής ερωτηµάτων όπως η SQL. ∆εύτερο, τα αποτελέσµατα της εκτέλεσης µιας ερώτησης έχουν γραφική αναπαράσταση που επιτρέπει γρήγορη και αποδοτικότερη ερµηνεία των αποτελεσµάτων. Τρίτο πλεονέκτηµα είναι η δυνατότητα υποβολής ενός ερωτήµατος µε αυξητικό τρόπο που ο χρήστης µπορεί να βλέπει τα αποτελέσµατα των ερωτηµάτων του όπως κατασκευάζεται η ερώτηση και ανάλογα να προσθέτει, να αφαιρεί ή να προσδιορίζει κριτήρια. Τέλος ένα άλλο θετικό χαρακτηριστικό της µεθόδου είναι η δυνατότητα γρήγορης ανάκλησης µιας δράσης που επιτρέπει το χρήστη να αναιρέσει κάτι το οποίο δεν επέφερε το επιθυµητό αποτέλεσµα και να οδηγηθεί σε ένα προγενέστερο αποδεκτό σηµείο αντί της εκ΄ νέου διατύπωσης του ερωτήµατος.

### **2.4.3 Μηχανισµοί θέασης γραφικής αναπαράστασης**

Η ανάπτυξη γραφικών τεχνικών διαχείρισης των δεδοµένων µιας βάσης δεδοµένων επέτρεψε την επαύξηση των κλασικών τύπων ερωτηµάτων. Συγκεκριµένα, έγινε δυνατή η υποστήριξη νέων τελεστών που αφορούν αποκλειστικά την παρουσίαση των γραφικών δεδοµένων, επιτρέποντας έτσι στους χρήστες να µπορούν να µεταβάλλουν την όψη ή τον τρόπο που βλέπουν τα πράγµατα ανάλογα µε τις εργασίες που έχουν να εκτελέσουν. Η αλλαγή τρόπου θέασης είναι ένας βασικός τοµέας στην αναπαράσταση των δεδοµένων σε κάθε εφαρµογή. Για παράδειγµα αν κάποιος έχει µια διπλωµένη εφηµερίδα θα µπορεί να διαβάσει την επικεφαλίδα αλλά όχι και τα περιεχόµενά της. Για να γίνει αυτό θα πρέπει να τη ξεδιπλώσει. Το ίδιο συµβαίνει και στις διεπαφές χρήστη-υπολογιστή όπου ο χειριστής µπορεί να χρειαστεί να αλλάξει το τρόπο θέασης ανάλογα µε την κατάσταση. Υπάρχουν τρεις βασικοί τοµείς στην αλλαγή τρόπου θέασης που αφορούν την αλλαγή προοπτικής, την αλλαγή θεµατικού επιπέδου και την αλλαγή επιπέδου λεπτοµέρειας (βλέπε [Εικόνα](#page-27-1) 22 για παραδείγµατα κάθε κατηγορίας).

<span id="page-27-1"></span>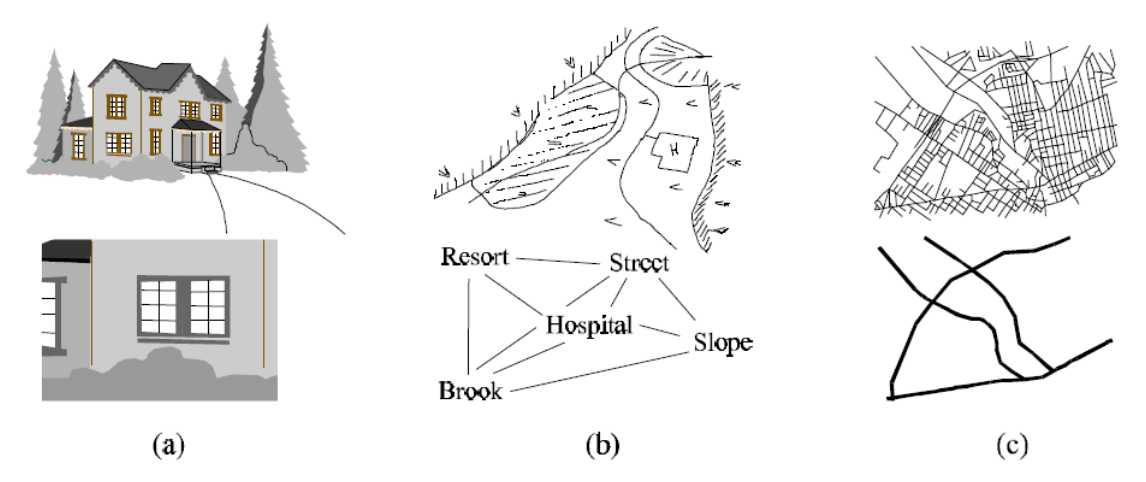

**Εικόνα 22: Οι τρεις βασικές κατηγορίες αλλαγής τρόπου θέασης (a) αλλαγή προοπτικής (b) αλλαγή θεµατικού επιπέδου (c) αλλαγή επιπέδου λεπτοµέρειας** 

Η αλλαγή προοπτικής περιλαµβάνει δραστηριότητες όπως περιστροφή, αλλαγή σηµείου επιθεώρησης, παρατήρηση από µακριά κ.α. Η αλλαγή προοπτικής δε θα πρέπει να µπερδευτεί µε την αλλαγή της γεωµετρίας ή των χωρικών ρυθµίσεων των αντικειµένων. Η αλλαγή προοπτικής µπορεί να εφαρµοστεί και σε κείµενο και σε γραφικά. Σε ένα δισδιάστατο περιβάλλον, όπως µια εικόνα, µπορεί να περιλαµβάνει δραστηριότητες όπως η περιστροφή, το ζουµάρισµα κ.α. Σε ένα τρισδιάστατο περιβάλλον ο χρήστης θα µπορεί πραγµατικά να πετάει µέσα στο χώρο.

Η αλλαγή θεµατικού επιπέδου επιτρέπει την επισκόπηση των ίδιων δεδοµένων µέσω διαφορετικών οπτικών φακών ή φίλτρων. Μία επισκόπηση ή µια διαφορετική θέαση για παράδειγµα µπορούν να θεωρηθούν θεµατικά επίπεδα. Η αλλαγή θέασης είναι απαραίτητη µόνο όταν τα επιλεγµένα στοιχεία έχουν ενδιαφέρον. Παραδείγµατος χάρη όταν η πυκνότητα των δεδοµένων είναι πολύ µεγάλη τότε ενδεχοµένως µια αλλαγή του θεµατικού επιπέδου να επιτρέπει την διάκριση κάποιων δεδοµένων ιδιαιτέρου ενδιαφέροντος.

Τέλος, η αλλαγή επιπέδου λεπτοµέρειας αφορά την δυνατότητα εστίασης (δηλαδή ζουµ) µέσα ή έξω στην πληροφορία. Το αν θα εξαφανιστεί ή θα εµφανιστεί ένα αντικείµενο δεν εξαρτάται µόνο απ' την αλλαγή του γεωµετρικού του µεγέθους. Την απόφαση για το ποιες ιδιότητες του αντικειµένου θα φανούν και ποιες θα αποκρυφτούν εξαρτάται απ' το περιεχόµενο και τη λειτουργία του. Ο σκοπός είναι να κρατηθεί η συνοχή των δεδοµένων άθικτη. Αφού η αλλαγή λεπτοµέρειας είναι µια ενέργεια που γίνεται συχνά, θα πρέπει να εκτελείται αυτόµατα απ' το σύστηµα. Αν η αναπαράσταση είναι αρκετά πολύπλοκη τότε η αλλαγή αυτή µπορεί να χρειαστεί να γίνει χειρωνακτικά.

<span id="page-29-0"></span>Στο κεφάλαιο αυτό παρουσιάζουµε συνοπτικά την αρχιτεκτονική δοµή του συστήµατος και τη σχεδίαση επιλεγµένων τµηµάτων κορµού, όπως η βάση δεδοµένων και η διεπαφή χρήστη – υπολογιστή.

### *3.1 Αρχιτεκτονική συστήµατος*

Η βασική αρχιτεκτονική του συστήµατος διαχωρίζει µεταξύ της διεπαφής που υποστηρίζει ένα γραφικό στυλ αλληλεπίδρασης και του διαχειριστικού περιβάλλοντος της MySQL που αναλαµβάνει να εκτελέσει ερωτήµατα και να συλλέξει δεδοµένα από τους πίνακες της βάσης δεδοµένων (βλέπε επόµενο τµήµα). Στην [Εικόνα](#page-29-1) 23 παρουσιάζεται συνοπτικά η αρχιτεκτονική µε σαφή διαχωρισµό του συστήµατος διαχείρισης της βάσης δεδοµένων και των λοιπών τµηµάτων που υλοποιήθηκαν στα πλαίσια της παρούσας πτυχιακής. Ο συντάκτης δηλώσεων SQL είναι το τµήµα εκείνο το οποίο αναλαµβάνει τη διερµηνεία γραφικών καθηκόντων και την µετάφραση αυτών σε σηµασιολογικά αντίστοιχες δηλώσεις SQL. Οι παράγωγες δηλώσεις διαβιβάζονται και εκτελούνται από το σχεσιακό περιβάλλον διαχείρισης της mySQL. Το τμήμα της επεξεργασίας των δεδομένων αφορά στην υλοποίηση των γραφικών τεχνικών ενηµέρωσης της διεπαφής (π.χ. γραφική απεικόνιση επιλεγµένης τοποθεσίας, δραστηριοτήτων που φιλοξενούνται κλπ.). Επίσης, το τµήµα αυτό υλοποιεί και τα περιγράµµατα παρουσίασης δεδοµένων που παρουσιάζονται συνοπτικά παρακάτω.

<span id="page-29-1"></span>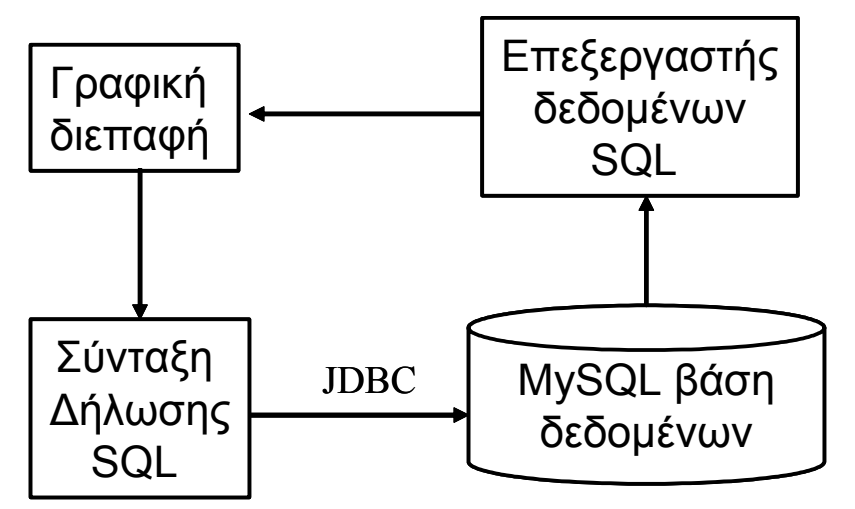

**Εικόνα 23: Αρχιτεκτονική δοµή συστήµατος**

# *3.2 Σχεδίαση βάσης δεδοµένων*

Η σχεδίαση της βάσης δεδοµένων που χρησιµοποιεί το σύστηµα πρέπει να υποστηρίζει καταρχήν αρχειοθέτηση δεδοµένων διαφορετικών τύπων (π.χ. κείµενο, εικόνα, ήχο) καθώς και τα περιγράµµατα που αξιοποιούνται από την διεπαφή για την <span id="page-30-0"></span>παρουσίαση των αποτελεσµάτων των επερωτήσεων. Το γεγονός αυτό παρουσιάζεται και στο µοντέλο Οντοτήτων-Συσχετίσεων στην [Εικόνα](#page-30-1) 24.

<span id="page-30-1"></span>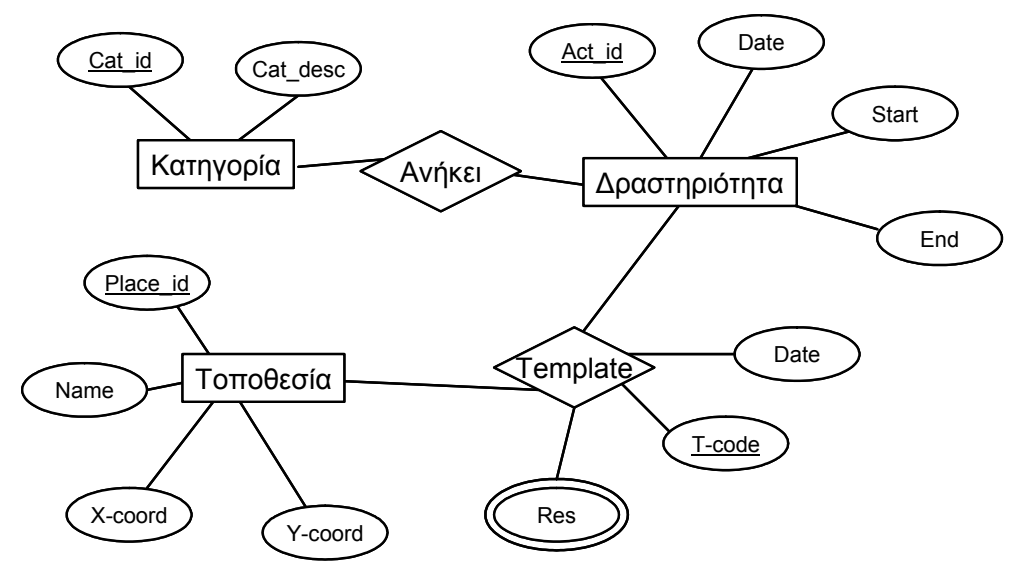

**Εικόνα 24: Μοντέλο Ο-Σ**

Παρατηρούµε ότι οι βασικές οντότητες της βάσης δεδοµένων είναι οι ακόλουθες:

- Κατηγορία που δηλώνει τύπο δραστηριότητας όπως παραδείγµατος χάριν συναυλία, θεατρική παράσταση, κλπ
- ∆ραστηριότητα που δηλώνει µια συγκεκριµένη εκδήλωση που πραγµατοποιείται µια ηµεροµηνία µε σαφή έναρξη και τέλος
- Τοποθεσία που δηλώνει φυσικούς χώρους που φιλοξενούν δραστηριότητες

∆ύο συσχετίσεις προσδιορίζουν την κατηγορία στην οποία ανήκει µια συγκεκριµένη δραστηριότητα και το περίγραµµα παρουσίασης της δραστηριότητας. Για λόγους απλούστευσης η πρώτη συσχέτιση απαλείφεται και το πρωτεύον κλειδί της οντότητας κατηγορία µεταφέρεται ως ξένο κλειδί στη οντότητα δραστηριότητα.

Το πρόγραµµα µας καλείται να καλύψει σενάρια παρουσίασης που λαµβάνουν χώρα σε συγκεκριµένες τοποθεσίες στο Ηράκλειο. Για να το επιτύχουµε αυτό πρέπει να γνωρίζουµε βασικά στοιχεία όπως ,την κατηγορία της δραστηριότητας (ΘΕΑΤΡΟ ,ΚΙΝΗΜΑΤΟΓΡΑΦΟΣ, ΣΥΝΑΥΛΙΑ κ.λ.π) , τον τόπο στον οποίο γίνεται καθώς και περαιτέρω πληροφορίες που αφορούν την ίδια την δραστηριότητα (ηµεροµηνία, ώρα, συντελεστές, κ.α). Μια βάση δεδοµένων που ικανοποιεί τα παραπάνω παρουσιάζεται στην [Εικόνα](#page-31-1) 25.

<span id="page-31-1"></span><span id="page-31-0"></span>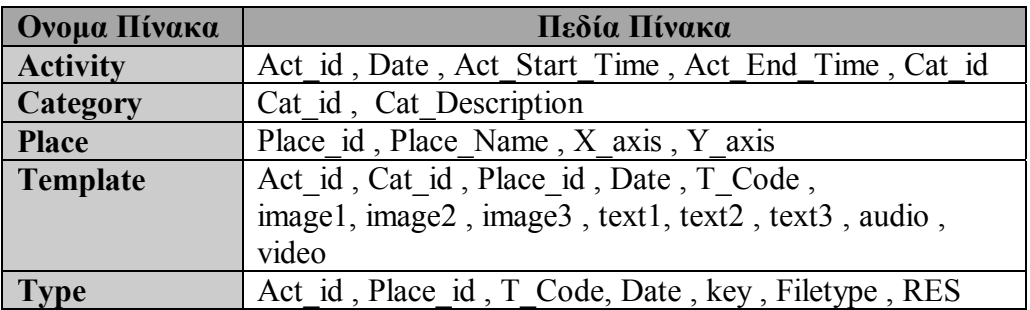

#### **Εικόνα 25: Σχεσιακό µοντέλο Βάσης ∆εδοµένων**

Το σχήµα και οι σχέσεις τις βάσης καθορίζονται στην [Εικόνα](#page-31-2) 26, ενώ τα στιγµιότυπα της βάσης παρουσιάζονται στην εικόνες [Εικόνα](#page-32-1) 27 έως [Εικόνα](#page-34-1) 31.

<span id="page-31-2"></span>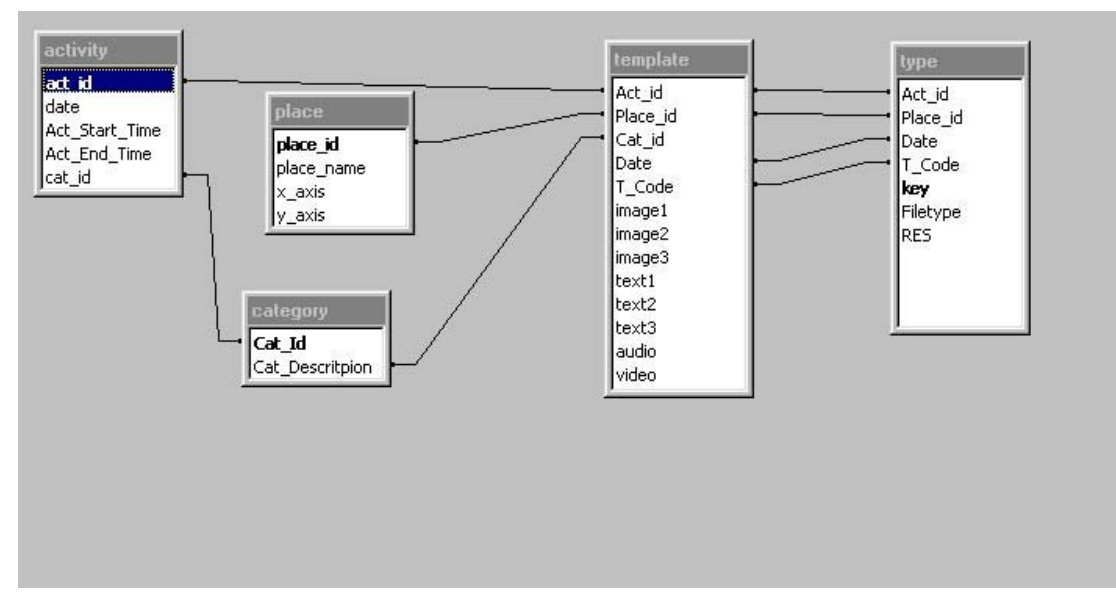

**Εικόνα 26: Μοντέλο της βάσης**

<span id="page-32-1"></span><span id="page-32-0"></span>

| 50Lyon - Free MySQL GUI - [New Connection - root#localhost]<br>To File Edit DB Table Column Tools Powertools Window Help                                                                                                    |    |                       |        |                                                                    |        |                              | ■値             |
|----------------------------------------------------------------------------------------------------|----|-----------------------|--------|--------------------------------------------------------------------|--------|------------------------------|----------------|
|                                                                                                    |    |                       |        |                                                                    |        |                              |                |
| b 等景 日间 B her lest prog                                                                                                    |    |                       |        |                                                                    |        | * OOAB& & JAG 69899 58 58584 |                |
| root@localhost<br>iii ill information_schema<br>IE III her fest prog.<br><b>E III</b> activity<br>E category<br>iii IIII place<br>a ill template<br># III type<br>at ill map<br>mysd<br>末 日<br>nomos<br>test.<br>$+1$<br>test template | I1 |                       |        |                                                                    |        |                              |                |
| ß<br>trert                                                                                                    |    |                       |        |                                                                    |        |                              |                |
|                                                                                                    |    | ShowAll or Link 0     |        | 1 Rend   2 Messages   21 able Date   4 Objects   8 S History<br>50 | Rebech |                              |                |
|                                                                                                    |    | Act 1d Date           |        | Act StartTime Act EndTime Cat id                                   |        |                              |                |
|                                                                                                    |    | 1 2006-08-06 21:00:00 |        | (WULL)                                                             |        |                              |                |
|                                                                                                    |    | 2 2006-07-28 22:00:00 |        | (WWL1)                                                             |        |                              |                |
|                                                                                                    |    | 3 2006-08-30 20:00:00 |        | 22:00:00                                                           |        |                              |                |
|                                                                                                    | ٣  | 4 2006-07-30 20:00:00 |        | 22:00:00                                                           |        |                              |                |
|                                                                                                    |    | 5 2006-08-14 20:00:00 |        | 22:00:00                                                           |        |                              |                |
|                                                                                                    | ۳  | 6 2006-08-14 20:00:00 |        | 22:00:00                                                           |        |                              |                |
|                                                                                                    |    | 7 2006-08-30 20100100 |        | 20:00:00                                                           | 2      |                              |                |
|                                                                                                    |    | 8 2006-07-05 19:00:00 |        | 22:00:00                                                           | ź      |                              |                |
|                                                                                                    | ٠  | (20111) (20111)       | (MTLL) | (WWL1)                                                             | (WULL) |                              |                |
|                                                                                                    |    |                       |        |                                                                    |        |                              |                |
| Ready                                                                                                    |    |                       | 0 ms   | 8 row(s)                                                           |        | $Ln$ , Col 1                 | Connections: 1 |

**Εικόνα 27: Στιγµιότυπο του πίνακα '∆ραστηριότητα'** 

| SOLyog - Free MySQL GUI - [New Connection - root@localhost]<br>To File Edit DB Table Column Tools Powertools Window Help                                                                                                    |                                                                                                    |                                               |             | $-16$<br>$ x$  |
|----------------------------------------------------------------------------------------------------|----------------------------------------------------------------------------------------------------|-----------------------------------------------|-------------|----------------|
| b 写录 切迹 B he Jed prog<br>23<br>Troot@localhost<br>iii information_schema<br>IE Is her fest prog<br>iii (iii) activity<br># B category<br>W III place<br><b>Si Ill template</b><br>iii illi type<br>王 图 map<br>米国<br>mysd<br>nomos<br>王国<br>test<br>米田<br>E test template<br>※ B trert | - 3000名名 4000 电影中心的 化乙香油火<br>1<br>1 Rend   2 Messages   31 obe Data   4 Objects   5 History<br>ShowAl or Link 0<br>Cat id Cat Description<br>1 CIMERA<br>2 THEATER<br>3 CONCERT<br>(NULL) (NULL)<br>$\bullet$ | 50<br>Rehech.<br>6.5<br>7h<br>$7 - 1$<br>0.12 |             |                |
| Ready                                                                                                    | 0 ms                                                                                                    | 3 row(s)                                      | Ln 1, Col 1 | Connections: 1 |

**Εικόνα 28: Στιγµιότυπο του πίνακα 'κατηγορία'** 

<span id="page-33-0"></span>

| To File Edit DB Table Column Tools Powertools Window Help                                                                                                    |                                                                     |                              | $-17x$ |  |  |  |  |  |  |  |  |  |
|----------------------------------------------------------------------------------------------------|---------------------------------------------------------------------|------------------------------|--------|--|--|--|--|--|--|--|--|--|
| b 写录 切固 B her lest prog                                                                                                    | - 3000名) 4 48号 电影电影的 电电位相对                                          |                              |        |  |  |  |  |  |  |  |  |  |
| root@localhost<br>iii iii information_schema<br>E is her fest prog<br>IE IIII activity<br>iii dikegory<br>is ill place.<br>a literciate<br>iii illi type<br>$\equiv$ $\equiv$ map<br>mysd<br>×<br>н<br>$\equiv$ $  $ nones<br>W III test<br>×<br>test template<br># B trent | I1                                                                  |                              |        |  |  |  |  |  |  |  |  |  |
|                                                                                                    | Til 1 Result   2 Messages   2 3 Table Data   4 Objects   8 5 Hotory |                              |        |  |  |  |  |  |  |  |  |  |
|                                                                                                    | ShowAll or Link 0<br>Rebech<br>50                                   |                              |        |  |  |  |  |  |  |  |  |  |
|                                                                                                    |                                                                     |                              |        |  |  |  |  |  |  |  |  |  |
|                                                                                                    | Flace id Place name<br>1 ASTORIA                                    | X exis Y exis<br>610<br>330  |        |  |  |  |  |  |  |  |  |  |
|                                                                                                    | 7b<br>20090THEATED KAZANTZAKH<br>22 b.                              | 550<br>510                   |        |  |  |  |  |  |  |  |  |  |
|                                                                                                    | 'n<br>3 FROMAXONAS PANTOKRATORA<br>23h                              | 230<br>490                   |        |  |  |  |  |  |  |  |  |  |
|                                                                                                    | ٠<br>(N72L) (N72L)<br>0.12                                          | (3721.1) (3771.1)            |        |  |  |  |  |  |  |  |  |  |
|                                                                                                    |                                                                     |                              |        |  |  |  |  |  |  |  |  |  |
| Ready.                                                                                                    | 3 row(s)<br>0 ms                                                    | In L Col 1<br>Connections: 1 |        |  |  |  |  |  |  |  |  |  |

**Εικόνα 29: Στιγµιότυπο του πίνακα 'τοποθεσία'** 

|                                                           |    |        | 50Lyon - Free MySQL GUI - [New Connection - root#localhost] |                                                              |    |              |                                   |                 |    |              |   |             | $ \mathbf{G}$ $\mathbf{X}$ |
|-----------------------------------------------------------|----|--------|-------------------------------------------------------------|--------------------------------------------------------------|----|--------------|-----------------------------------|-----------------|----|--------------|---|-------------|----------------------------|
| To File Edit DB Table Column Tools Powertools Window Help |    |        |                                                             |                                                              |    |              |                                   |                 |    |              |   |             | $ x$                       |
| 哪里 口画 B her lest prog                                     |    |        |                                                             | - 3000名名 4000 电影白色的 化高色面对                                    |    |              |                                   |                 |    |              |   |             |                            |
| root@localhost                                            | I1 |        |                                                             |                                                              |    |              |                                   |                 |    |              |   |             |                            |
| ill information schema                                    |    |        |                                                             |                                                              |    |              |                                   |                 |    |              |   |             |                            |
| ther fest prog                                            |    |        |                                                             |                                                              |    |              |                                   |                 |    |              |   |             |                            |
| iii IIII activity                                         |    |        |                                                             |                                                              |    |              |                                   |                 |    |              |   |             |                            |
| iii category                                              |    |        |                                                             |                                                              |    |              |                                   |                 |    |              |   |             |                            |
| W III place<br>a ill terçiste                             |    |        |                                                             |                                                              |    |              |                                   |                 |    |              |   |             |                            |
| Hill type                                                 |    |        |                                                             |                                                              |    |              |                                   |                 |    |              |   |             |                            |
| <b>Ill</b> map                                            |    |        |                                                             |                                                              |    |              |                                   |                 |    |              |   |             |                            |
| mysd                                                      |    |        |                                                             |                                                              |    |              |                                   |                 |    |              |   |             |                            |
| nomos                                                     |    |        |                                                             |                                                              |    |              |                                   |                 |    |              |   |             |                            |
| Ħ<br><b>test</b>                                          |    |        |                                                             |                                                              |    |              |                                   |                 |    |              |   |             |                            |
| test template                                             |    |        |                                                             |                                                              |    |              |                                   |                 |    |              |   |             |                            |
| trent<br>ы                                                |    |        |                                                             |                                                              |    |              |                                   |                 |    |              |   |             |                            |
|                                                           |    |        |                                                             | 1 Rend   2 Messages   3 Table Date   4 Objects   8 S History |    |              |                                   |                 |    |              |   |             |                            |
|                                                           |    |        | ShowAll or Limit 0                                          |                                                              | 50 |              | <b>Rebech</b>                     |                 |    |              |   |             |                            |
|                                                           |    |        | Act id Place id cat id Date                                 |                                                              |    |              | T code inagel inagel inagel texti |                 |    | text2 text3  |   | qudio video |                            |
|                                                           |    | 1      | ı                                                           | 3 2006-08-06 CT                                              |    | ı            | ı                                 | ı               |    | 1            |   | 1           |                            |
|                                                           |    | ż      | ż                                                           | 3 2006-07-28 CT                                              |    | 1            | ú                                 | ö               | ı  | ı            | 1 | à           |                            |
|                                                           | r  | 3      | ž                                                           | 2 2006-08-30 TT                                              |    | 1            | ö                                 | ø               | ı  | 1            | 1 | $\Omega$    |                            |
|                                                           | ۳  | 4      | z                                                           | 2 2006-07-30 TT                                              |    | 1            | $\mathbf 0$                       | D.              | 1  | 1            | 1 | D.          |                            |
|                                                           | т  | 5      | r                                                           | 1 2006-08-14 MT                                              |    | 1            | r                                 | ı               | 1  | D.           |   | o.          |                            |
|                                                           | ۳  | s      | ä                                                           | 12006-08-14 MT                                               |    | ö.           | ö                                 | $\ddot{\Omega}$ | 1  | ö            | ö | ö           |                            |
|                                                           | ۳  | $\tau$ | $\overline{3}$                                              | 2 2006-08-30 TT                                              |    | $\mathbf{1}$ | ï                                 | 1               | ï  | $\mathbf{1}$ | 1 | o           |                            |
|                                                           | ۳  | ä      | $\mathbb{R}$                                                | 2 2006-07-05 TT                                              |    | 1            | ö                                 | o               | 11 | (1011.1)     |   | o.          | (WULL)                     |
|                                                           |    |        |                                                             |                                                              |    |              |                                   |                 |    |              |   |             |                            |

**Εικόνα 30: Στιγµιότυπο του πίνακα 'Template'** 

<span id="page-34-1"></span><span id="page-34-0"></span>

| SOLyog - Free MySQL GUI - [New Connection - root@localhost]<br>To File Edit DB Table Column Tools Powertools Window Help |                                                                                                    | ■値          |
|----------------------------------------------------------------------------------------------------|----------------------------------------------------------------------------------------------------|-------------|
|                                                                                                    |                                                                                                    | $   \times$ |
|                                                                                                    | - 300000 0 400 0 0 0 0 0 0 0 0 0 0 0                                                                  |             |
| root@localhost                                                                                                    | 1                                                                                                    |             |
| information schema<br>w                                                                                                  |                                                                                                    |             |
| her fest prog.                                                                                                    |                                                                                                    |             |
| <b>IE IIII activity</b>                                                                                                  |                                                                                                    |             |
| iii ill category<br><b>HEE</b> place                                                                                     |                                                                                                    |             |
| a III template                                                                                                    |                                                                                                    |             |
| iii illi type                                                                                                    |                                                                                                    |             |
| 王国<br>map                                                                                                    |                                                                                                    |             |
| mysd<br>×                                                                                                    |                                                                                                    |             |
| notice                                                                                                    |                                                                                                    |             |
| best.<br>н                                                                                                    |                                                                                                    |             |
| test template<br>×<br>王国<br>trert                                                                                        |                                                                                                    |             |
|                                                                                                    |                                                                                                    |             |
|                                                                                                    | Til 1 Result   2 Messages   3 Table Data   4 Objects   8 S History                                    |             |
|                                                                                                    | 50<br>ShowAll or Limit 0<br>Rehech                                                                    |             |
|                                                                                                    |                                                                                                    |             |
|                                                                                                    | Act id   Flace id Date<br>filetype <b>JES</b><br>key<br>t code                                        |             |
|                                                                                                    | 1 2006-08-06<br>10CT<br>«Añoité DanDeegeie» in ô<br>text<br>1<br>889 b.c.                             |             |
|                                                                                                    | ż<br>11 CT<br>(Binary/Insor)<br>45 Kb<br>2 2006-07-28<br>innue                                        |             |
|                                                                                                    | cRARRARI 20 RIORRIO-Iris<br>12 CT<br>101 b<br>$\ddot{ }$<br>2 2006-07-28<br>text                      |             |
|                                                                                                    | ž<br>13 CT<br>Ie döichescofo ogo sanDo 430 b<br>2 2006-07-28<br>text.                                 |             |
|                                                                                                    | Må 184 41058004449 11504 1 Kb<br>z<br>14 <sub>CT</sub><br>text<br>2 2006-07-28                        |             |
|                                                                                                    | э<br>15 TT<br>(Binary/Inege)<br>34 Kb<br>$2:2006 - 08 - 30$<br>innoe                                  |             |
|                                                                                                    | ۳<br>$16$ TT<br>-Aiceuil- Tio Isli Deui<br>68 b<br>э<br>$2:2006 - 08 - 30$<br>text                    |             |
|                                                                                                    | ٣<br>DDDci euiuasa 013 Isai 0 2 Kb<br>$\mathfrak{B}$<br>17 TT<br>$2:2006 - 08 - 30$<br>text           |             |
|                                                                                                    | ۳<br>$\overline{\phantom{a}}$<br>C 045005c04 015 T5415:DO 368 b<br>10 TT<br>$22006 - 00 - 30$<br>text |             |
|                                                                                                    | 19T<br>$\ddot{\phantom{a}}$<br>(Binary/Inoge)<br>$29$ $\times$<br>$22006 - 07 - 30$<br>isson          |             |
|                                                                                                    | ۳<br>4<br>"Whiteho" 010 Antoo1001c<br>20 TT<br>63 b<br>$22006 - 07 - 30$<br>text.                     |             |
|                                                                                                    | 'n<br>4<br>21.77<br>01 041846 491 48141ç0431 2 Kb<br>$22006 - 07 - 30$<br>text                        |             |
|                                                                                                    | 'n<br>4<br>22 TT<br>Chateaei 30 EiSeaig DDDD<br>$2:2006 - 07 - 30$<br>text<br>033 h                   |             |
|                                                                                                    | ۳<br>5<br>23 MT<br>1 2006-08-14<br>(Binszy/Innge)<br>30K<br>isage                                     |             |
|                                                                                                    | ۳<br>\$<br>24 MT<br>(Binary/Inage)<br>38 Kb<br>1 2006-08-14<br>inage                                  |             |
|                                                                                                    | ۳<br>\$<br>$12006 - 00 - 14$<br>25 MT<br>(Binary/Inope)<br>41 Kb<br>inoue                             |             |
|                                                                                                    | ۳<br>26 MT<br>He broke her heart, She<br>44 b<br>5<br>1 2006-00-14<br>text                            |             |
|                                                                                                    | ٣<br>5<br>1/2006-08-14<br>27 MT<br>My Super Ex-GirlfriendXD 607 b<br>text.                            |             |
|                                                                                                    |                                                                                                    |             |

**Εικόνα 31: Στιγµιότυπο του πίνακα 'Type'**

# *3.3 Σχεδίαση ∆ιεπαφής*

Η εφαρµογή που αναπτύχθηκε στη παρούσα πτυχιακή εργασία έχει ως στόχο, όπως ήδη έχουµε αναφέρει να επιτρέψει σε ένα περιηγητή της πόλης του Ηρακλείου να διερευνήσει πολιτιστικές εκδηλώσεις που πραγµατοποιούνται σε διαφορετικά σηµεία της πόλης. Για να ικανοποιηθεί ο σκοπός αυτός πρέπει να δηµιουργηθεί µια διεπαφή που θα επιτρέπει στο χρήστη να υποβάλει τις ερωτήσεις προς την βάση δεδοµένων µε τρόπο απλό και εύχρηστο αποκρύπτοντας του πολύπλοκους µηχανισµούς µιας κλασικής γλώσσας υποβολής ερωτήσεων όπως είναι η SQL και επιτρέποντας του να αποφύγει περιττές ενέργειες. Τέλος τα αποτελέσµατα πρέπει να παρουσιάζονται µε τρόπο ευδιάκριτο και σαφή.

Η διεπαφή που αναπτύχθηκε για να ικανοποιήσει τις παραπάνω απαιτήσεις ακολουθεί τη σχεδιαστική λογική της τεχνικής των δυναµικών ερωτήσεων που συνατήσαµε στο προηγούµενο κεφάλαιο. Έτσι, η διεπαφή αποτελείται από ένα κεντρικό τµήµα που περιέχει τον χάρτη και ένα πλαίσιο (jPanel), όπου εκεί γίνεται από τον χρήστη η επιλογή του σεναρίου χρήσης και ο προσδιορισµός των κριτηρίων µιας ερώτησης. Έχουµε, τέλος, τοποθετήσει µια ετικέτα (JLabel) στο κάτω δεξιά τµήµα της διεπαφής που αναφέρονται στοιχεία για την εκάστοτε τοποθεσία. Ένα σκαρίφηµα της διεπαφής ερωτήσεων παρουσιάζεται στην [Εικόνα](#page-35-1) 33 όπου καταγράφονται τα βασικά µέρη της διεπαφής ενώ, ένα πρωτότυπο υψηλής πιστότητας του τελικού συστήµατος εµφανίζεται στην [Εικόνα](#page-35-1) 33.

<span id="page-35-0"></span>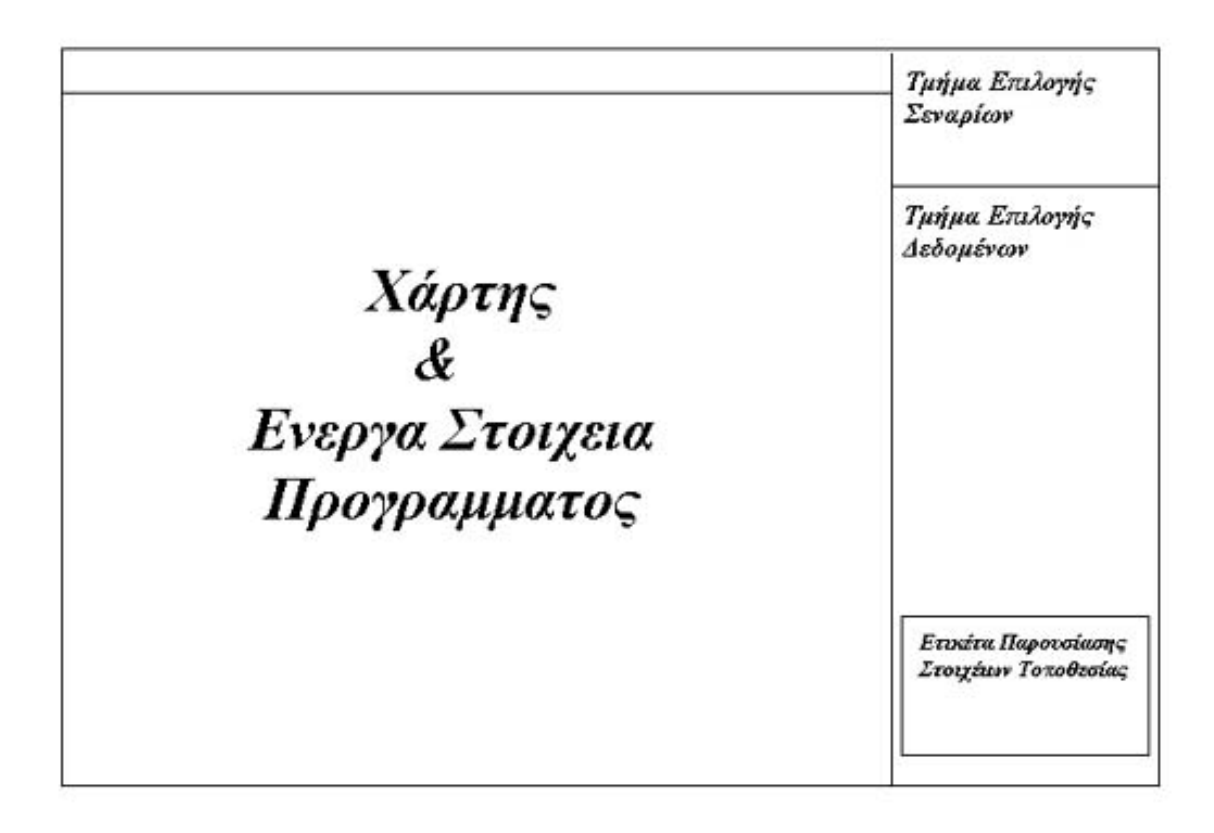

**Εικόνα 32: Σκαρίφηµα διεπαφής**

<span id="page-35-1"></span>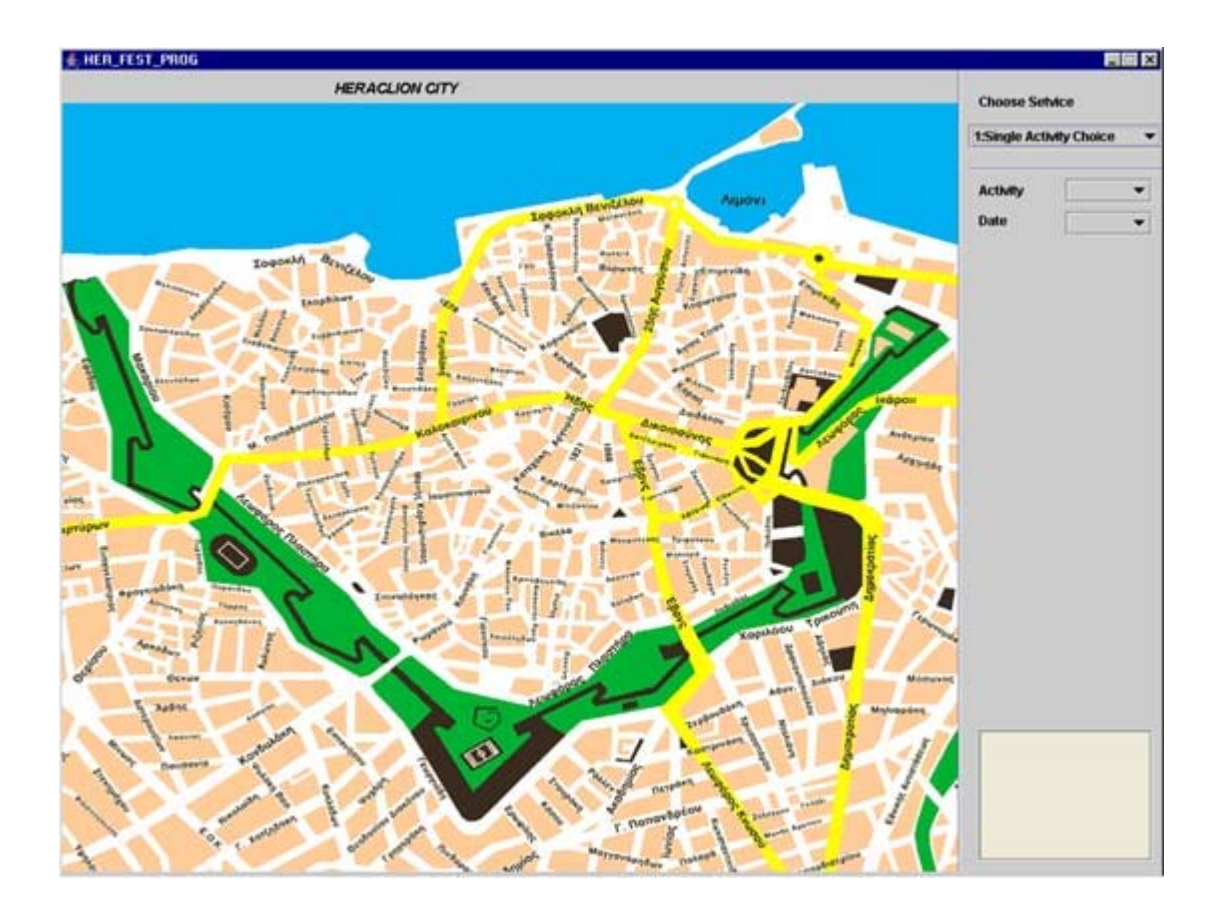

#### <span id="page-36-0"></span>**Εικόνα 33: Πρωτότυπο υψηλής πιστότητας**

Συγκεκριµένα, η διεπαφή του προγράµµατος αποτελείται από 4 ενεργές περιοχές που συνοψίζονται ως εξής:

- το Τµήµα Επιλογής Σεναρίων
- το Τµήµα Επιλογής ∆εδοµένων ,
- την Ετικέτα Παρουσίασης Στοιχείων Τοποθεσίας
- το Χάρτη

Το Τµήµα Επιλογής Σεναρίων είναι το κοµµάτι που καθορίζει τις λειτουργίες εκείνες που θα εκτελεστούν από τον χρήστη. Το Τµήµα Επιλογής ∆εδοµένων παρουσιάζει στον χρήστη (ανάλογα και µε το σενάριο) όλα τα διαθέσιµα δεδοµένα έτσι ώστε να επιλέξει δραστηριότητα µε βάση τα δικά του κριτήρια. Το τµήµα του Χάρτη είναι το σηµείο που ενεργοποιείτε και αλλάζει ανάλογα µε τις προτιµήσεις του χρήστη. Τέλος Ετικέτα Παρουσίασης Στοιχείων Τοποθεσίας παρουσιάζει γενικότερα στοιχεία (τηλέφωνο, διεύθυνση κ.λ.π.) για τις περιοχές εκείνες που λαµβάνουν χώρα οι δραστηριότητες. Αξίζει να αναφέρουµε ότι σε ένα από τα σενάρια που παρουσιάζονται αργότερα, και αφορούν την αναζήτηση δραστηριότητας µέσω τοποθεσίας οι ρόλοι του τµήµατος του χάρτη και του τµήµατος επιλογής δεδοµένων αλλάζουν γιατί ο χρήστης καλείτε να επιλέξει από όλα τα ενεργά στοιχεία του χάρτη εκείνα που επιθυµεί και έπειτα οι διαθέσιµες δραστηριότητες εµφανίζονται στο τµήµα επιλογής δεδοµένων.

Όταν ο χρήστης επιλέξει την δραστηριότητα που εκείνος επιθυµεί , αναλόγως τον τύπο της , τα δεδοµένα εµφανίζονται σε µία φόρµα παρουσίασης. Τα σκαριφήµατα αυτών των φορµών παρουσιάζονται παρακάτω (βλέπε [Εικόνα](#page-37-1) 34, [Εικόνα](#page-37-2) 35 και [Εικόνα](#page-38-1) 36).

<span id="page-37-1"></span><span id="page-37-0"></span>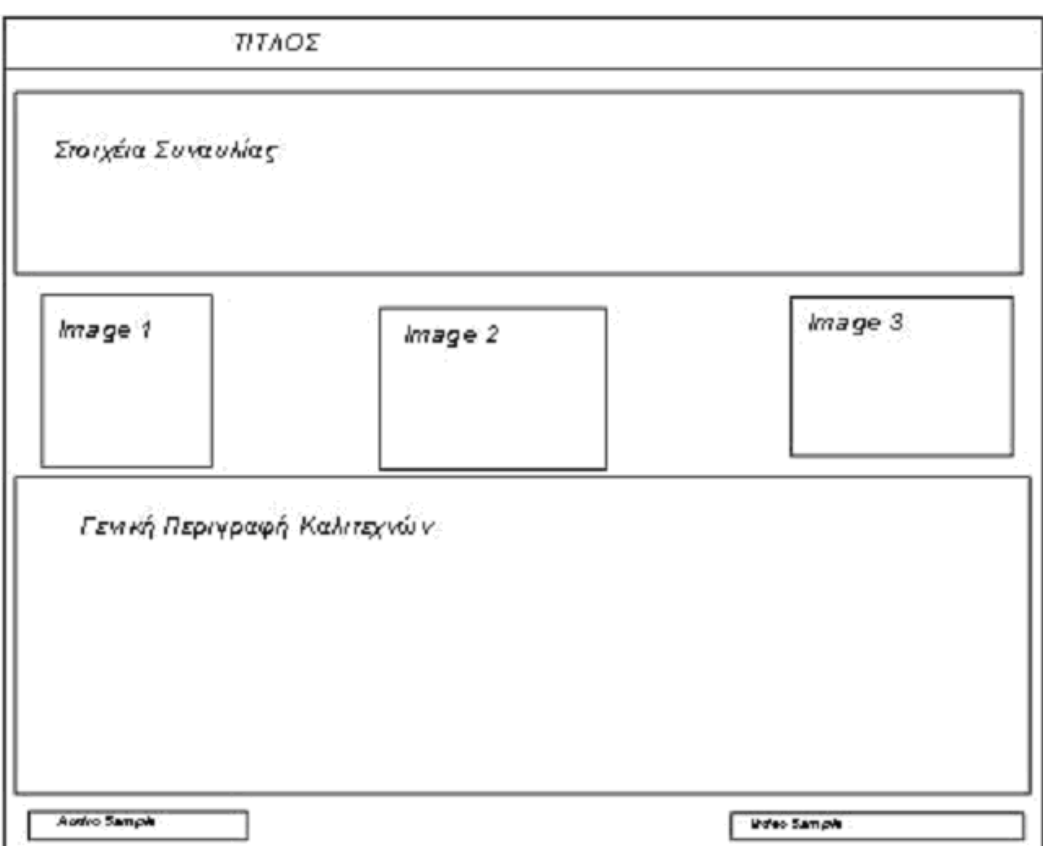

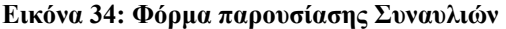

<span id="page-37-2"></span>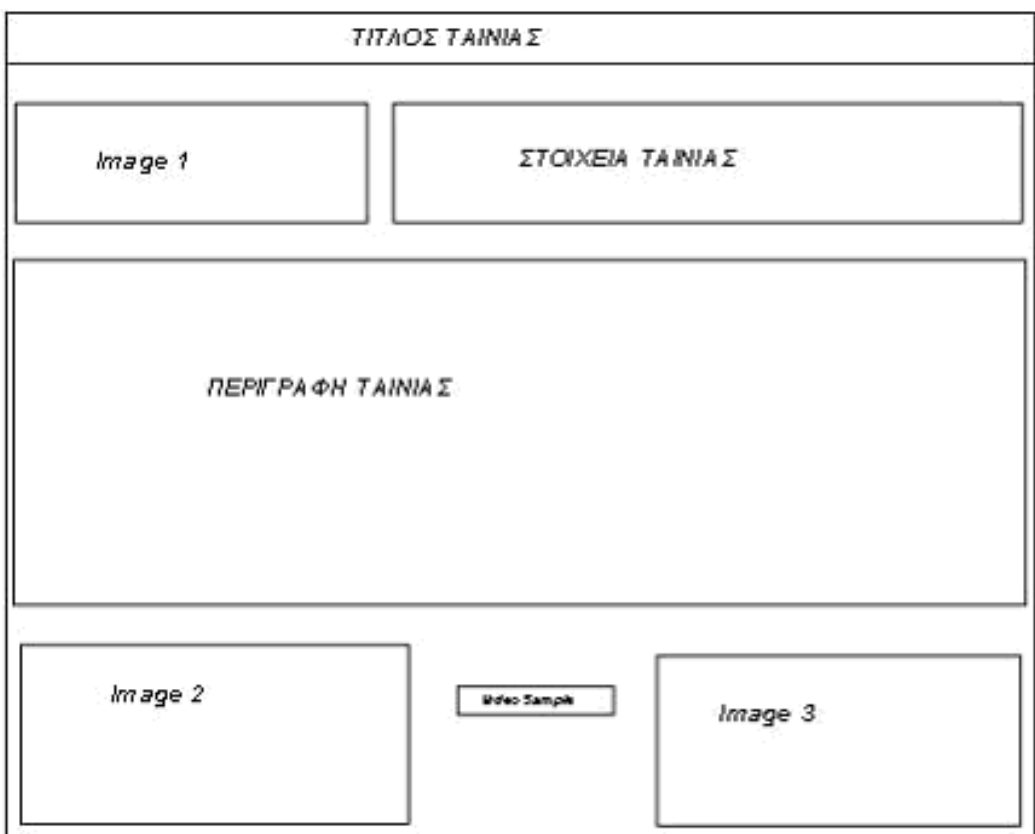

**Εικόνα 35: Φόρµα παρουσίασης κινηµατογραφικής ταινίας** 

<span id="page-38-1"></span><span id="page-38-0"></span>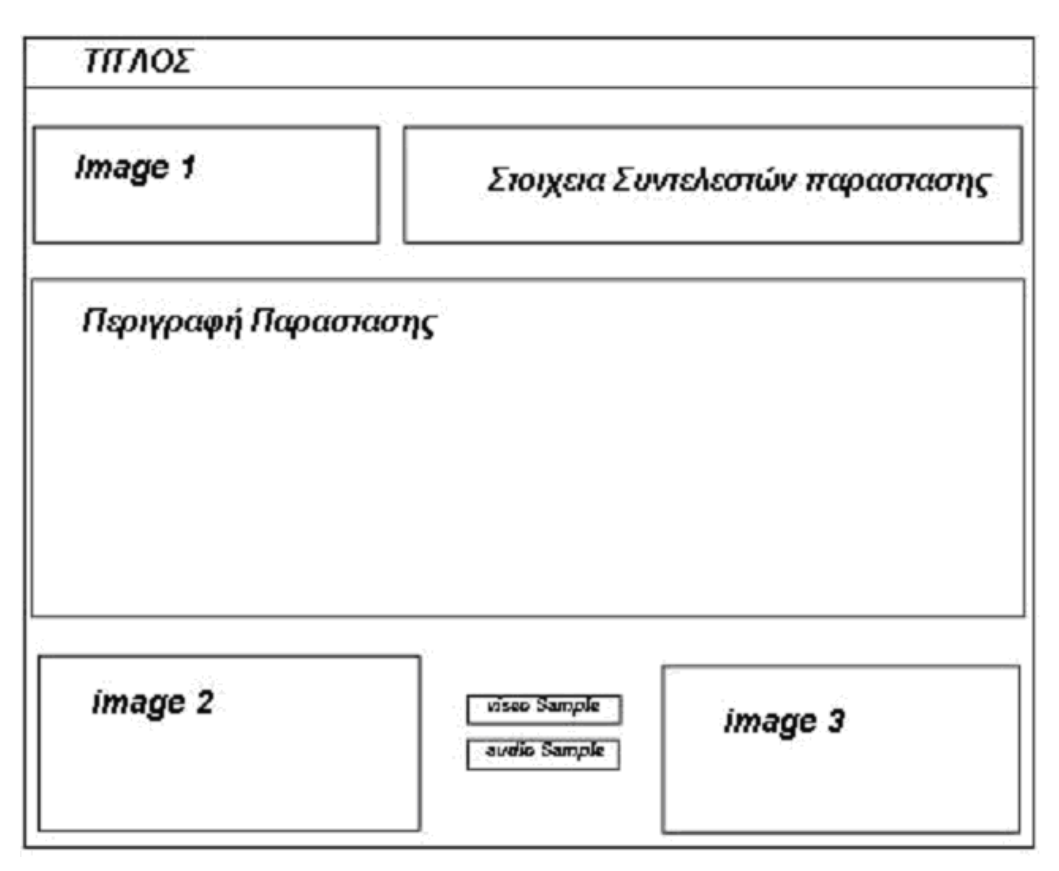

**Εικόνα 36: Φόρµα Παρουσίασης Θεατρικής Παράστασης**

Οι παραπάνω διεπαφές έχουν σκοπό µονό να παρουσιάσουν τα στοιχεία της δραστηριότητας που επέλεξε ο χρήστης και ο χρήστης µπορεί να αλληλεπιδράσει µαζί τους µόνο στην περίπτωση που υπάρχεί οπτικό-ακουστικό υλικό( audio ή video sample ).

# *3.4 Υλοποίηση συστήµατος*

Για την υλοποίηση της εφαρµογής χρησιµοποιήσαµε 3 εργαλεία την MySQL ,τα NetBeans και το SQLyog.

### **3.4.1 MySQL**

Η MySQL είναι ένα σύστηµα διαχείρισης βάσεων δεδοµένων πολλών χρηστών, το οποίο η MySQL AB καθιστά διαθέσιµο σαν ελεύθερο λογισµικό κάτω από την άδεια ευρέως κοινού GNU. Επιλέξαµε για την δηµιουργία και την διαχείριση της βάσης δεδοµένων την MySQL γιατί προσφέρει αρκετά πλεονεκτήµατα όπως :

- Ευκολία χρήσης: Ενώ βασικές γνώσεις SQL απαιτούνται (όπως και στα περισσότερα DBMS ) δεν χρειάζεται παραπάνω από µερικές δηλώσεις SQL για να αλληλεπιδράσει κάποιος µε την βάση.
- Ασφάλεια: Η MySQL περιλαµβάνει στερεά στρώµατα ασφάλειας στοιχείων που προστατεύουν τα ευαίσθητα στοιχεία από εισβολείς . Τα δικαιώµατα µπορούν να ρυθµιστούν ,έτσι ώστε να επιτρέπουν µερικά ή όλα τα προνόµια είτε στα άτοµα ,είτε σε οµάδες. Οι κωδικοί πρόσβασης κωδικοποιούνται.
- <span id="page-39-0"></span>• Ταχύτητα: Για χάρη της ταχύτητας, οι σχεδιαστές της MySQL αποφάσισαν να προσφέρουν λιγότερα χαρακτηριστικά γνωρίσµατα από άλλους ανταγωνιστές, όπως η Sybase και η Oracle ,χωρίς να παραβλέπει τα βασικά γνωρίσµατα που απαιτούνται από τους περισσότερους Database administrators.
- ∆υνατότητα χειρισµού µεγάλου όγκου δεδοµένων: Η MySQL µπορεί να χειριστεί σχεδόν οποιοδήποτε αριθµό στοιχείων, µέχρι και 50 εκατοµµύρια σειρές και πάνω. Το βασικό όριο µεγέθους αρχείου είναι 4 GB.Παρ'όλα αυτά, µπορεί αυτό να αυξηθεί σε ένα θεωρητικό όριο των 8 TB δεδοµένων .
- Βέλτιστη χρήση µνήµης: Ένας MySQL server έχει εξεταστεί λεπτοµερώς για να αποτρέπει τις διαρροές µνήµης.
- ∆υνατότητα εγκατάστασης σε πολλά λειτουργικά συστήµατα: Linux , τα περισσότερα Unix και τα Windows επιτρέπουν την εγκατάσταση της MySQL.
- Υποστήριξη πολλών διεπαφών ανάπτυξης : JDBC , ODBC , Perl , PHP κ.α. επιτρέπουν την δηµιουργία πληθώρας εφαρµογών για τις πιο σηµαντικές πλατφόρµες .
- Πολλαπλές µηχανές αποθήκευσης: MyISAM , InoDB , DBD , Merge και άλλες, δίνοντας την δυνατότητα επιλογής της αποτελεσµατικότερης για τον κάθε πίνακα.

### **3.4.2 NetBeans**

Τα NetBeans είναι ένα ενσωµατωµένο περιβάλλον ανάπτυξης για το γράψιµο , την σύνταξη , τη δοκιµή και το debugging δικτυακών και µη εφαρµογών της πλατφόρµας Java. Περιλαμβάνει έναν πλήρη συντάκτη κειμένου με έλεγχο λαθών και σύνταξης, οπτικά εργαλεία σχεδίασης και άλλα γνωρίσµατα.

<span id="page-40-1"></span><span id="page-40-0"></span>

| SOLyog Enterprise - MySOL GUI - [root - root@localhost*]                                                               |                                         |                                                                                   |                               |                                |  |
|----------------------------------------------------------------------------------------------------|-----------------------------------------|-----------------------------------------------------------------------------------|-------------------------------|--------------------------------|--|
|                                                                                                    |                                         | The Edit Favorites DB Table Objects Tools Powertools Window Help                  |                               | - 日 ×                          |  |
| りゅう カロ<br>Ø                                                                                                    | geography                               |                                                                                   | $\sim$ 300000 5 430 4000000 5 |                                |  |
| root@localbost<br>information_schema<br>S.<br>9<br>geography<br>E City<br>田<br>Country<br>Columns<br>₩<br>Indexes<br>⊕ | Query<br>$\mathbf{1}$<br>$\overline{2}$ | -- This is the basic look of the program<br>-- Showing TABLE DATA                 |                               | せあつ                            |  |
| Triggers<br>Œ<br>CountryLang<br>里<br>Views<br>$\pm$                                                                    |                                         | 1 Messages <b>&amp; 2 Table Data</b> 8 3 Objects<br><b>Ex Show All</b> or Limit 0 | 4 History<br>1000<br>Refresh  | $4.1 - 30$                     |  |
| Stored Procs<br>Functions<br>Ŧ                                                                                         | Code                                    | Name                                                                              | Continent                     | Region                         |  |
| S<br><i>ibforums</i>                                                                                                   | ABW                                     | Aruba                                                                             |                               | North Am • Caribbean           |  |
| S<br>ivan<br>$\left  + \right $                                                                                        | <b>AFG</b>                              | Afghanistan                                                                       | Asia                          | · Southern and Central         |  |
| jazcyk guestbook                                                                                                    | AGO                                     | Angola                                                                            | Africa                        | · Central Africa               |  |
| jose<br>田                                                                                                    | <b>ATA</b>                              | Anguilla                                                                          |                               | North Am v Caribbean           |  |
| musik<br>$\left  \frac{1}{2} \right $                                                                                  | <b>ALB</b>                              | Alhania                                                                           | Europe                        | · Southern Europe              |  |
| $\left  \frac{1}{2} \right $<br>mysal                                                                                  | AND                                     | Andorra                                                                           | Europe                        | · Southern Europe              |  |
| G<br>田<br>phpmyfaq2<br>9<br>test<br>$\left( \frac{1}{2} \right)$                                                       | ANT                                     | Netherlands Antilles                                                              |                               | North Am • Caribbean           |  |
| 9<br>thumbs<br>田                                                                                                    | ARE                                     | United Arab Emirates                                                              | Asia                          | - Middle East                  |  |
| S<br>zencart                                                                                                    | ARG                                     | Argentina                                                                         |                               | South Am . South America       |  |
|                                                                                                    | ARM                                     | Armenia                                                                           | Asia                          | · Middle East                  |  |
|                                                                                                    | ASM                                     | American Samoa                                                                    | Oceania                       | · Polynesia                    |  |
|                                                                                                    | <b>ATA</b>                              | Antarctica                                                                        | Antarctica                    | · Antarctica                   |  |
|                                                                                                    | ATF                                     | French Southern territories                                                       |                               | Antarctica <i>•</i> Antarctica |  |
|                                                                                                    | ATG                                     | Antiqua and Barbuda                                                               |                               | North Am • Caribbean           |  |
|                                                                                                    | $\leftarrow$                            |                                                                                   |                               | $\geq$                         |  |
| Query batch completed successfully                                                                                     |                                         | $0 \text{ ms}$                                                                    | 239 row(s)                    | Ln 2, Col 21<br>Connections: 1 |  |

**Εικόνα 37: SQLyog main data tab** 

### **3.4.3 SQLyog**

Το SQLyog είναι ένα γραφικό περιβάλλον για ένα MySQL Database Server. Το πρόγραµµα στοχεύει σε εξοικειωµένους, µε δηλώσεις SQL, χρήστες που αναζητούν µια εύχρηστη γραφική διεπαφή για να εκτελούν τις ερωτήσεις τους. Το SQLyog επιτρέπει την εκτέλεση πολλαπλών, επιλεγµένων (highlighted) ή απλών ερωτήσεων και προσφέρει έναν template explorer για να µπορεί ο χρήστης να εισάγει γρήγορα συχνά χρησιµοποιηµένες ερωτήσεις όπως, CREATE TABLE, INSERT, DROP TABLE και άλλες. Επιπλέον ,επιτρέπει την εξαγωγή των δεδοµένων σε CSV,HTML και XML format και εισαγωγή από αρχείο κειµένου. Τέλος, το SQLyog επιτρέπει την διάγνωση και βελτιστοποίηση των βάσεων δεδοµένων καθώς και την αποθήκευση των προτιµώµενων SQL scripts και άλλα. Ένα ενδεικτικό στιγµιότυπο του εργαλείου παρουσιάζεται στην [Εικόνα](#page-40-1) 37.

<span id="page-41-0"></span>Τα σενάρια που θα παρουσιάσουµε ενδεικτικά σε αυτήν την ενότητα είναι τα εξής η απλή αναζήτηση δραστηριότητας µέσω ηµεροµηνίας, η πολλαπλή αναζήτηση δραστηριότητας µέσω ηµεροµηνίας και η αναζήτηση δραστηριότητας µέσω τοποθεσίας. Σε κάθε περίπτωση θα παρουσιάσουµε τόσο τον τρόπο υποβολής ερωτήσεων µέσω γραφικών καθηκόντων όσο και τη µετατροπή των ερωτηµάτων σε καλά δοµηµένες SQL ερωτήσεις και εκτέλεση των SQL ερωτηµάτων.

Προτού ξεκινήσουµε να περιγράφουµε τα βασικά σενάρια ανάκτησης πληροφορίας θα παραθέσουµε τον κώδικα που χρησιµοποιεί το σύστηµα µας για να επικοινωνήσει µε την βάση δεδοµένων έτσι ώστε να πάρει τα αποτελέσµατα που θέλουµε:

```
try
```

```
\{ Class.forName("com.mysql.jdbc.Driver"); 
            Connection databaseConnection=DriverManager.getConnection 
       ("jdbc:mysql://localhost/her_fest_prog","username","password"); 
        Statement statement = databaseConnection.createStatement();
         String sql=" Το εκάστοτε query(SELECT FROM WHERE etc)"; 
               ResultSet result = statement.executeQuery(sql);
              ΤοΌνοµαΤηςΜεθόδου(result); 
               databaseConnection.close();
 } 
          catch(Exception e) 
       { 
            System.out.println(e); 
 }
```
Όπου η εκάστοτε µέθοδος είναι της µορφής:

```
public void ΤοΌνοµαΤηςΜεθόδου(ResultSet r) throws SQLException{ 
     ResultSetMetaData rmeta = r.getMetaData(); 
           int numColumns = rmeta.getColumnCount(); 
while (r.next()) 
 { 
              for (int i=1; i<=numColumns; i++)
 { 
           r.getInt(); ή r.getString(); αναλόγως τα δεδοµένα που
θέλουµε να πάρουµε
 } 
 }
```
}

# *4.1 Απλή Αναζήτηση δραστηριότητας µέσω Ηµεροµηνίας*

Κατά το άνοιγµα της φόρµας εκτελείται το παρακάτω query έτσι ώστε να γεµίσει το πρώτο jComboBox µε τις διαθέσιµες δραστηριότητες.

SELECT CAT ID , CAT DESCRIPTION FROM CATEGORY

<span id="page-42-0"></span>Χρησιµοποιώντας τον κώδικα που παραθέσαµε στην αρχή της ενότητας παράγονται δυο πίνακες που περιέχουν ο ένας τις κατηγορίες δραστηριοτήτων και ο άλλος τα ID των δραστηριοτήτων και εισάγουµε τον πίνακα µε τις κατηγόριες στο πρώτο jComboBox (βλέπε [Εικόνα](#page-42-1) 38).

<span id="page-42-1"></span>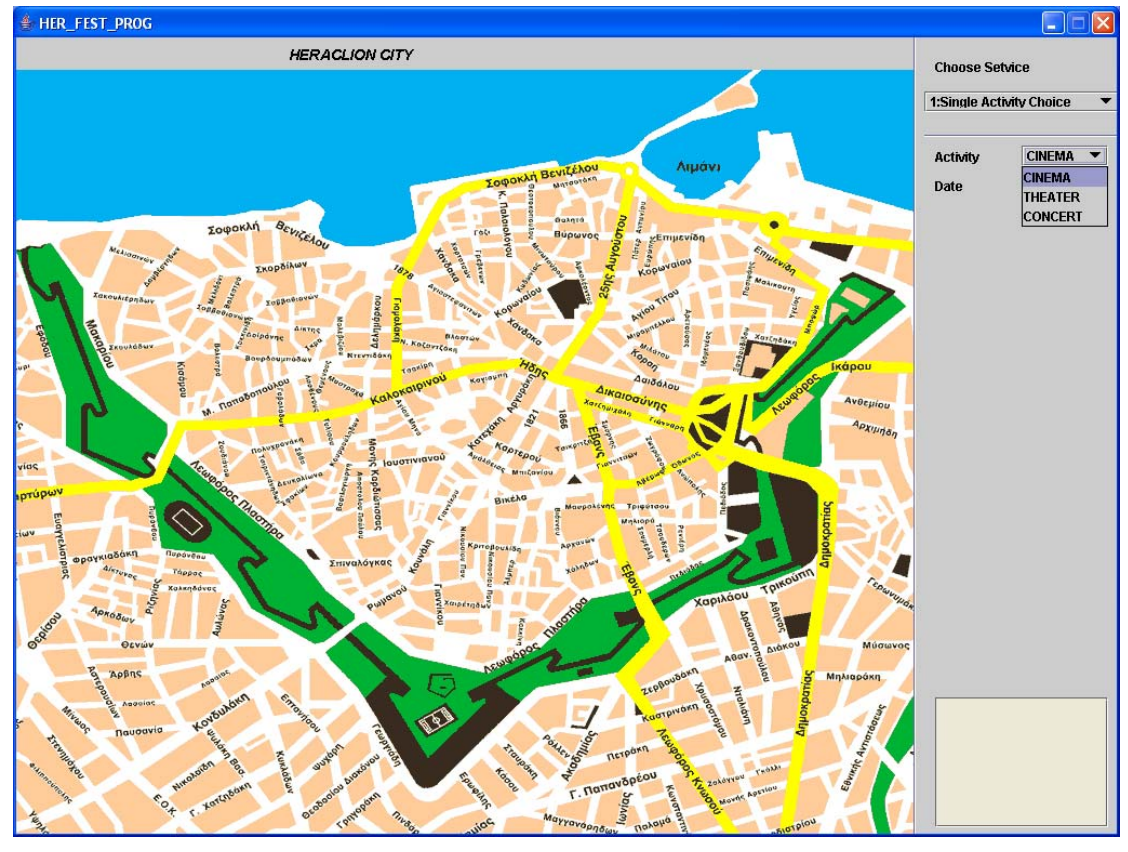

#### **Εικόνα 38: Ο χάρτης του Ηρακελείου**

Έπειτα, επιλέγουµε την δραστηριότητα που θέλουµε χρησιµοποιώντας το combobox, για παράδειγµα THEATER και δηµιουργείται η ακόλουθη ερώτηση σε SQL¨

SELECT ACT ID, DATE

FROM ACTIVITY

WHERE ACTIVITY.CAT ID=cat id[index]

Όπου cat\_id[] ο πίνακας που περιέχει τα Ids των κατηγοριών και η µεταβλητή index το index του πρώτου jComboBox οπου cat\_id[index]=2 επειδή το cat\_id για THEATER ειναι 2.

Τις τιµές που θα πάρουµε από το query τις τοποθετούµε σε δυο πίνακες και έπειτα καλούµε την συνάρτηση:

CreateFinalArays(String[] tempdates , int[] tempid)

Η CreateFinalArays παίρνει τους δυο πίνακες, ελέγχει τον πίνακα με τις ημερομηνίες για διπλές τιµές και φτιάχνει αντίστοιχα και τον πίνακα µε τα Ids, καταχωρώντας τα τελικά αποτελέσµατα σε δυο Vectors, για παράδειγµα εάν για τα θέατρα τα αποτελέσµατα που θα παίρναµε ήταν της µορφής:

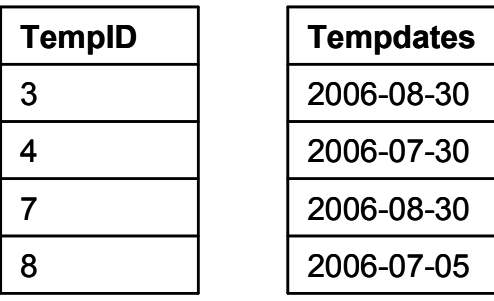

Θα τους µετέτρεπε στους εξής δυο Vectors:

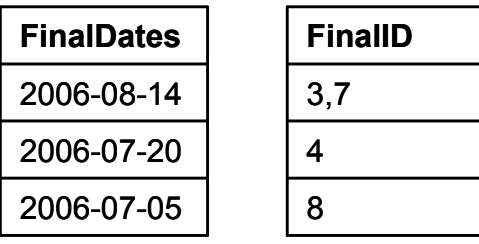

Αναλυτικότερα, οι συναρτήσεις που κάνουν τον διαχωρισµό είναι οι:

```
public void createFinalArrays(String[] tempdates,int[] tempid) 
    { 
       FinalDates=new Vector();
       FinalID=new Vector(); 
       for(int i=0;i<tempdates.length;i++) {
          Vector v=new Vector();
           String temp=new String(); 
           boolean flag=false; 
           v=WhereExists(tempdates, tempdates[i]); 
          if(v.size()>1)
 { 
             for(int j=0;j\leq v.size();j++) { 
                  int place=Integer.parseInt(v.get(j).toString()); 
                  temp+=tempid[place] + ","; 
                  if(!flag) 
\{ flag=!flag; 
 } 
                  else 
{1 \over 2} tempdates[place]=""; 
 } 
 } 
 } 
           else 
 { 
                  temp=""+tempid[i]; 
 } 
           if(!tempdates[i].equals("")) 
 { 
                 FinalDates.add(tempdates[i]);
                  FinalID.add(temp); 
 } 
       }//end of For 
    } 
private static Vector WhereExists(String[] body, String key) 
    {
```

```
Vector places=new Vector();
          for(int i=0; i < body. length; i++)
 { 
              if(!key.equals("") && key.equals(body[i])) 
 { 
                places.add(new Integer(i)); 
 } 
 } 
       return places; 
    }
```
Τέλος, τοποθετούµε το vector FinalDates στο δεύτερο jComboBox όπως φαίνεται στην [Εικόνα](#page-44-1) 39.

<span id="page-44-1"></span>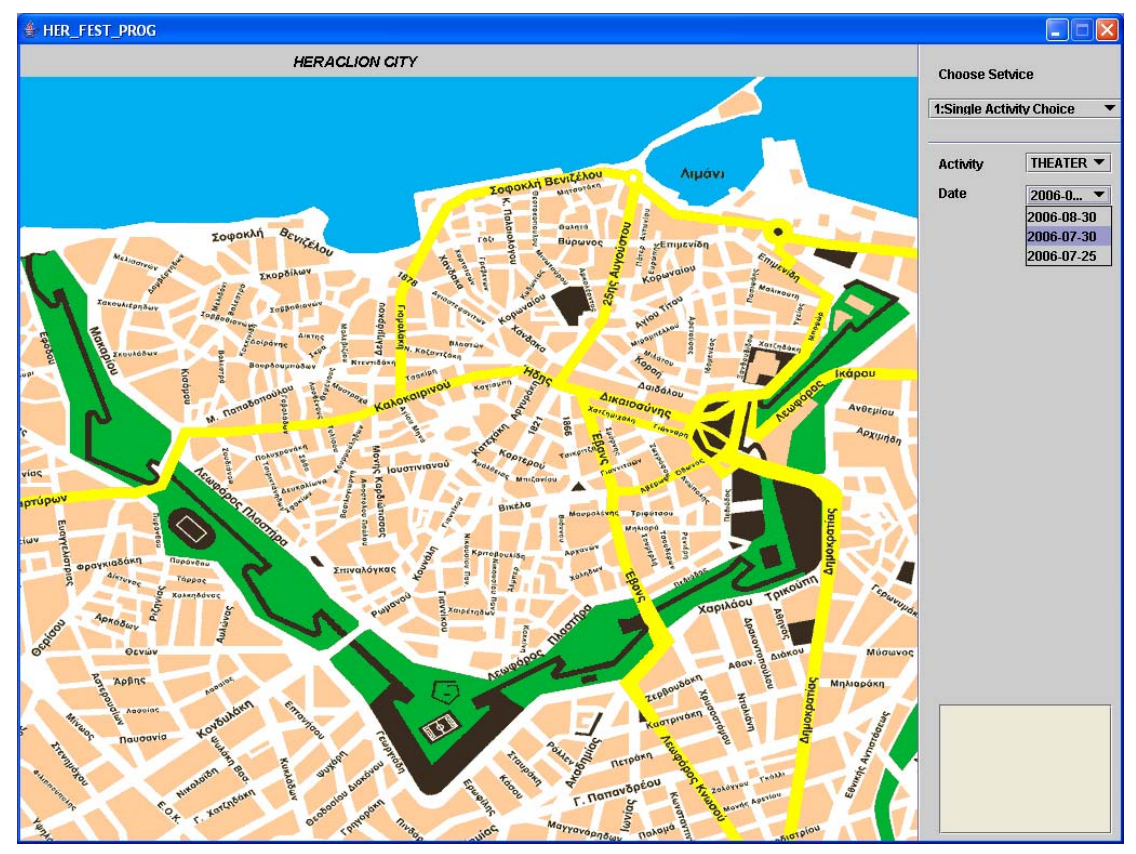

**Εικόνα 39: Ενηµερωµένα πεδία της διεπαφής** 

Αφού επιλέξουµε ηµεροµηνία, εάν µόνο µία δραστηριότητα λαµβάνει χώρα τη συγκεκριµένη χρονική στιγµή (το γνωρίζουµε ελέγχοντας το µήκος του Vector σε εκείνη τη θέση) , για παράδειγµα στις 30/7/2006 εκτελούµε τα αντίστοιχα queries:

```
SELECT PLACE 
FROM TEMPLATE 
WHERE TEMPLATE.PLACE id=
Integer.parseInt(FinalID.elementAt(index).toString())
```
Οπου Integer.parseInt(FinalID.elementAt(index).toString()) είναι η τιµή του act\_id για την συγκεκριµένη ηµεροµηνία και είναι ίσο µε 4. Το οποίο καταχωρεί την τιµή του Place\_id στην µεταβλητή CurPlace. Εδώ το CurPlace παίρνει την τίµη 2.

Και µετά το:

SELECT PLACE.X AXIS, PLACE.Y AXIS

<span id="page-45-0"></span>FROM PLACE WHERE PLACE ID=CurPlace

Εφόσον, έχουµε τις συντεταγµένες των τοποθεσιών, χρησιµοποιούµε µια δοµή επιλογής (case structure) που ενεργοποιεί τα αντίστοιχα σηµεία στον χάρτη και αποθηκεύουµε τις τιµές CurPlace, το Act\_id της δραστηριότητας και την ηµεροµηνία για να τις χρησιµοποιήσουµε στις φόρµες παρουσίασης που θα δούµε αργότερα (βλέπε [Εικόνα](#page-45-1) 40).

<span id="page-45-1"></span>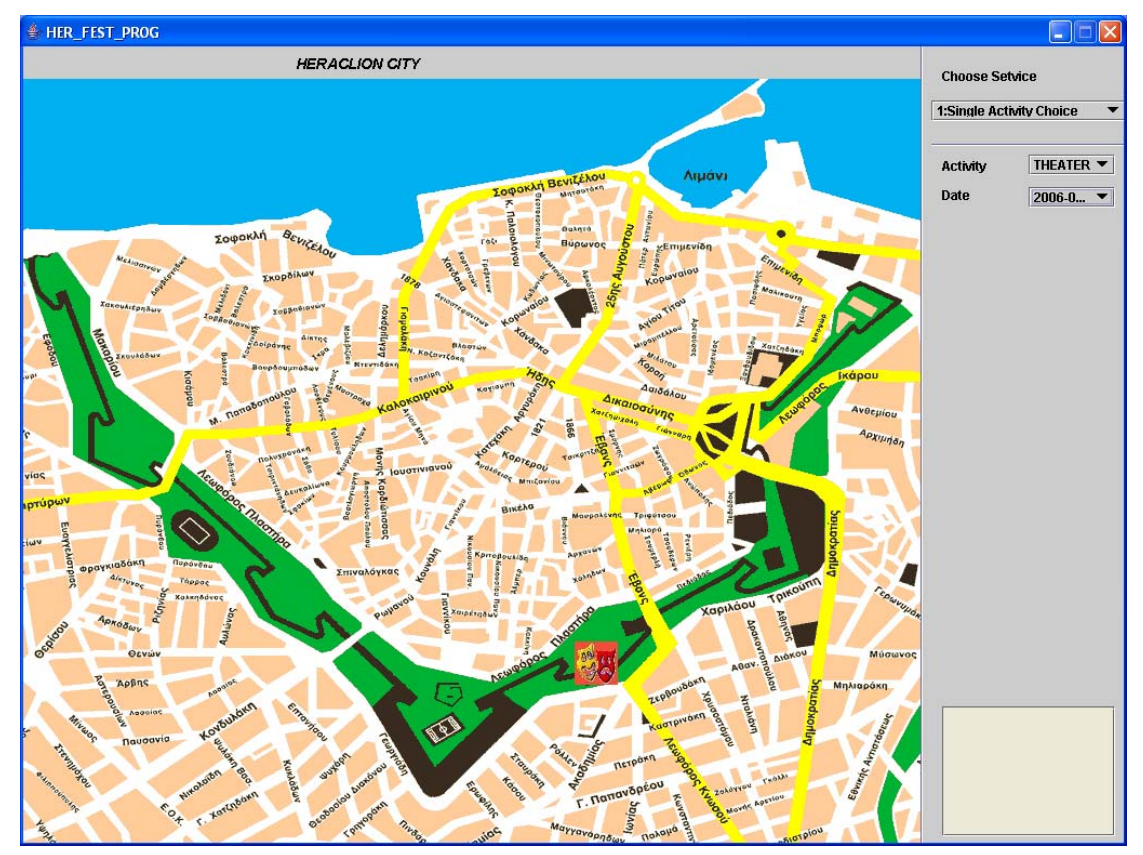

**Εικόνα 40: Ενηµέρωση χάρτη**

Στην περίπτωση που παραπάνω από µια δραστηριότητες περιλαµβάνονται στο ηµερήσιο πρόγραµµα,οπως π.χ. για την ηµεροµηνία 2006/08/30 , καλούµε την µέθοδο **getEventID\_ByDate(int index)** ,η οποία θα χωρίσει τα Ids και θα τα καταχωρίσει σε ένα πίνακα . Χρησιµοποιώντας τις τιµές του προηγούµενου παραδείγµατος, στην πρώτη θέση του Vector FinalID θα µετατρέψει την τιµή 3,7 σε ένα πίνακα 2 θέσεων µε τιµές 3 και 7. Η µέθοδος **getEventID\_ByDate** περιγράφεται παρακάτω:

```
private static String[] getEventID_ByDate(int index) 
     { 
         String str=FinalID.get(index).toString(); 
         String[] id=str.split(","); 
         return id; 
     }
```
Έπειτα, χρησιµοποιούµε µια loop, η οποία εκτελεί τα παρακάτω queries τόσες φορές όσες είναι και οι τιµές του πίνακα:

SELECT PLACE FROM TEMPLATE <span id="page-46-0"></span>WHERE TEMPLATE. PLACE id= test[qpoint]

Όπου test[] ,ο πίνακας µε τα (χωρισµένα πλέον) Ids και qpoint ένας pointer που µας υποδεικνύει την σωστή τιµή και test[qpoint] παίρνει διαδοχικά τις τίµες 3 και 7. Μετά την εκτέλεση του πρώτου query το αποτέλεσµα καταχωρείται στην µεταβλητή CurPlace, δηλαδη 2 και 3 ,και εκτελείται το επόµενο query:

SELECT PLACE.X\_AXIS,PLACE.Y\_AXIS FROM PLACE WHERE PLACE ID=CurPlace

Τέλος, ενεργοποιούµε τα αντίστοιχα σηµεία και αποθηκεύουµε την τιµή του CurPlace καθώς και την Ηµεροµηνία (βλέπε [Εικόνα](#page-46-1) 41).

<span id="page-46-1"></span>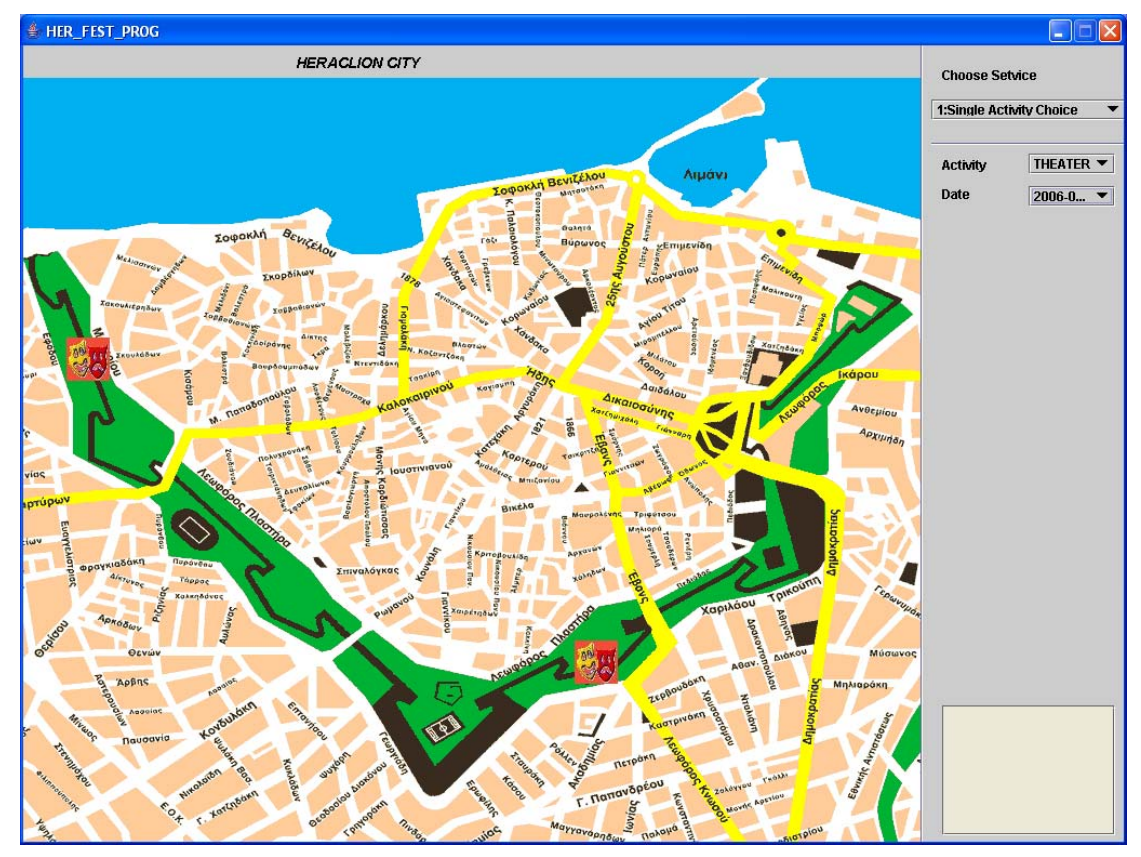

**Εικόνα 41: Ενηµέρωση χάρτη διεπαφής** 

## *4.2 Πολλαπλή αναζήτηση δραστηριότητας µέσω Ηµεροµηνίας*

Στο σενάριο αυτό, όπως φαίνεται και στην [Εικόνα](#page-47-1) 42, το δεξί µέρος της οθόνης αποτελείται από δυο jSlider όπου µας βοηθάνε να ορίσουµε τις ηµεροµηνίες ανάµεσα στις οποίες θα αναζητήσουµε τις δραστηριότητες µας. Για την δήλωση µιας συνθήκης επιλογής αρχικά, µετακινούµε το πρώτο jSlider έτσι ώστε να πάρει τιµή και έπειτα κάθε φορά που αλλάζουµε την κατάσταση του δεύτερου jSlider εκτελείται το query:

```
SELECT PLACE_ID 
FROM TEPLATE 
WHERE DATE > 'a' AND DATE <'b'
```
<span id="page-47-0"></span>Οπού a η τιµή από το πρώτο jSlider και b η τιµή από το δεύτερο jSlider. Στο παράδειγµά µας a=2006-06-01 και b=2006-08-31. Στη συνέχεια ενεργοποιούνται τα σηµεία εκείνα τα οποία φιλοξενούν δραστηριότητες στο χρονικό διάστηµα που έχουµε ορίσει (βλέπε [Εικόνα](#page-48-1) 43).

<span id="page-47-1"></span>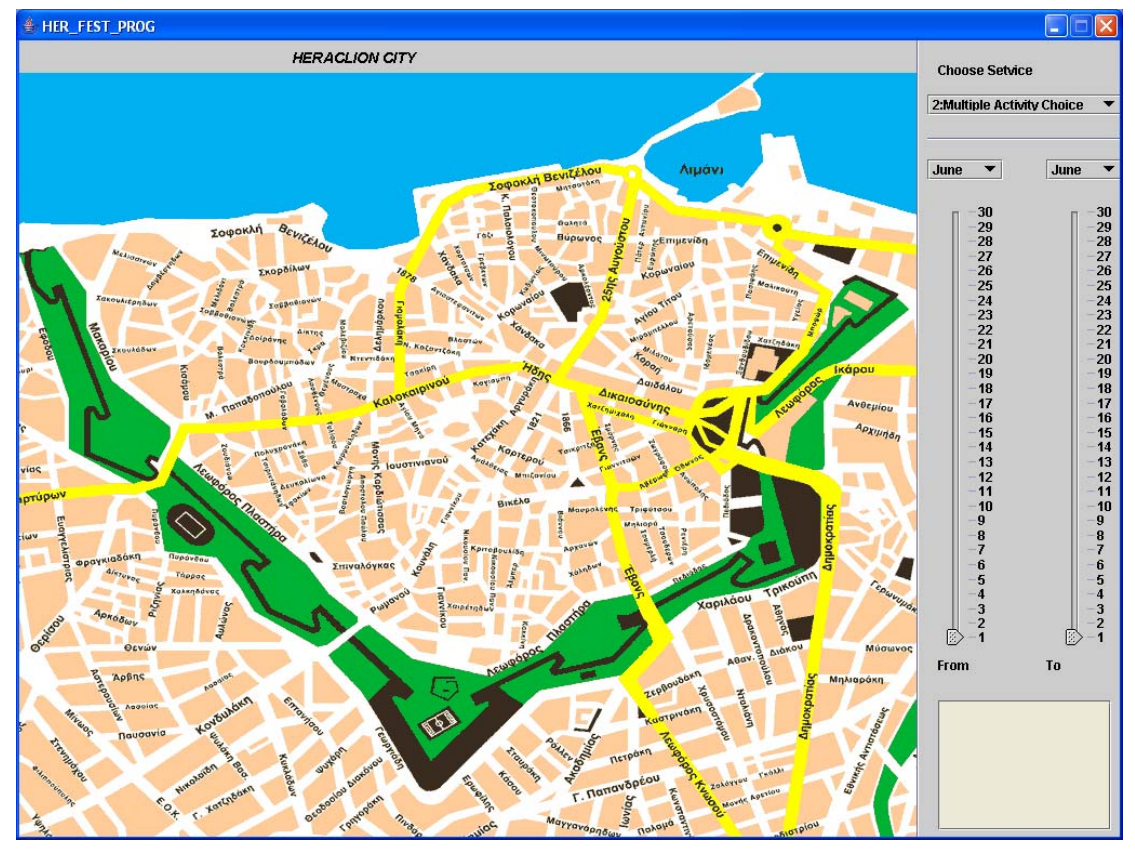

**Εικόνα 42: Αναζήτηση µέσω ηµεροµηνία**

<span id="page-48-1"></span><span id="page-48-0"></span>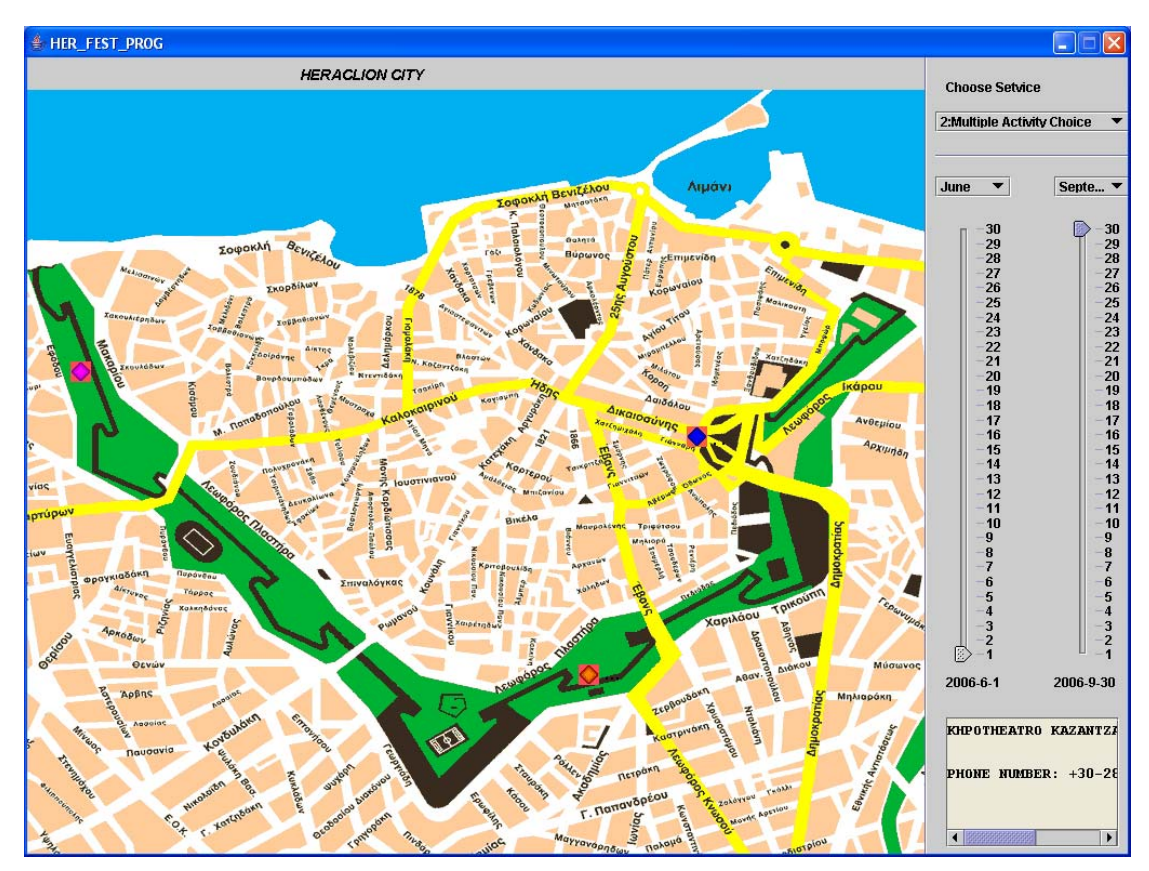

**Εικόνα 43: Ένδειξη σηµείων µε δραστηριότητες σε συγκεκριµένες ηµεροµηνίες** 

Εάν τώρα κάνουµε click σε ένα από τα ενεργά σηµεία του χάρτη το place\_id , η αρχική και η τελική ηµεροµηνία καταχωρούνται στις µεταβλητές plat, datebeg και dateend τις φόρμας intermidiate, η οποία εκτελεί το παρακάτω query έτσι ώστε να γεµίσει µια jList µε τα αποτελέσµατα (βλέπε [Εικόνα](#page-49-1) 44).

SELECT DATE, ACT ID FROM TEMPLATE WHERE TEMPLATE.DATE >'datebeg' AND TEMPLATE.DATE <'dateend' and PLACE.ID='plat'

Οπού datebeg=2006/06/01 , dateend=2006/08/31 και plat=2.

<span id="page-49-1"></span><span id="page-49-0"></span>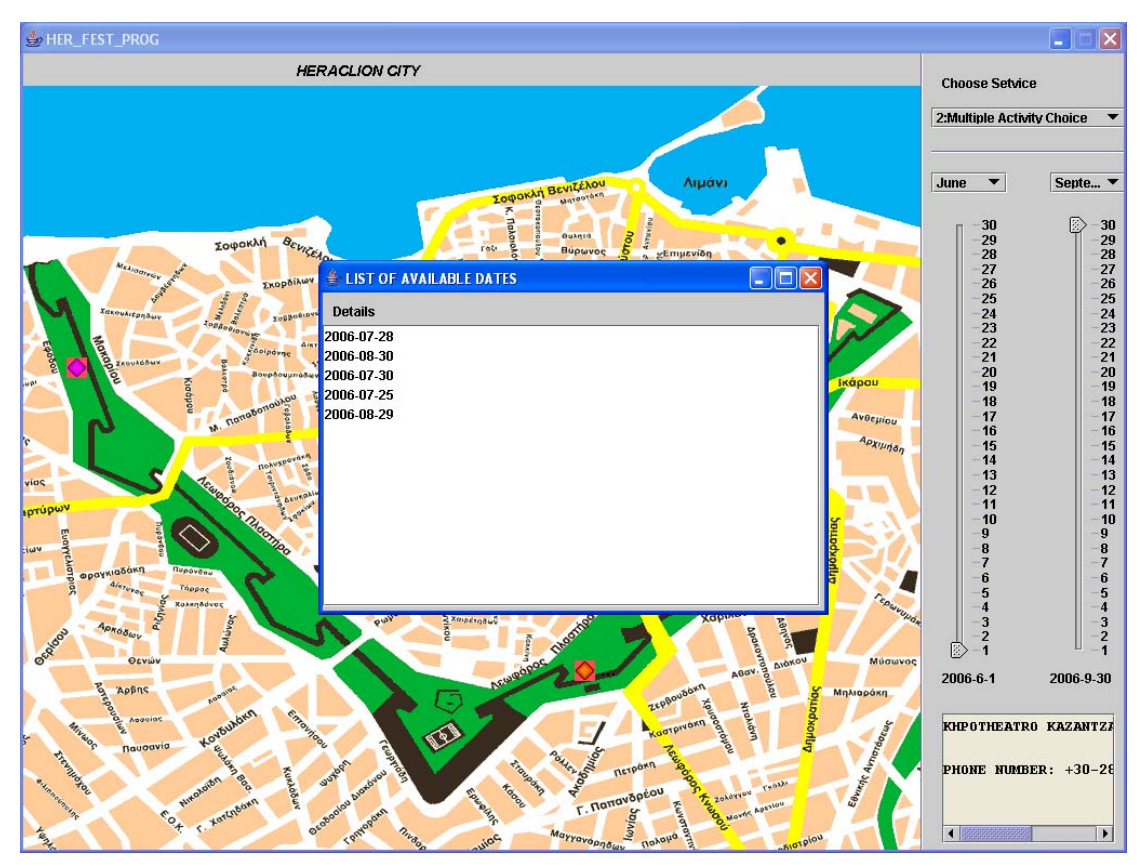

**Εικόνα 44: Επιλογή από λίστα δραστηριοτήτων συγκεκριµένης ηµεροµηνίας**

Τέλος, επιλέγουµε (από το διάλογο στην [Εικόνα](#page-49-1) 44) την ηµεροµηνία που επιθυµούµε και όπως και στις προηγούµενες περιπτώσεις αποθηκεύονται τα place\_id , Act\_id και η ηµεροµηνία για να χρησιµοποιηθούν στις φόρµες παρουσίασης.

# *4.3 Αναζήτηση δραστηριότητας µέσω τοποθεσίας*

Το σενάριο αυτό επιτρέπει στο χρήστη να αναζητήσει δρώµενα που γίνονται σε µια συγκεκριµένη τοποθεσία ή χώρο. Στη περίπτωση αυτή όπως βλέπουµε και στην [Εικόνα](#page-50-1) 45, όλα τα σηµεία παρουσιάζονται πάνω στον χάρτη. Κάνοντας click πάνω σε ένα από αυτά γεµίζουµε (βλέπε [Εικόνα](#page-50-2) 46) τα δυο jComboBox στα δεξιά της οθόνης, το ένα µε όλες τις κατηγορίες δραστηριοτήτων θέτοντας ως προεπιλογή την τιµή ALL και το άλλο µε τις ηµεροµηνίες όλων των δραστηριοτήτων που γίνονται σε αυτήν την τοποθεσία. Αυτό γίνεται µε τα εξής queries:

```
SELECT CAT ID, CAT DESCRIPTION
FROM CATEGORY
```
SELECT DATE FROM TEMPLATE WHERE TEMPLATE.PLACE\_ID=aid

Όπου aid µια µεταβλητή που έχει τιµή το Place\_id του επιλεγµένου σηµείου.

<span id="page-50-1"></span><span id="page-50-0"></span>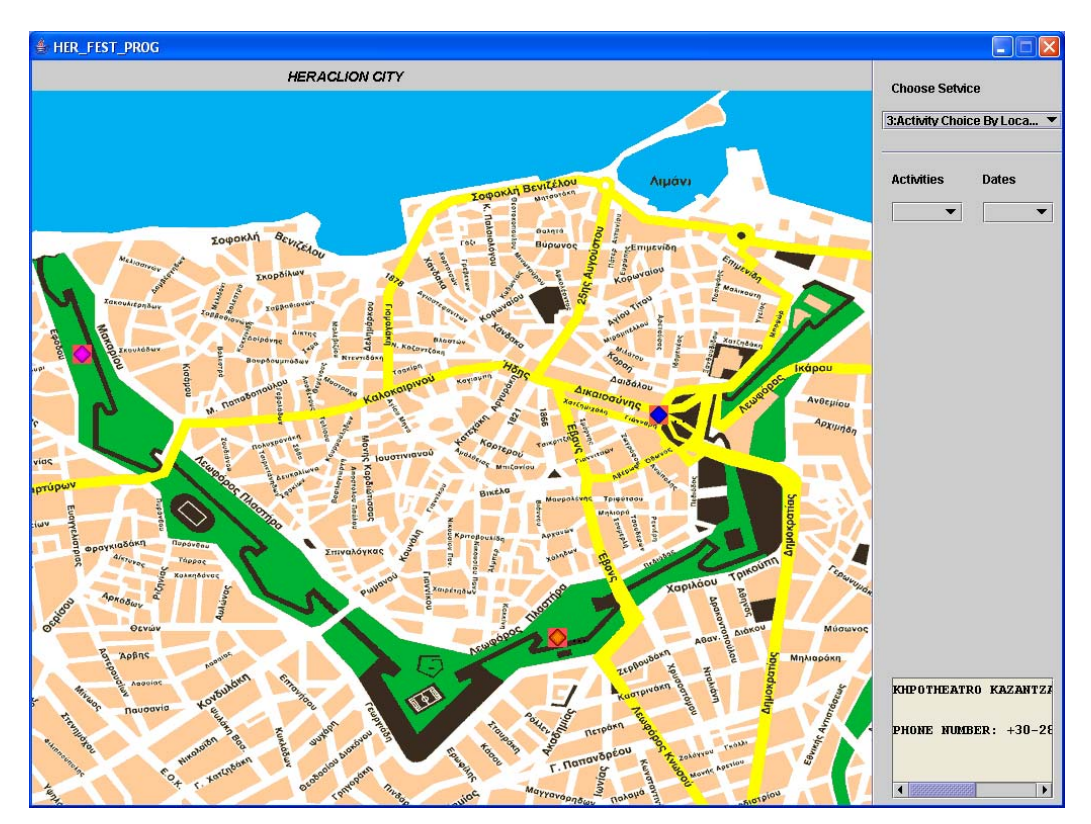

**Εικόνα 45: Αναζήτηση δρώµενων ανά τοποθεσία**

<span id="page-50-2"></span>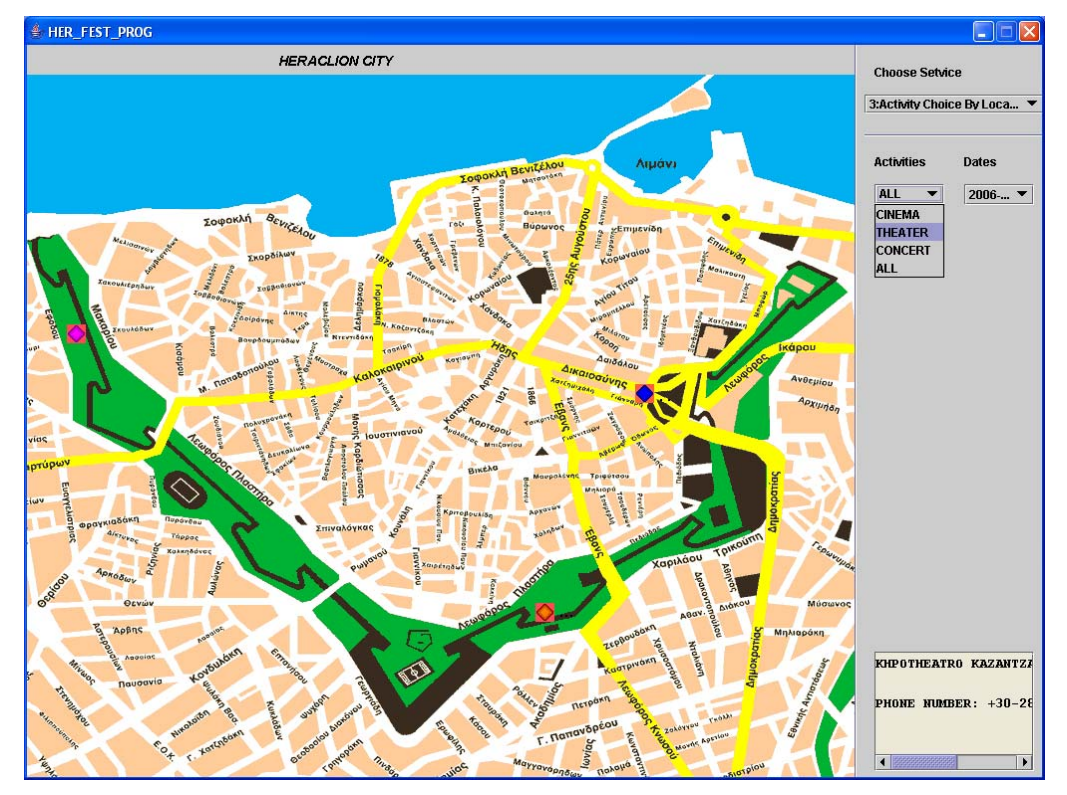

**Εικόνα 46: Παρουσίαση όλων των δραστηριοτήτων**

Έπειτα εάν θέλουµε να επιλέξουµε τύπο δραστηριότητας από το πρώτο query, επιλέγοντας για παράδειγµα όλα τα θέατρα που γίνονται σε αυτό το µέρος ,επιλέγουµε το THEATER και εκτελeιτai το query (βλέπε [Εικόνα](#page-51-1) 47):

<span id="page-51-0"></span>SELECT A\_ID, DATE FROM TEMPLATE WHERE TEMPLATE.CAT ID=index+1 TEMPLATE.PLACE\_ID=aid

<span id="page-51-1"></span>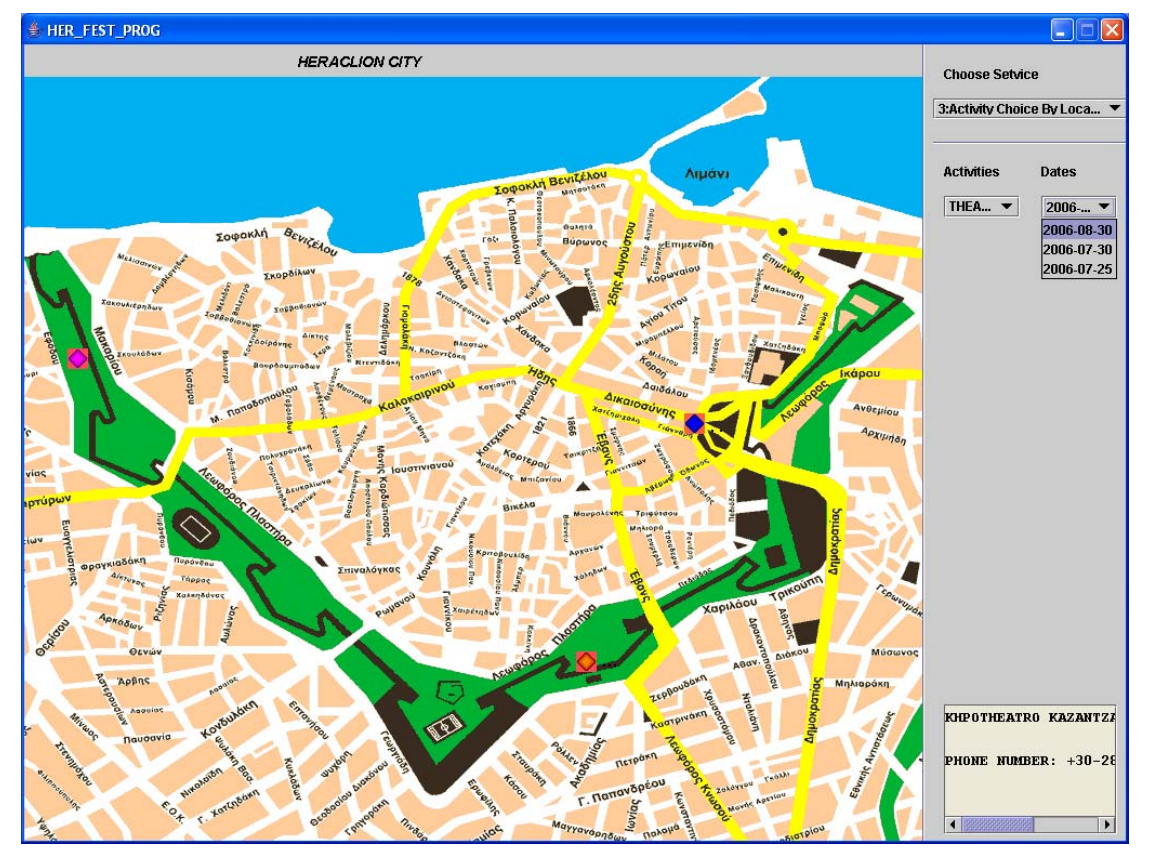

Οπού index+1 η τίµη του cat\_id εδώ 2 και aid η τιµή του place\_id εδώ 2.

**Εικόνα 47: Επιλογή κατηγορίας δραστηριότητας**

Κάνοντας click στην ηµεροµηνία που επιθυµούµε αποθηκεύουµε το place\_id , act\_id , και την ηµεροµηνία για να καλέσουµε µια φόρµα παρουσίασης των αποτελεσµάτων.

### *4.4 Φόρµες παρουσίασης των αποτελεσµάτων*

Χρησιµοποιώντας ως παράδειγµα τα δεδοµένα του τελευταίου σεναρίου θα αναλύσουµε το τι γίνεται µε τα δεδοµένα που παίρνουµε από την βάση µας. Όπως έχουµε αναφέρει χρειαζόµαστε σε κάθε σενάριο τα Place\_id , act\_id καθώς και την ηµεροµηνία για να πάρουµε τα δεδοµένα της εκάστοτε δραστηριότητας από την βάση και να τα παρουσιάσουµε στον χρήστη. Κάνοντας click λοιπόν στην ηµεροµηνία που επιθυµούµε εκτελείται το query:

```
SELECT T CODE FROM TEMPLATE WHERE
TEMPLATE. ACT ID=tmp[thr_index] AND
TEMPLATE.PLACE ID=thr id AND
TEMPLATE.DATE=act[thr_index]
```
Όπου tmp[thr\_index] η τιµή του act\_id, thr\_id του place\_id και act[thr\_index] η ηµεροµηνία .Στο παράδειγµα µας εχουν τιµές 4 , 2 , 2006/07/30 αντίστοιχα. Το αποτέλεσµα αυτού του query υποδεικνύει στο πρόγραµµα ποια φόρµα να ανοίξει για να παρουσιάσει τα δεδοµένα και περνάει σε αυτήν τις τιµές που θέλουµε. Εδώ επειδή <span id="page-52-0"></span>πρόκειται για θεατρική παράσταση το αποτέλεσµα είναι ΤΤ ετσί ώστε να µας ανόιξει την φόρµα παρουσίασης θεάτρων.

Έπειτα εκτελείται η δήλωση:

SELECT FILETYPE, RES FROM TYPE WHERE TYPE.ACT\_ID=tact AND TYPE.PLACE\_ID=tpla AND TYPE.DATE=tDA

Πάλι µε τιµές 4,2,2006/07/30. Στη συνέχεια τα αποτελέσµατα φιλτράρονται µε βάση το Filetype ,σώζονται µε τις αντίστοιχες καταλήξεις σε έναν φάκελο µε το όνοµα Her temp που δημιουργεί στο C:\ και τοποθετούνται στα κατάλληλα σημεία στη φόρµα.

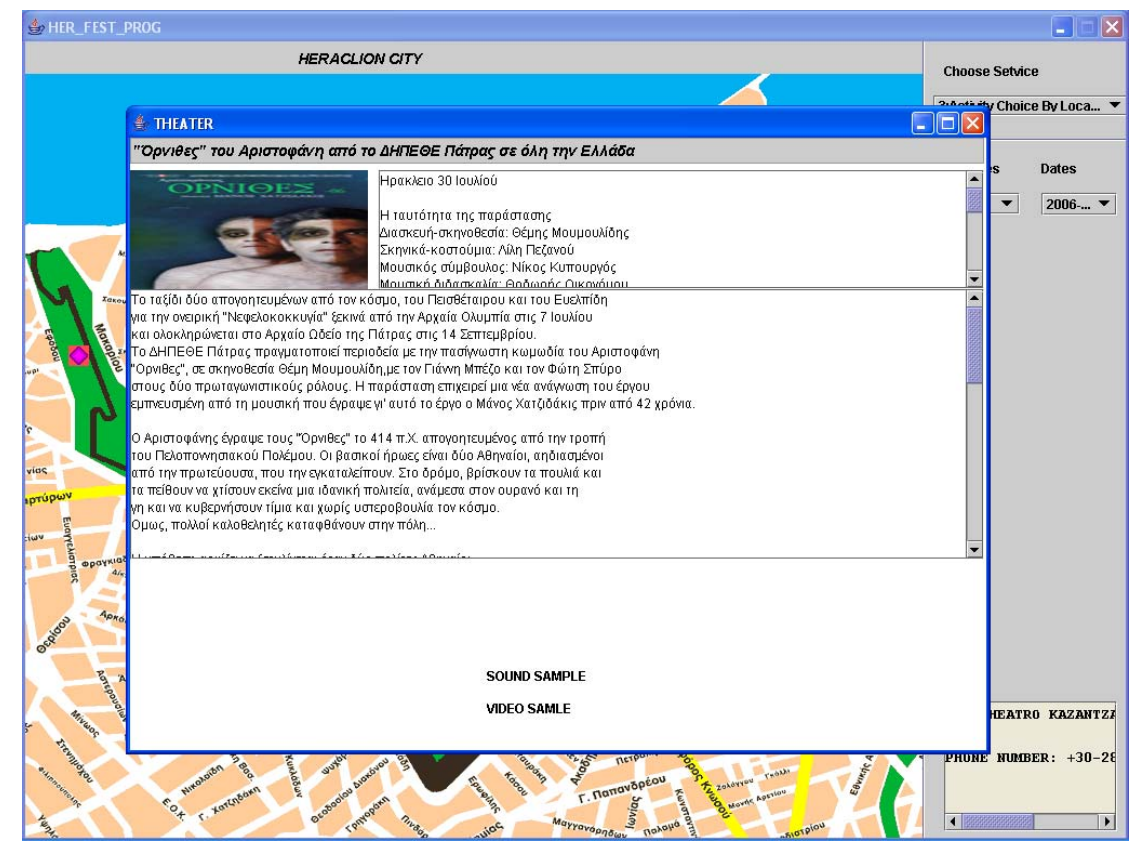

**Εικόνα 48: Παράδειγµα παρουσίασης θεατρικής δραστηριότητας** 

Ας παραθέσουµε άλλο ένα παράδειγµα για να κατανοήσουµε καλύτερα τον τρόπο που λειτουργούν τα Templates. Στην πρώτο παράδειγµα επιλέγουµε Concert αντί για theater και από τις διαθέσιμες ημερομηνίες επιλέγουμε την 2006-08-06.Κάνοντας τέλος click στο highlited σηµείο εκτελούνται τα queries που αναφέραµε παραπάνω µε τιµές πλέον:

T\_code=CT T\_act=1 T\_pla=1 T\_da=2006/08/06 <span id="page-53-0"></span>Έτσι λοιπόν ανοίγει το template για παρουσίαση συναυλιών (CT) παίρνει από την βάση δεδοµένων τα αρχεία που χρειάζονται φιλτράρονται µε βάση το filetype και τοποθετούνται πάνω στη φόρµα. Αξίζει να αναφέρουµε ότι σε αυτό το παράδειγµα υπάρχει οπτικό-ακουστικό υλικό οπότε αυτό µπορεί να ενεργοποιηθεί κάνοντας click στο αντίστοιχο button το οποίο θα ενεργοποιήσει το προεπιλεγµένο πρόγραµµα (Winamp στην δική µας περίπτωση) παρουσιάζοντας το ηχητικό δείγµα.

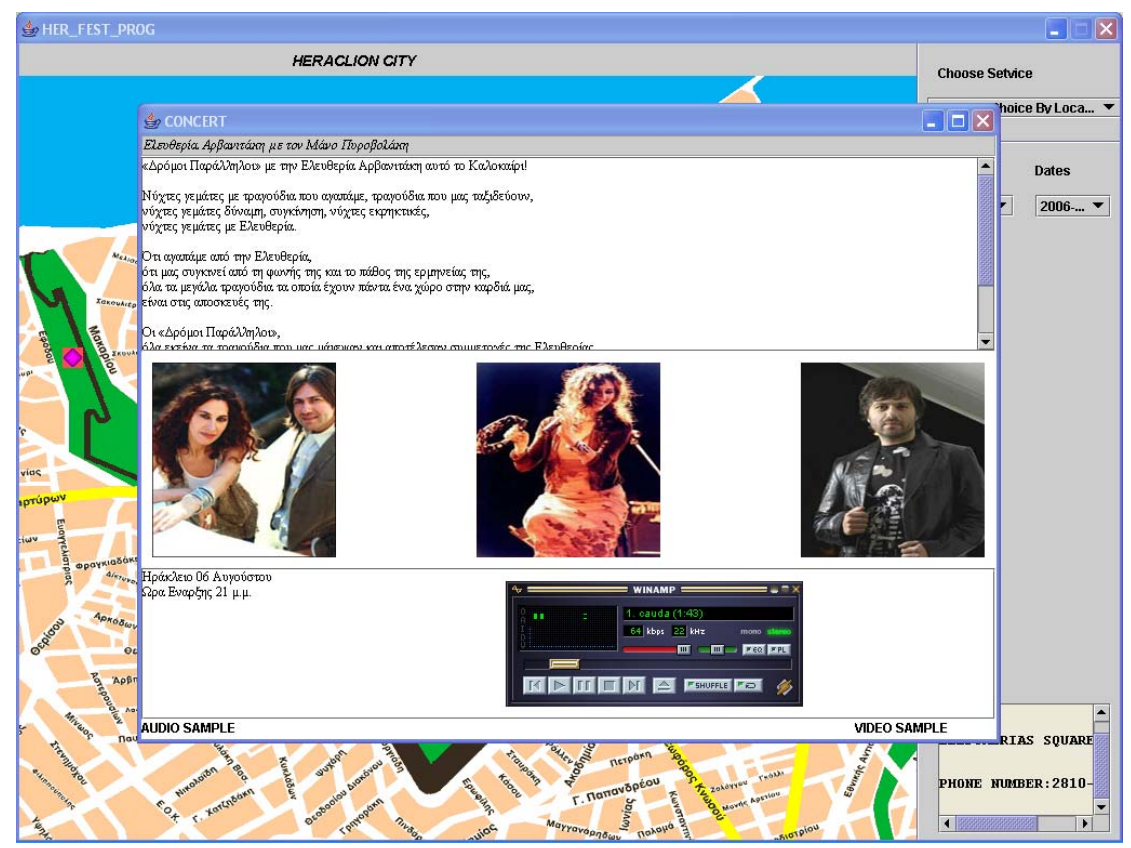

#### **Εικόνα 49:Παράδειγµα παρουσίασης συναυλίας**

Η µέθοδος που κάνει το φιλτράρισµα και την κατανοµή είναι η εξής:

```
public void dst(ResultSet r) throws SQLException,IOException{ 
            ResultSetMetaData rmeta = r.getMetaData(); 
           int numColumns = rmeta.getColumnCount(); 
          int j=0;
           int point=0; 
           int txtpoint=1; 
           while (r.next()) 
 { 
              for (int i=1; i<=numColumns; i++)
 { 
                  if (i<numColumns)
\{ type[j]=r.getString(i); 
 } 
                   else 
{1 \over 2}Blob blob = r.getBlob(i); InputStream input = 
blob.getBinaryStream();
```

```
 ByteArrayOutputStream output = new 
ByteArrayOutputStream(); 
                         byte[] rb = new byte[1024];
                         int ch = 0;
                         while ((ch=input.read(rb)) != -1) output.write(rb, 0, ch);} 
                         byte[] blobData = output.toByteArray();
                             if(type[j].equals("text")) 
{
                         type2[j]=2; } 
                      else if (type[j].equals("image")) 
{
                         type2[j]=1; } 
                      else if(type[j].equals("video")) 
{
                         type2[j]=3; } 
                        else if(type[j].equals("audio")) 
{
                         type2[j]=4; } 
                          switch(type2[j]) 
{
                        case 1: 
                     FileOutputStream fileOut = new 
FileOutputStream("C:\\her_temp\\img"+point+".jpg");
                    \overline{\text{fileOut}}.write(blobData);
                     fileOut.close(); 
                     input.close(); 
                     output.close(); 
                     point++; 
                     break; 
                      case 2: 
                      FileOutputStream fileOuta = new 
FileOutputStream("C:\\her_temp\\res"+j+".txt");
                     fileOuta.write(blobData);
                      fileOuta.close(); 
                     DataInputStream df =null;
                      FileInputStream f=null; 
                      String str=""; 
                     byte []data=new byte[10240];
                      f= new 
FileInputStream("C:\\her_temp\\res"+j+".txt");
                     df = new DataInputStream(f);
                      df.read(data); 
                    switch(txtpoint) 
{
                        case 1: 
                        str=new String(data); 
                        str=str.trim(); 
                        jTextField1.setText(str); 
                    break; 
                        case 2: 
                        str=new String(data); 
                       str=str.trim();
                        jTextArea1.setText(str);
```

```
 break; 
                           case 3: 
                            str=new String(data);
                           str=str.trim(); 
                           jTextArea2.setText(str); 
                       break; 
 } 
                         f.close(); 
                         df.close(); 
                         input.close(); 
                         output.close(); 
                         txtpoint++; 
                         break; 
                       case 3: 
                       FileOutputStream fileOutm = new 
FileOutputStream("C:\\her_temp\\mov.mpeg");
                       fileOutm.write(blobData);
                        fileOutm.close(); 
                        input.close(); 
                        output.close(); 
                        break; 
                       case 4: 
                       FileOutputStream fileOutau = new 
FileOutputStream("C:\\her_temp\\aud.mp3");
                        fileOutau.write(blobData); 
                        fileOutau.close(); 
                        input.close(); 
                        output.close(); 
                       break; 
 } 
                         input.close(); 
                         output.close(); 
 } 
 } 
            j++; 
 } 
             switch (point) 
 { 
                 case 0: 
                    break; 
                 case 1: 
                    jLabel1.setIcon(new 
javax.swing.ImageIcon("C:\\her temp\\img0.jpg"));
                    break; 
                 case 2: 
                     jLabel1.setIcon(new 
javax.swing.ImageIcon("C:\\her temp\\img0.jpg"));
                     jLabel2.setIcon(new 
javax.swing.ImageIcon("C:\\her_temp\\img1.jpg")); 
                     break; 
                 case 3: 
                     jLabel1.setIcon(new 
javax.swing.ImageIcon("C:\\her temp\\img0.jpg"));
                     jLabel2.setIcon(new 
javax.swing.ImageIcon("C:\\her_temp\\img1.jpg"));
```

```
 jLabel5.setIcon(new 
javax.swing.ImageIcon("C:\\her_temp\\img2.jpg"));
                    break; 
 } 
      }
```
Τέλος µε την έξοδο από την φόρµα τα αρχεία που δηµιουργήθηκαν καθώς και ο φάκελος Her\_temp διαγράφονται µε τον εξής κώδικα:

```
private void exitForm(java.awt.event.WindowEvent evt) { 
                            jLabel1.setIcon(null); 
                        jLabel2.setIcon(null); 
                       jLabel5.setIcon(null); 
     try{ 
     String[] jk=Mydirc.list(); 
     for(int i=0;i<jk.length;i++) 
     { 
         File temp = new File("C:\\her temp\\"+jk[i]);
          temp.delete(); 
     } 
     Mydirc.delete(); 
     } 
     catch (Exception e) 
     { 
          System.out.println(e); 
     } 
     }
```
<span id="page-57-0"></span>Ολοκληρώνοντας αυτή την εργασία και λαµβάνοντας υπ'όψιν όλες τις παραµέτρους της και το τρόπο λειτουργίας της διαπιστώνουµε πως πλέον η χρήση συστηµάτων γραφικής αναπαράστασης επερωτήσεων δεν αποτελεί απλώς µια επιπλέον διευκόλυνση στη διάδραση συστήµατος-χρήστη αλλά έχει γίνει µια απαραίτητη συνθήκη κυρίως στο χώρο των εµπορικών εφαρµογών τέτοιου τύπου. Στο πρόγραµµά µας το να κάνει ο χρήστης χωρικές δραστηριότητες όπως το κλικάρισµα πάνω σε εικονίδια, η επιλογή των περιεχοµένων ενός ή περισσότερων combo boxes,η µετακίνηση µπαρών κύλισης τον βοηθάει στο να έχει καλύτερη αντίληψη και κατανόηση των ερωτήσεων που πρόκειται να θέσει στη βάση δεδοµένων. Ουσιαστικά το σύστηµα τον βοηθάει στο να αντιλαµβάνεται τι ακριβώς ζητάει και πως ακριβώς θα το βρει. Μετά την υποβολή των ερωτηµάτων και την αναζήτηση των επιθυµητών αποτελεσµάτων στη βάση µας η παρουσίαση τους είναι επίσης τέτοια που να επιτρέπει την λήψη πολλών πληροφοριών σε µικρό χρονικό διάστηµα µε τρόπο εύκολο και κατανοήσιµο.

Όπως σε όλους τους έντυπους τουριστικούς οδηγούς, έτσι και σε ένα ηλεκτρονικό οδηγό ο χάρτης θεωρείται απαραίτητος. Καθοδηγεί τον χρήστη και τον βοηθάει στο να προσανατολιστεί σε σχέση µε τις δραστηριότητες που λαµβάνουν χώρα κάθε φορά.Με βάση αυτό µεσ' τις δυνατότητες του προγράµµατος θα ήταν και η ύπαρξη ενός δυναµικού χάρτη όπου θα πρόσφερε επιπλέον γεωπληροφοριακά δεδοµένα και θα εµπλούτιζε σηµαντικά την αξία της προσφερόµενης υπηρεσίας. Κάτι τέτοιο σε συνδυασµό µε σύγχρονα συστήµατα gis,gps αλλά και τη χρήση του σε φορητές συσκευές (pdas) θα µπορούσε να αποτελέσει µία ποιοτική λύση ενός σύγχρονου ηλεκτρονικού τουριστικού-ψυχαγωγικού οδηγού.

Όπως έχουµε επανειληµµένα αναφέρει σκοπός του προγράµµατος µας , καθώς και όλων των προγραµµάτων γραφικής αναπαράστασης επερωτήσεων , είναι να επιτρέπει στον χρήστη να υποβάλει τα ερωτήµατα του προς την βάση και να παίρνει τα αποτελέσµατα που θέλει µε τρόπο απλό και εύχρηστο. ∆εν πρέπει δηλαδή να προϋποθέτουµε ότι ο χρήστης έχει προηγούµενη εµπειρία µε παρόµοια συστήµατα για να µπορεί να κάνει τις εργασίες που επιθυµεί. Επίσης είναι βασικό για το πρόγραµµα µας τα αποτελέσµατα που παίρνει ο χρήστης να παρουσιάζονται µε τρόπο σαφή και ευπαρουσίαστο. Οι παραπάνω στόχοι είχαν ως αποτέλεσµα µια εφαρµογή που επιτρέπει σε κάθε ενδιαφερόµενο την δυνατότητα να αναζητήσει δραστηριότητες επιλέγοντας απλά ηµεροµηνίες ή κάνοντας απλά click σε σηµεία πάνω σε έναν χάρτη.

Το πρόγραµµα θα µπορούσε να εγκατασταθεί αυτόνοµα έτσι ώστε να το χρησιµοποιούν οι χρήστες αλλά θα µπορούσε επίσης να ενταχθεί σε µια γενικότερη οµάδα προγραµµάτων που ασχολείται µε θέµατα ψυχαγωγίας ή τουρισµού. Ειδικά στην δεύτερη περίπτωσή το πρόγραµµα µπορεί να δεχτεί µια σειρά από βελτιώσεις έτσι ώστε να συνυπάρχει αρµονικά µε την υπόλοιπη e-community. Κάποιες από αυτές παραθέτονται παρακάτω:

- Προσθήκη administration έτσι ώστε η ανανέωση των δραστηριοτήτων να γίνεται από µη εξειδικευµένους χρήστες
- Προσθήκη επιλογής e-booking για την κράτηση θέσεων στις δραστηριότητες
- Εµπλουτισµός του χάρτη έτσι ώστε να περιέχει παραπάνω σηµεία από τα σηµεία διεξαγωγής των δραστηριοτήτων για να γίνεται στον χρήστη γνωστή η τοποθεσία διεξαγωγής της δραστηριότητας σε σχέση µε την θέση στην οποία βρίσκεται ή άλλα γνωστά σηµεία της πόλης.
- <span id="page-59-0"></span>1. Journal of Visual Languages and Computing (2002)Iconic SQL:Practical issues in the querying databases through structured iconic expressions. A.Narayananand D.Shaman .School of engineering and computer science.University of Exeter.
- 2. T. Catarci, M.F. Costabile, S. Levialdi, C. Batini Visual Query Systems for Databases: A Survey(1996)
- 3. *Journal of Visual Languages and Computing* (1997). Maps as a Metaphor in a Geographical Hypermedia System. JULIEN CAPORAL AND YANN VIE¨ MONT
- 4. 4.Spatial Query by Sketch(1997).Max j. Egenhofer.Department of spatial information science and engineering department of computer science and national center for geographical information and analysis.University of Maine.
- 5. Bringing Dynamic Queries to Mobile Devices: a Visual Preference-based Search Tool for Tourist Decision Support(2005). Stefano Burigat, Luca Chittaro, and Luca De Marco HCI Lab, Dept. of Math and Computer Science, University of Udine
- 6. Graphical Query Interfaces for Semi structured Data: The QURSED System(2005).MICHALIS PETROPOULOS, YANNIS PAPAKONSTANTINOU University of California, San Diego and VASILIS VASSALOS Athens University of Economics and Business, Athens, Greece
- 7. Αξιοποίηση Του Γεωγραφικού Συστήµατος Πληροφοριών Για Την Υλοποίηση Υπηρεσιών Τουριστικής Πληροφόρησης Με Βάση Τον Εντοπισµό Θέσης. Κούβας Γιώργος, Κακαλέτρης Γιώργος, Βερνάρδος Γιώργος, Αναστασία Γαρµπή Πανεπιστήµιο Αθηνών, Τµήµα Πληροφορικής και Τηλεπικοινωνιών, Exodus A.E., Αθήνα
- 8. Sketching Spatial Queries(2000).Andreas D.Blaser Swiss Federal Institute of Technology in ZurichA thesis submitted for the degree of doctor of philosophy